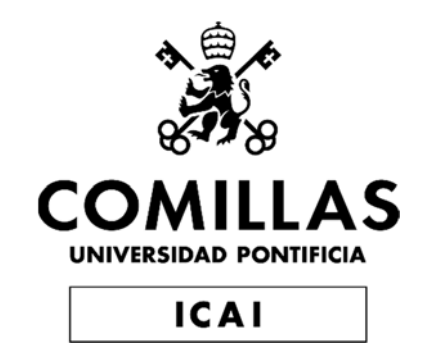

## GRADO EN INGENIERÍA EN TECNOLOGÍAS INDUSTRIALES

## TRABAJO FIN DE GRADO DISEÑO, SIMULACIÓN Y ENSAYO DE MECANISMOS CINEMÁTICOS/DINÁMICOS

Autor: Gonzalo Montero Ballesteros Director: José Porras Galán

> **Madrid** Julio de 2020

Declaro, bajo mi responsabilidad, que el Proyecto presentado con el título

Diseño, simulación y ensayo de mecanismos cinemáticos/dinámicos

en la ETS de Ingeniería - ICAI de la Universidad Pontificia Comillas en el

curso académico 2019/20 es de mi autoría, original e inédito y

no ha sido presentado con anterioridad a otros efectos.

El Proyecto no es plagio de otro, ni total ni parcialmente y la información que ha sido

tomada de otros documentos está debidamente referenciada.

<u> pouzalo</u>

Fdo.: Gonzalo Montero Ballesteros Fecha: 16/ 07/ 2020

Autorizada la entrega del proyecto

EL DIRECTOR DEL PROYECTO

osé fonas

Fdo.: José Porrás Galán Fecha: 16/07/2020

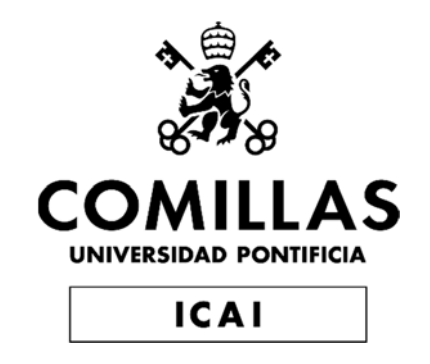

## GRADO EN INGENIERÍA EN TECNOLOGÍAS INDUSTRIALES

## TRABAJO FIN DE GRADO DISEÑO, SIMULACIÓN Y ENSAYO DE MECANISMOS CINEMÁTICOS/DINÁMICOS

Autor: Gonzalo Montero Ballesteros Director: José Porras Galán

> **Madrid** Julio de 2020

## DISEÑO, SIMULACIÓN Y ENSAYO DE MECANISMOS CINEMÁTICOS/DINÁMICOS

**Autor: Montero Ballesteros, Gonzalo.**  Director: Porras Galán, José. Entidad Colaboradora: ICAI – Universidad Pontificia Comillas

#### **RESUMEN DEL PROYECTO**

El objetivo del proyecto consiste en realizar simulaciones de mecanismos cinemáticos/dinámicos previamente diseñados para comprobar que reproducen con exactitud su movimiento característico. Así pues, viendo el error que da la simulación con respecto a métodos analíticos y gráficos, la simulación se podrá dar o no por válida.

**Palabras clave**: Simulación, Cinemática, Dinámica, Mecanismo, SolidWorks.

#### **1. Introducción**

El ensayo y simulación de mecanismos cinemáticos/dinámicos ayudan a tener una visión más realista de cómo se comportan los objetos ante diferentes causas externas. Los resultados provenientes de la simulación pueden variar ligeramente, por ello, se ha realizado este proyecto para minimizar dichos resultados llevando a cabo una simulación precisa.

La simulación es siempre el último paso antes de ponerse a fabricar ya que, aunque se haya realizado un estudio del mercado previo o se disponga también del modelo en 3D, hasta que no se sepa cómo se va a comportar el mecanismo en cuestión ante diversos esfuerzos no se puede mandar a fabricar ya que puede suponer una pérdida de dinero debido a que no cumple con las especificaciones requeridas. Actualmente, hay programas CAD/CAM que ayudan a realizar dicho estudio. Estos programas son capaces de proporcionar tablas de datos que recogen el comportamiento que va a tener el mecanismo en cuestión en todo momento (desplazamiento, velocidad, aceleración, etc).

Gracias a la simulación, se ha conseguido ahorrar ya no sólo dinero sino también tiempo. El tiempo es un factor muy importante y estos programas nos permiten poner y quitar variables en cuestión de segundos, cosa que con un prototipo físico nos llevaría más tiempo.

Con esto, hay numerosas empresas de ingeniería que han ido incorporando estos programas de diseño y simulación. Se exponen a continuación algunos casos de estudio que han realizado las mismas.

Los programas de simulación de Siemens son utilizados por equipos de ingenieros tanto en la IndyCar como en el NASCAR, por ejemplo. Estos sistemas son tan reales que por ejemplo se puede ensamblar cada pieza que compone el motor de un coche y posteriormente ver cómo actúa el motor para ver si está listo o si se debe mejorar algo [1].

Dassault Systèmes firmó un contrato con Airbus para cooperar en la implementación de la tecnología 3D, diseño y simulación. Lo que ha provocado esta firma es una aceleración en los procesos de diseño y transformación de Airbus [2].

Un ejemplo de estudio realizado por Altair es la del diseño y fabricación de un vehículo aéreo no tripulado (dron) con Aeroswift. Dicho proyecto consistió en el trabajo conjunto de los ingenieros para diseñar el dron por medio del programa utilizado por Altair y la posterior fabricación del vehículo a través de las impresoras proporcionadas por Aeroswift [3].

Con ANSYS, hay numerosos casos de estudio en coches para estudiar sus movimientos. Por ejemplo, en Fórmula 1, los ingenieros de Red Bull utilizan ANSYS para simular el flujo de viento que pasa a través del coche [4].

Estos son algunos de los ejemplos que constan en el proyecto de manera más detallada.

#### **2. Metodología**

La metodología a seguir en el desarrollo de cada mecanismo es la siguiente:

Cálculos teóricos

Una vez se han escogido los mecanismos a ensayar se procede a su resolución con los conocimientos adquiridos de mecánica. Esta resolución teórica varía dependiendo del mecanismo. Así pues, en la cinemática 2D se ha empleado el método gráfico para la resolución del mecanismo mientras que para la dinámica 2D y para el mecanismo 3D se ha empleado el método analítico (más preciso que el método gráfico).

Diseño del mecanismo en SolidWorks

El diseño del mecanismo es un paso muy importante para, posteriormente, realizar correctamente la simulación del mismo. De esta forma, se diseña cada pieza por separado cuidando las dimensiones exigidas de cada pieza. Es importante que la pieza esté dimensionada correctamente ya que si no puede afectar al resultado desviándose de lo que tiene que salir. Una vez diseñadas todas las piezas se procede al ensamblaje del mecanismo. Mediante las relaciones de posición provistas por el programa (coincidente, paralelo, tangente, concéntrico, etc) se van añadiendo relaciones entre unas piezas y otras de forma que vaya quedando definido el mecanismo.

Simulación del mecanismo

Ya una vez diseñado el mecanismo se procede a su simulación. Mediante la simulación podemos conocer cómo se comporta el objeto diseñado a lo largo de todo el proceso. Es decir, no sólo se puede obtener información en el instante inicial si no que se puede obtener información del intervalo de tiempo que se ponga. En este apartado se dispone la gravedad (si es necesaria) y los motores (rotativos o lineales), habiendo dotado a las piezas que les corresponda su masa. Con esto, se simula el mecanismo y los resultados que proporciona el programa vienen en forma de gráfico.

Comparación con el modelo teórico

Teniendo ya los resultados teóricos y los provenientes de la simulación se realiza una tabla comparativa para ver y valorar si los resultados de la simulación son buenos. Es muy importante tener en cuenta la incertidumbre ya que, los resultados de la simulación, al tratarse de un ensayo no van a ser exactos al 100% pero sí pueden ser muy ajustados. Normalmente, si el diseño y la simulación se han realizado meticulosamente y de manera correcta, dicha desviación es tan mínima que resulta irrelevante.

A continuación se incluye un ejemplo de un ensamblaje en el que en el apartado de "Análisis de movimiento" se le ha implementado un motor rotativo en la barra inferior horizontal.

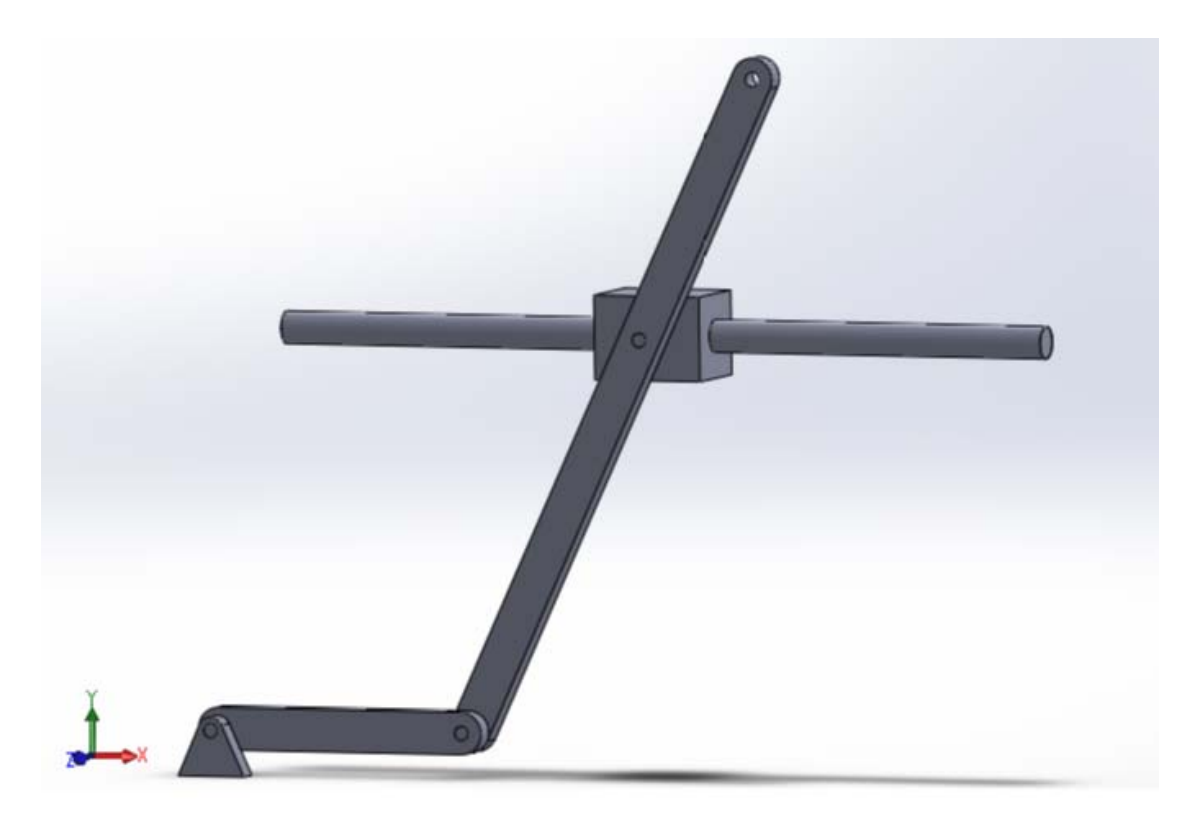

*Ilustración 1 – Ensamblaje mecanismo* 

#### **3. Resultados**

Los resultados proporcionados por el programa vienen dados en forma de gráfico de tal forma que luego se pasará al Sistema Internacional aquellos datos obtenidos que no estén en el S.I. Un ejemplo de ello es el siguiente gráfico que muestra la magnitud de la velocidad angular de la barra inclinada del ensamblaje mostrado en la página anterior:

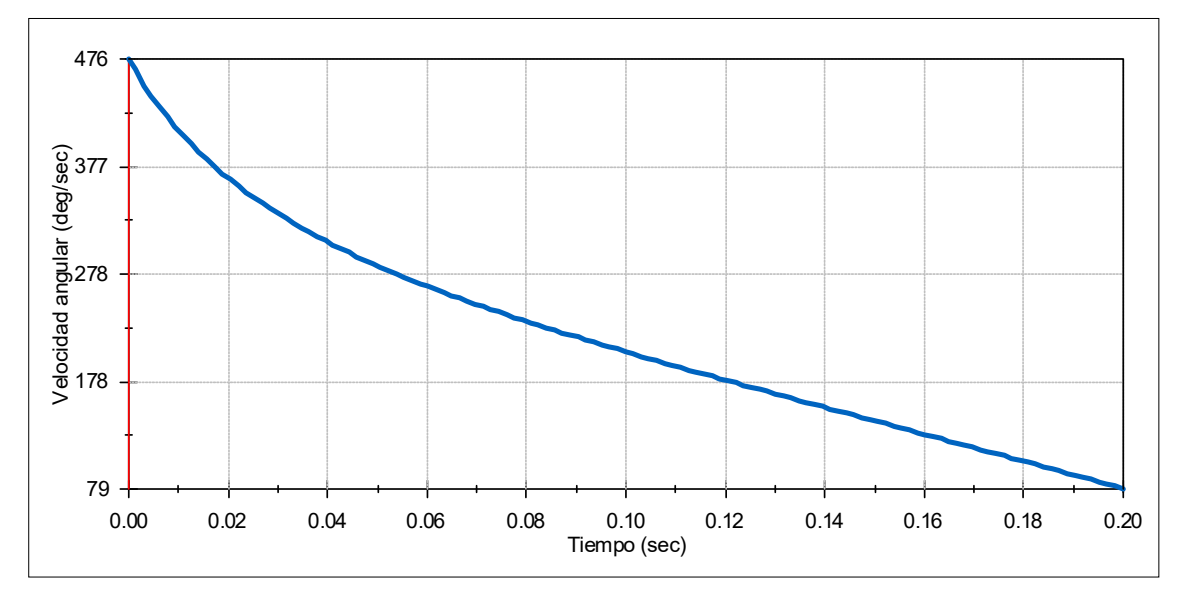

*Ilustración 2 – Velocidad angular barra inclinada* 

Con esta gráfica nos hacemos una idea de cómo varía la velocidad angular de la barra inclinada durante 0,2 segundos (que es el tiempo que se ha puesto). La velocidad angular en el instante inicial, por ejemplo, es aproximadamente de 476 deg/sec que pasado al Sistema Internacional es:

$$
\omega_{barra} = 476 \frac{deg}{sec} \cdot \frac{\pi \, rad}{180 \, deg} = 8,31 \, \frac{rad}{sec}
$$

Seguidamente después de la obtención del resultado de la simulación se mostrará, en los mecanismos estudiados, una tabla comparativa del resultado que se ha obtenido por métodos analíticos o gráficos y el resultado obtenido mediante la simulación. Además, en esta tabla se muestra el error en porcentaje de tal manera que se pueda ver fácilmente si se desvía mucho o no el resultado de la simulación.

#### **4. Conclusiones**

Se puede decir que, observando los resultados obtenidos en el proyecto, la simulación justifica su uso y gracias a ella se puede ahorrar tiempo. Incluso aquellos resultados que salen más dispares entre sí, es una diferencia que carece de importancia para lo que nos interesa. Además, por otro lado, es normal que haya más disparidad cuando el mecanismo se ha resuelto previamente mediante el método gráfico pues, este método es más rápido que el analítico pero menos preciso.

Así que, con todos estos datos ya obtenidos tanto de la resolución a mano como de la simulación, es el ingeniero quien debe valorar si la simulación le resulta de utilidad o no dependiendo de la eficacia que se quiera conseguir.

Además, con el programa utilizado se puede hacer y deshacer con bastante facilidad, es decir, se pueden corregir errores de diseño, por ejemplo, en un tiempo reducido y sin que apenas influya en el resto del diseño de la pieza.

Al final todo se reduce a un ahorro de tiempo cuyo objetivo final es producir cada vez más en menos tiempo.

#### **5. Referencias**

- [1] https://www.plm.automation.siemens.com/global/es/our-story/customers/motorsportengineering-teams/15790/
- [2] https://www.3ds.com/fileadmin/compassmag/Community\_News/SCN\_May\_2019\_Online\_Version\_FINAL.pdf
- [3] https://www.altair.com/customer-story/aeroswift-realising-the-potential-ofadditivemanufacturing
- [4] https://www.ansys.com/~/media/ansys/corporate/resourcelibrary/article/dimensions-aa-dsummer-2016.pdf

## DESIGN, SIMULATION AND TEST OF KINEMATICS/DYNAMICS MECHANISMS

#### **Author: Montero Ballesteros, Gonzalo.**

Supervisor: Porras Galán, José. Collaborating Entity: ICAI – Universidad Pontificia Comillas

### **PROJECT SUMMARY**

The purpose of the project is to make simulations of kinematics/dynamics mechanisms previously designed in order to verify that they reproduce exactly their typical movement. In that way, if we can identify the error of the simulation versus the analytical and graphical methods, the simulation could be considered as valid or not.

**Key words:** Simulation, Kinematics, Dynamics, Mechanism, SolidWorks.

#### **1. Introduction**

The test and simulation of kinematics/dynamics mechanisms help to have a more realistic vision of the behavior of the objects towards external factors.

The results from the simulation can vary slightly. Thus, the aim of this project is to minimize such variations in the results through an accurate simulation.

The simulation is always the last step before the manufacturing starts. Even though a market research has been made or there is a 3D model available, manufacturing cannot start until the behavior of the mechanism towards several efforts is not assessed. Otherwise, significant losses can be incurred if the mechanism doesn't comply with the required technical specifications. Currently, there are CAD/CAM programs that help with this analysis. These programs can provide a set of data with the behavior that the mechanism would have in any circumstance (movement, speed, acceleration, etc.).

The simulation has saved not only money but also time. Time is a very important element and these programs allow us to modify variables in a few seconds. A real prototype would imply much more time.

There are some engineering companies that have incorporated these design and simulation programs.

We will now show some study cases that some of these companies have performed.

Simulation programs in Siemens are used by the engineering teams either in the IndyCar and in NASCAR. For example, these systems are so realistic that allow to assemble every engine part of a car and then check how the engine works, in order to verify if the engine is ready or it has to be improved [1].

Dassault Systèmes signed an agreement with Airbus to cooperate in the implementation of the 3D technology, design and simulation. This agreement implied a reduction in the timings of design and transformation processes in Airbus [2].

An example carried out by Altair is the design and manufacturing of an unmanned aircraft (drone) with Aeroswift. This project implied the teamwork of the engineers to design the drone through the program used by Altair and the subsequent manufacturing of the vehicle through the printers provided by Aeroswift [3].

There are some cases with ANSYS to analyze the movements in cars. For example, in Formula 1, the Red Bull engineers used ANSYS to simulate the wind flow that goes through the car [4].

These are some examples that are described in more detail in the project.

#### **2. Methodology**

The methodology followed in the development of each mechanism is the following:

• Theoretical calculation

Once the mechanisms to be tested have been selected, we proceed with the resolution applying the acquired knowledge in mechanics. This theoretical resolution varies depending on the mechanism. In this sense, in the 2D kinematics, the graphical methodology has been applied in the resolution of the mechanism, while for the 2D dynamics and for the 3D mechanism, the analytical methodology has been applied (more accurate than the graphical methodology).

• Mechanism desing in SolidWorks

The design of the mechanism is a very important step to do the simulation correctly. In this way, each component is designed separately taking care of their required dimensions. It is important that each component is sized correctly because, otherwise, the final result could deviate from the expected result. Once all the components have been designed, the mechanism is assembled. The relations among all the components are added according to

the relations that the program has provided (coincident, parallel, tangent, concentric, etc.), so the mechanism is defined.

• Simulation of the mechanism

Once the mechanism has been designed, we proceed with its simulation. Through the simulation, the behavior of the object that has been designed can be understood through all the process. That is to say, information at the starting point can be obtained but also at any time during the process that we would like to evaluate. In this section, gravity (if necessary) and the engines (rotary engine or linear engine) are disposed, once their corresponding mass has been given to the components. In this way, the mechanism is simulated, and the results obtained are shown in a graph.

Comparison with the theoretical model

Once the theoretical results and those coming from the simulation have been obtained, we compare them in a table in order to evaluate the results from the simulation. It is very important to take into consideration the uncertainty. This is because the results from the simulation are not 100% accurate as they are based on a test. However, they can be a very good approach. Usually, if the design and the simulation have been made thoroughly and correctly, the deviation would be minimal and could be considered as irrelevant.

Below, an example of an assembly is shown. In the section "Motion analysis", a rotary engine has been implemented to the mechanism in the horizontal bottom bar.

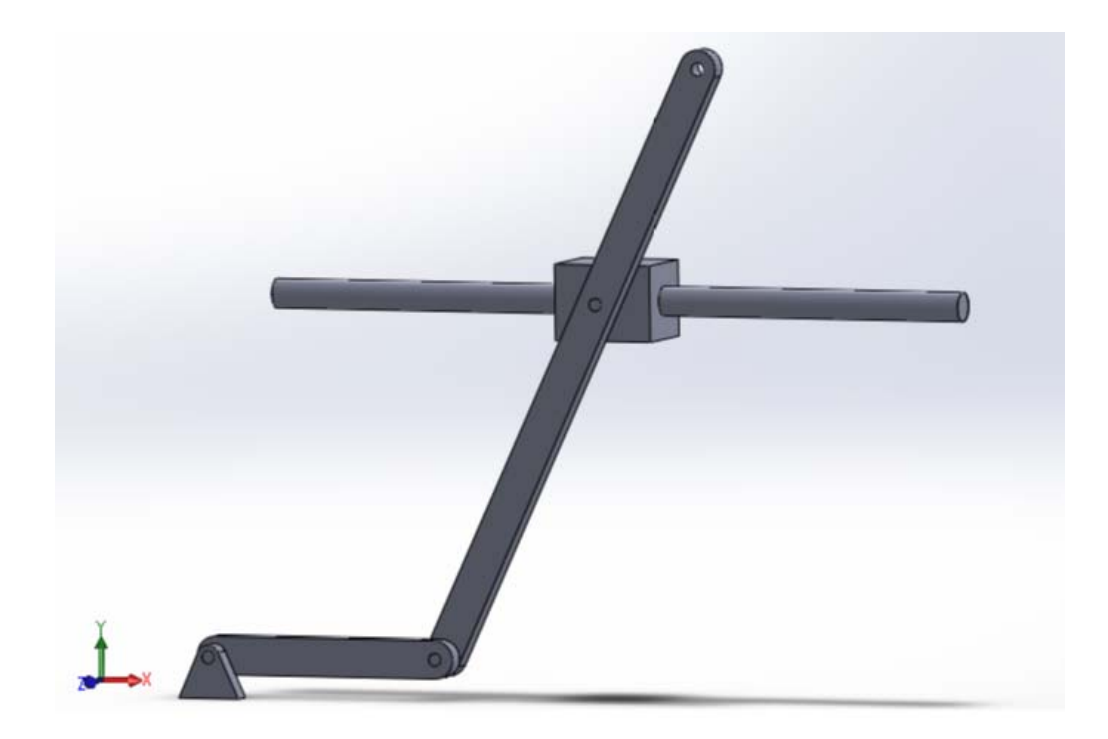

*Picture 3 – Mechanism Assembly* 

#### **3. Results**

The results obtained from the program are received as a graph so that the data that is not in the International System can be integrated in it. As an example, the following graph shows the extent of the angular speed of the inclined bar of the mechanism shown in the previous page:

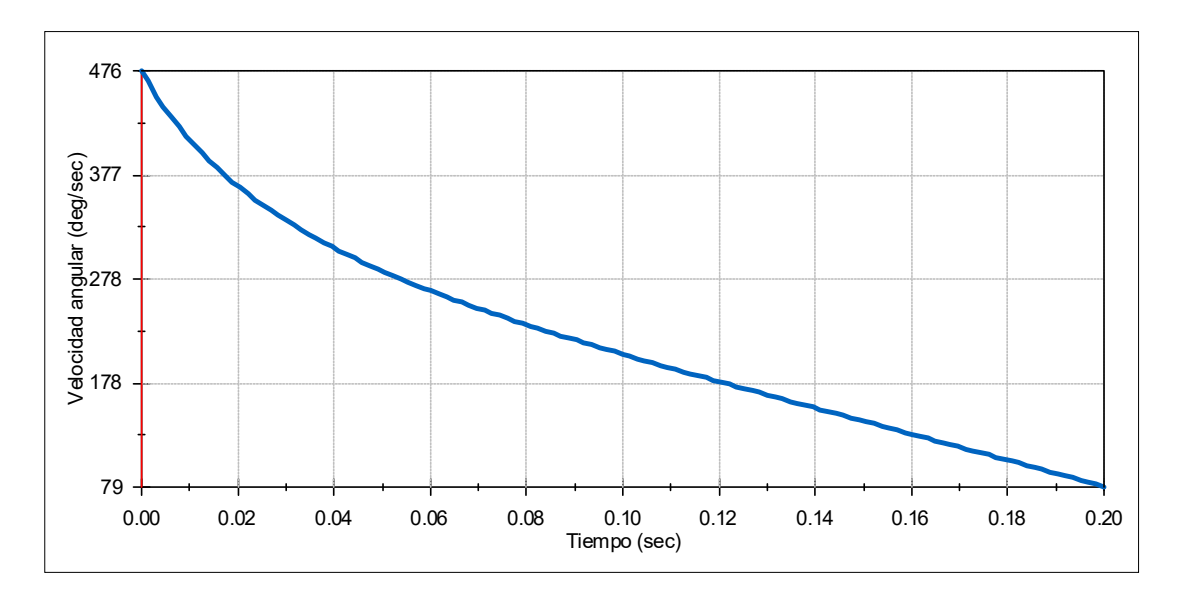

*Picture 2 – Angular speed of the inclined bar* 

With this graph we can have an idea of how the angular speed of the inclined bar varies in 0,2 seconds (which is the time considered). The angular speed at the starting point, for example, is approximately 476 deg/sec. Converted to the International System we obtain the following:

$$
\omega_{bar} = 476 \frac{deg}{sec} \cdot \frac{\pi \, rad}{180 \, deg} = 8.31 \, \frac{rad}{sec}
$$

Once the result of the simulation is obtained, and for the mechanisms analyzed, a comparative chart with the results obtained through analytical and graphic methods will be shown, including the results of the simulation. In addition, this chart shows the error in percentage. This allows to easily check if the result of the simulation has had a significant deviation.

#### **4. Conclusions**

From the results obtained in the project, it can be concluded that the simulation is justified, and it saves time. Even for those results with greater differences among them, these differences were not relevant for what we are interested in. In addition, it is normal that there are more differences when the mechanism has been firstly solved through the graphic method, because this methodology is faster than the analytical one, although less accurate.

So, with all this data obtained both from the manual results and the results from the simulation, the engineer must evaluate if the simulation is useful or not depending on the effectiveness he wants to reach.

Moreover, the program allows to do and undo very easily, that is to say, errors in the design can be corrected in a short period of time with no impact on the design of the rest of the mechanism.

At the end, all is about timing reductions whose main objective is to increase the production decreasing the timings of manufacturing.

#### **5. References**

- [1] https://www.plm.automation.siemens.com/global/es/our-story/customers/motorsportengineering-teams/15790/
- [2] https://www.3ds.com/fileadmin/compassmag/Community\_News/SCN\_May\_2019\_Online\_Version\_FINAL.pdf
- [3] https://www.altair.com/customer-story/aeroswift-realising-the-potential-ofadditivemanufacturing
- [4] https://www.ansys.com/~/media/ansys/corporate/resourcelibrary/article/dimensions-aa-dsummer-2016.pdf

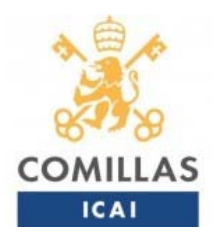

# Índice de la memoria

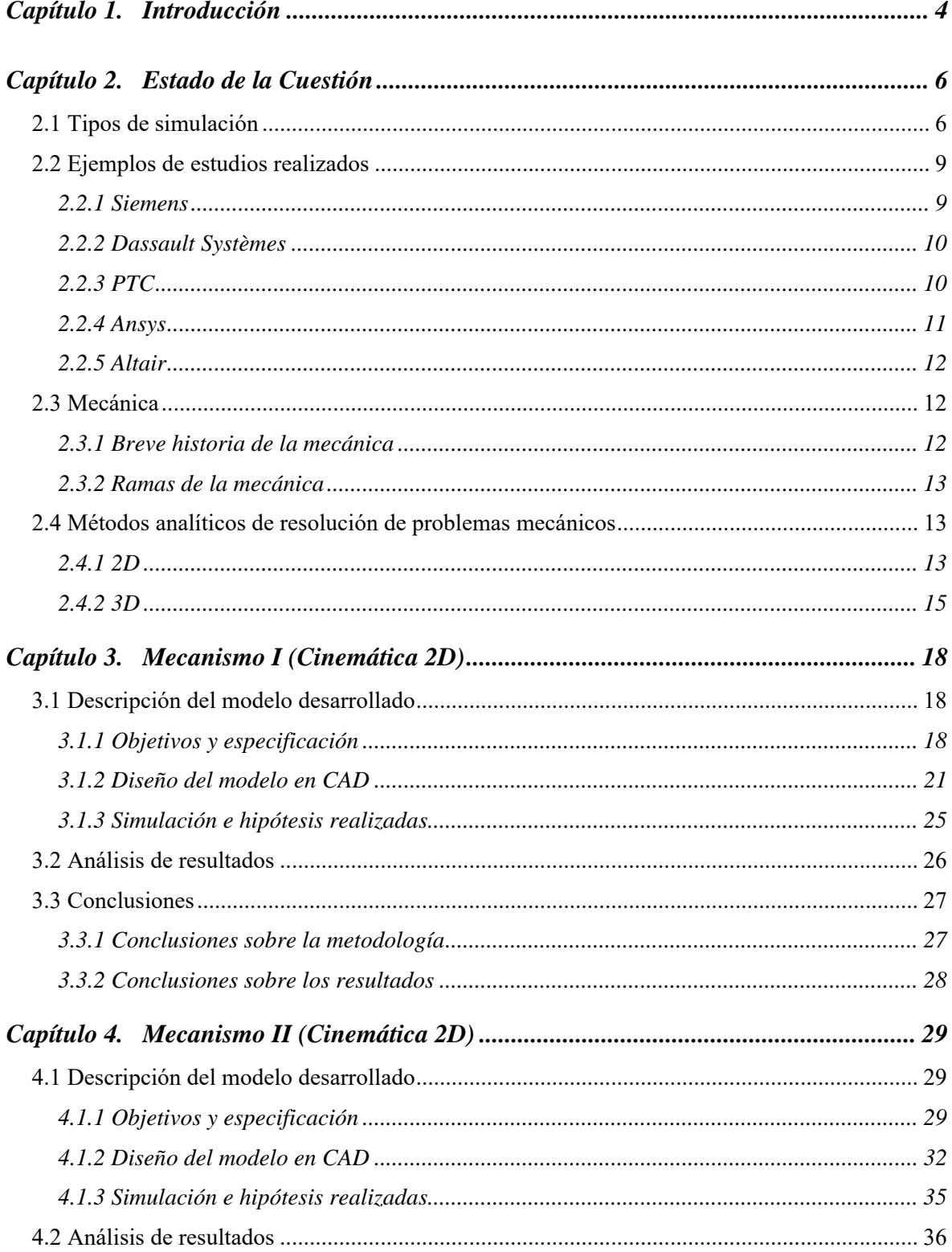

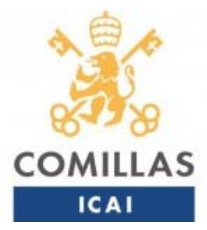

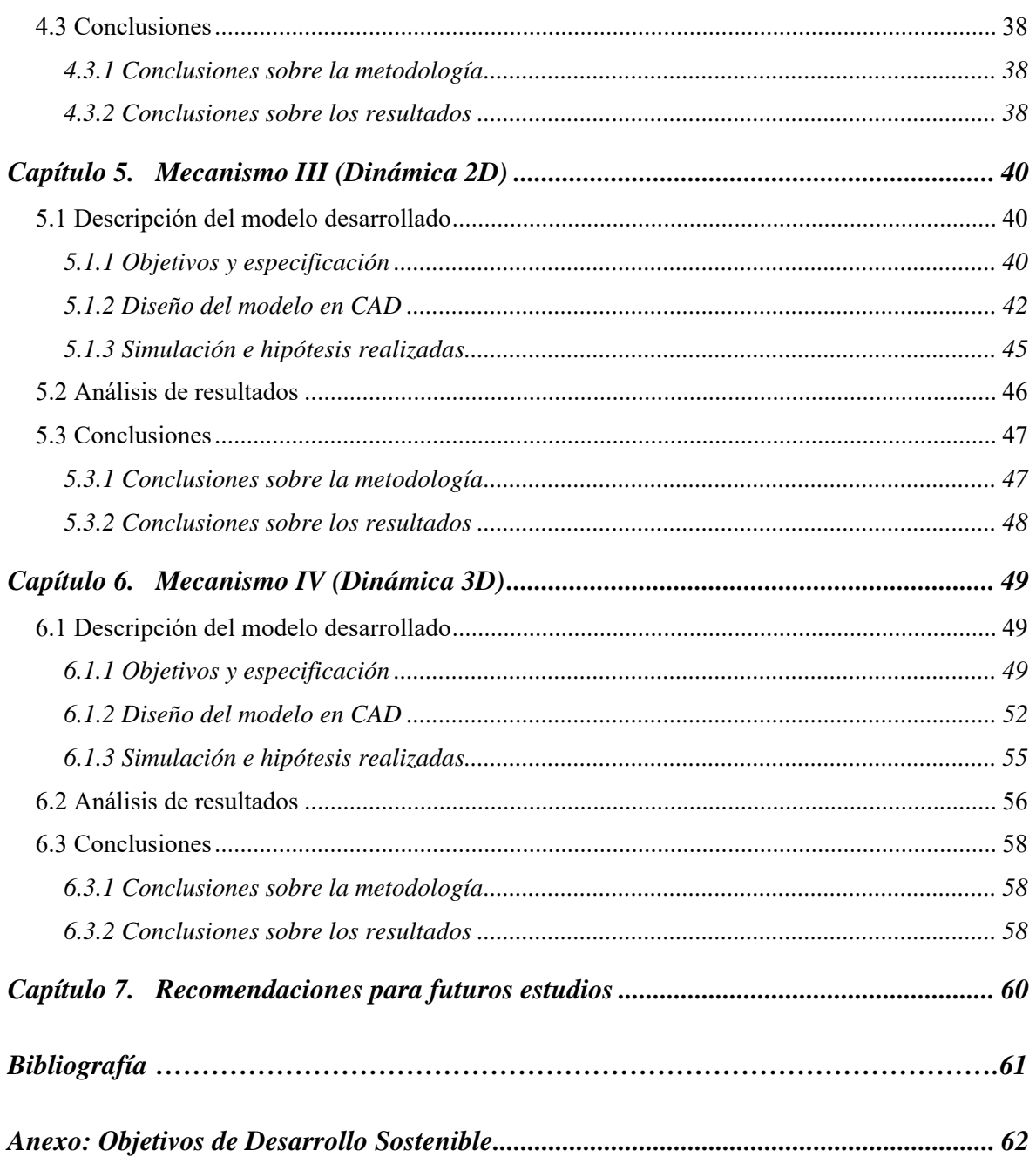

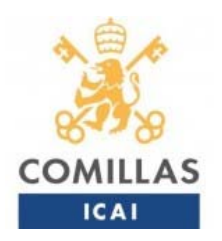

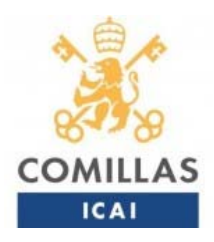

## **CAPÍTULO 1. INTRODUCCIÓN**

Hoy en día, gracias a la simulación y el ensayo de mecanismos se puede tener una visión más realista de cómo se comportan los objetos ante diferentes perturbaciones. Lo primero de todo es que, se ha de aclarar que, al tratarse de ensayos y simulaciones, los cálculos realizados a mano pueden variar ligeramente en cuanto a resultados se refiere, pero es más que suficiente para ver cómo actúan. Es por esta misma razón por la que se procede a la realización de este trabajo en el que se trata de minimizar el grado de error producido por diversas aproximaciones realizadas por los programas. Además, numerosas empresas a nivel mundial trabajan con estos softwares de cara a la optimización de tiempo y dinero de sus productos.

La simulación es siempre el último paso antes de ponerse a fabricar ya que, aunque se haya realizado un estudio del mercado previo o se disponga también del modelo en 3D, hasta que no se sepa cómo se va a comportar el mecanismo en cuestión ante diversos esfuerzos no se puede mandar a fabricar ya que puede suponer una pérdida de dinero debido a que no cumple con las especificaciones requeridas. Actualmente, hay programas CAD/CAM que ayudan a realizar dicho estudio. Estos programas son capaces de proporcionar tablas de datos que recogen el comportamiento que va a tener el mecanismo en cuestión en todo momento (desplazamiento, velocidad, aceleración, etc). A continuación, se muestra un esquema del ciclo completo de vida de un producto que se ha comentado.

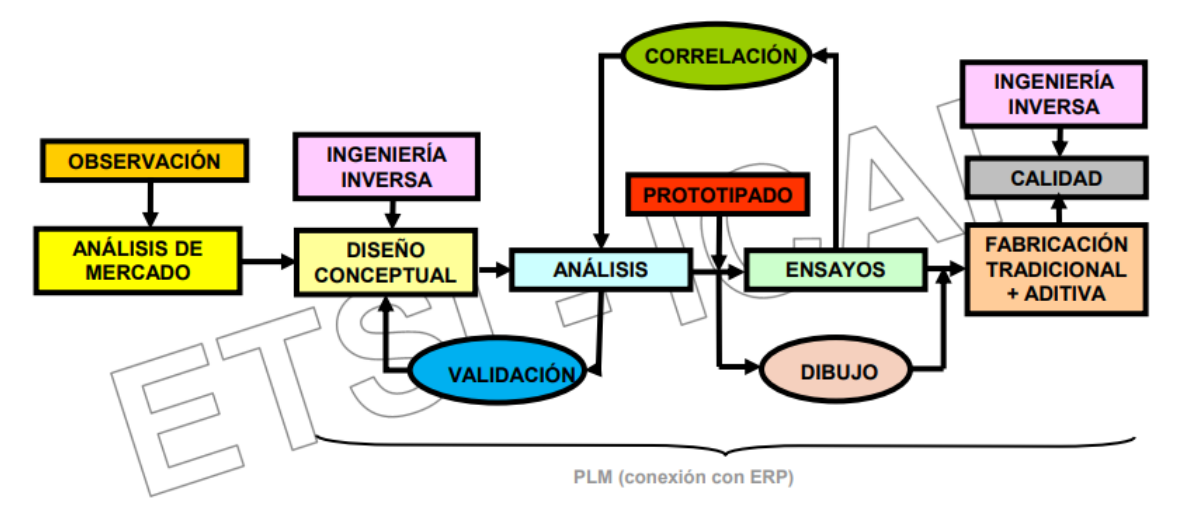

*Figura 1.1. Ciclo de vida de un producto. (Imagen por cortesía de José Porras Galán)*

Por poner un ejemplo, se trabaja mucho con los diferenciales de los coches ya que se sabe en qué consisten y cómo funcionan pero, al tratarse de una pieza importante y poco accesible, no es suficiente fabricarla habiendo hecho únicamente los cálculos oportunos a papel. Es por esto que estos diferenciales se llevan a la pantalla del ordenador para simular y recrear un modelo virtual para que ayude a la comprensión del correcto funcionamiento.

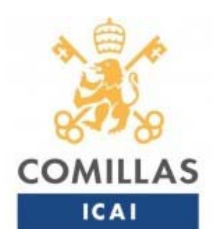

En paralelo, el mundo de la fabricación aditiva está en auge ya que supone un impacto novedoso en el mercado. Gracias a estas nuevas tecnologías se es capaz de recrear en 3D cualquier pieza diseñada previamente en el ordenador mediante programas de CAD/CAM (como se había comentado previamente). No fue hasta los años 80 del siglo XX cuando llegó el primer modelo en tres dimensiones de la mano de Charles W. Hull que fue capaz de crear la primera pieza impresa mediante el proceso de estereolitografía [1]. Dicho proceso consiste en la creación de modelos 3D a partir de resinas sensibles a los rayos ultravioleta con su posterior solidificación mediante la aplicación de un láser que va trabajando capa por capa [2].

Sin embargo, con el paso del tiempo, estas técnicas y programas han avanzado de tal forma que se pueden hacer una gran cantidad de objetos. La clave está en que ahora mismo se pueden simular en el ordenador y mandar fabricar piezas que hagan la misma función que las piezas finales pero con material de impresión 3D más barato. Con estos modelos se puede observar si la pieza en cuestión cumplirá con las especificaciones requeridas y, si es así, es cuando se manda fabricar. Además, aparte de prototipos, existen una gran cantidad de piezas finales como, por ejemplo, las que se utilizan en las máquinas de los laboratorios de NGNY Devices (empresa catalana), la cual, se ahorra más de 40.000€ al año por utilizar estas piezas en vez de mecanizarlas [3].

Además, resulta de gran utilidad estas piezas o mecanismos en el área de la docencia ya que se puede llevar a la realidad la cinemática y dinámica estudiada y comprobar que se cumplen los cálculos analíticos realizados previamente. Un ejemplo de ello es la fabricación (en esta escuela) del rodete de una bomba hidráulica por medio de técnicas de fabricación aditiva. La altura y el caudal que daba dicho rodete se había calculado previamente y, como era de esperar, al ponerlo a funcionar en la bomba, dio los resultados que se habían obtenido teóricamente. Asimismo, también se puede simular la incidencia del agua sobre el rodete, el ángulo de entrada y salida del fluido en el rodete, la velocidad a la que entra y sale del rodete.

En el siguiente capítulo se comentará algunos de los estudios que se han hecho hasta hoy en día con estos programas. Son programas potentes que permiten simular gran variedad de acciones, desde el simple movimiento de un engranaje con otro hasta la simulación de la dirección del flujo de aire de entrada en un vehículo para el estudio de su aerodinamismo.

En definitiva, gran cantidad de operaciones se pueden llevar a cabo con estos programas de CAD/CAM de manera que facilitan los cálculos y ayudan a recrear de manera virtual lo que pasa en la realidad.

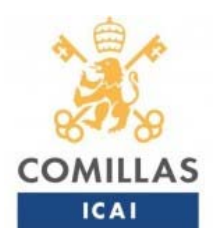

## **CAPÍTULO 2. ESTADO DE LA CUESTIÓN**

## *2.1 TIPOS DE SIMULACIÓN*

La ingeniería asistida por computadora, también conocida como CAE (Computer Aided Engineering) consta de un amplio abanico de módulos destinados a la simulación. Se trabajará con unos u otros dependiendo de las características que se quieren obtener. Así pues, se procederá a la explicación detallada de los módulos más importantes de la simulación.

En una primera instancia se encuentra la simulación del movimiento, con la cual se resolverán una serie de casos propuestos en el siguiente capítulo. Así pues, esta simulación se centra en el estudio cinemático de los mecanismos y ayuda a los ingenieros a comprender movimientos complicados como pueden ser los del cigüeñal de un coche, por ejemplo. Incógnitas como fuerzas, pares, velocidades o aceleraciones pueden ser resueltas. Se pueden obtener tanto la magnitud total como la componente de una velocidad, aceleración o fuerza en la dirección deseada. Sin embargo, para la correcta obtención de los resultados, previamente hay que haber diseñado y ensamblado correctamente las distintas partes que componen un mecanismo ya que, si el programa detecta que hay interferencias de unas piezas con otras, difícilmente se va a poder recrear el modelo real del mismo.

En la siguiente imagen se ve cómo se está llevando a cabo un análisis del movimiento del mecanismo que simula la apertura de un lavaplatos.

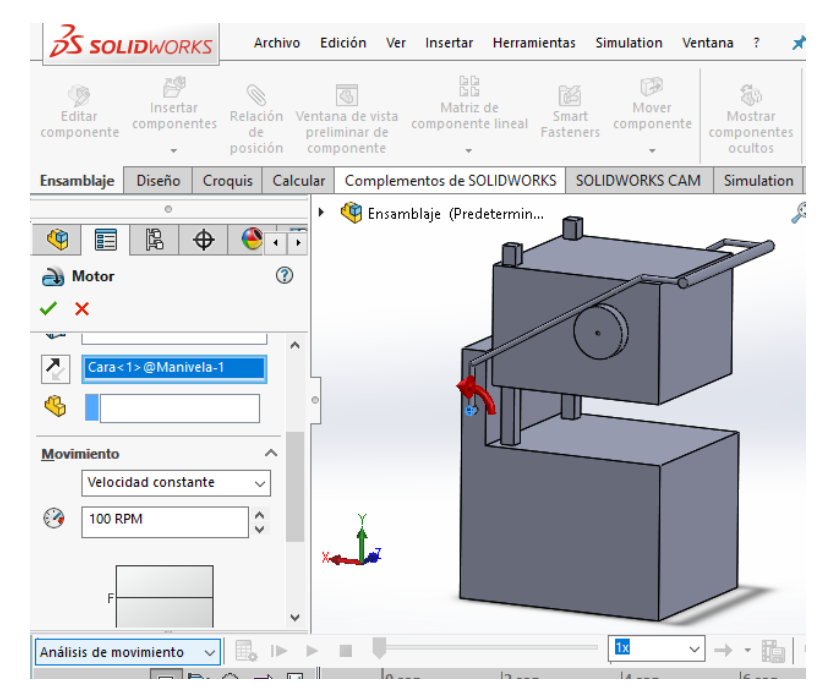

*Figura 2.1. Ejemplo de simulación lavaplatos. Elaboración propia.* 

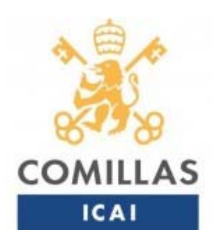

Se pretende aclarar que este ejemplo sirve únicamente de forma introductoria a la simulación del movimiento ya que en los siguientes capítulos se llevará a cabo una explicación más amplia sobre cómo se diseñan y simulan los movimientos de los mecanismos objetos de estudio.

Por último, este módulo de simulación del movimiento representa mecanismos utilizando cuerpos rígidos. Esta aproximación es generalmente aceptable pero no se ha de olvidar que ante diversos esfuerzos se producen deformaciones y las piezas se doblan.

Esto me lleva al siguiente tipo de simulación que es la simulación estructural. Este módulo proporciona al ingeniero datos como tensiones y deformaciones sobre un objeto que está sometido a un esfuerzo o vibración. Lo que se pretende es que, realizando este análisis, se consiga optimizar al máximo la pieza en cuestión de tal manera que siga cumpliendo con sus especificaciones requeridas pero, quizás, con menos material lo que supondrá un ahorro de coste. Es, en definitiva, el fin último de cualquier programa de simulación, la optimización del producto de tal manera que sea lo más eficaz posible con un máximo ahorro de costes.

Además, si la estructura es amplia y las deformaciones largas se puede resolver utilizando el análisis no lineal ya que es más adecuado. La simulación estructural permite también estudiar casos de pandeo, fatiga o de dinámica, entre otros.

La siguiente imagen trata sobre el diseño de un prototipo de llave de estrella sometida a la fuerza de la gravedad y a una carga aplicada en su extremo derecho. Dicha llave se encuentra empotrada en el extremo izquierdo y lo que se pretende es mostrar un ejemplo de lo útil que resulta esta simulación para ver (en este caso) cuales son las partes de la llave que más sufren ante dichos esfuerzos.

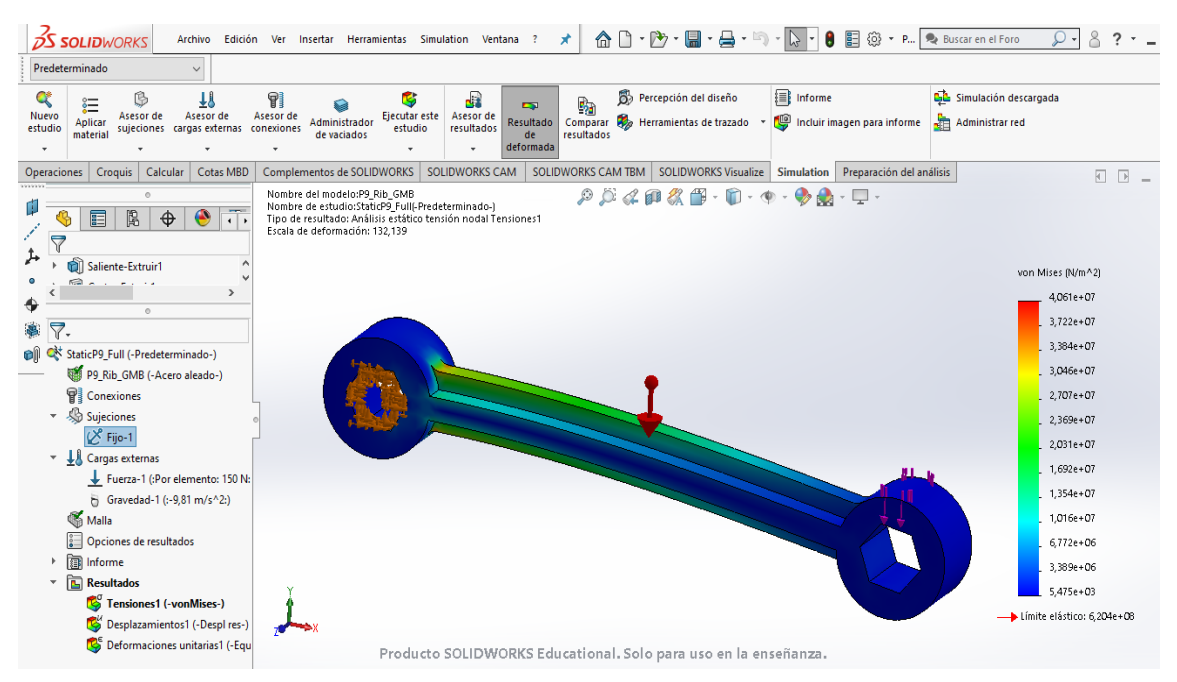

*Figura 2.2. Ejemplo simulación llave de estrella. Elaboración propia.* 

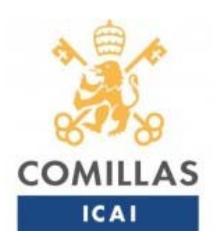

Como comentario, decir que simplemente el punto que más sufre es aquel en el que se juntan la parte cilíndrica de la llave con el cuerpo de la misma. Ese color rojizo nos muestra que la tensión de von Mises es máxima en dicho punto.

En tercer lugar, se destaca la simulación dinámica de fluidos que especialmente cobra fuerza e importancia en las áreas aeronáutica y naval. De esta manera, se estudia la interacción de un producto con los fluidos que ya pueden ser gases, líquidos o una mezcla de ambos.

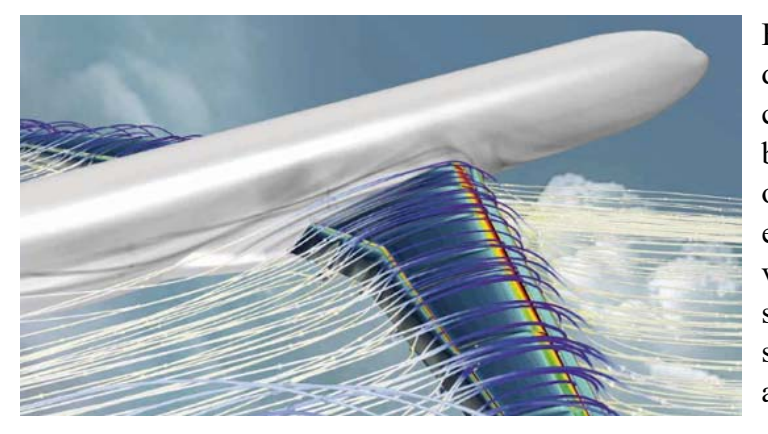

Ejemplo de ello es la simulación del viento que incide sobre el cuerpo de una aeronave. Consiste básicamente en hacer fijo el objeto que se mueve (en este caso el avión) y dotar al fluido de una velocidad determinada. Con este supuesto, se puede ver el daño sufrido por el avión cuando incide aire sobre él.

*Fig. 2.3. Ejemplo simulación. 2020 Siemens Industry Software* 

Resulta muy útil entender también (en el área de la fabricación) cómo, al elaborar piezas provenientes de una fundición, se van rellenando los moldes para detectar puntos de máxima temperatura o puntos del molde en los que haya una mayor probabilidad de que se produzcan defectos. De esta forma, se asegura, mediante esta técnica, que el molde a rellenar por el fluido quede correctamente definido y sin riesgo posterior de rotura.

Otro paquete que incluye SolidWorks (programa creado por Dassault Systèmes, empresa de la que se hablará más tarde) es el eléctrico mediante el cual se estudia y planifica los diferentes sistemas eléctricos. Es decir, se realizan diseños eléctricos en tres dimensiones para luego poder comprobar que la simulación es correcta y coherente.

Por último, destacar también los ensayos acústicos tan utilizados en los sonares de los barcos. De esta manera se consigue simular estos impulsos sonoros que utilizan los barcos para obtener información de la cercanía o lejanía de los diferentes objetos.

No obstante, existen más ámbitos o áreas de simulación ya que, como se ha comentado antes, el mundo del ensayo y de la simulación es bastante amplio.

Es imprescindible también que, para la correcta simulación, antes haya tenido que haber un correcto diseño de la pieza o un correcto ensamble si se tratara de varias piezas. De no ser así, no podría simularse ya se estaría recreando un modelo que no tiene ninguna solución. Es por esto por lo que el diseño cobra mucha importancia y es requisito indispensable para poder proceder a los ensayos descritos anteriormente.

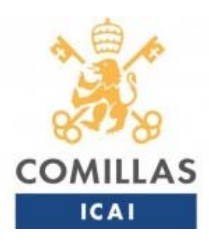

### *2.2 EJEMPLOS DE ESTUDIOS REALIZADOS*

Tan grande ha sido el impacto del análisis de diferentes mecanismos de manera computacional que numerosas empresas de ingeniería se han ido adaptando a esta nueva idea de simulación y han desarrollado programas de simulación para recrear infinitud de escenarios posibles. A continuación se expondrán algunas de estas empresas con algunos estudios llevados a cabo por estas.

#### **2.2.1 SIEMENS**

Hasta hace relativamente poco, no existían estos sistemas de modelado. Ahora resultan de gran importancia ya que ayudan a un ahorro más efectivo tanto de tiempo como de coste. Es el caso de Siemens cuyos programas son utilizados por equipos de ingenieros tanto en la IndyCar (Andretti Autosport) como en el NASCAR (Joe Gibbs Racing o Hendrick Motorsports); por poner 2 ejemplos. Su éxito se ha garantizado puesto que los programas son muy cómodos de utilizar y se aproximan muchísimo a la realidad. Sin estos programas, estos equipos de ingenieros y diseñadores comentan que les resultaría más duradera la obtención de resultados. Estos sistemas son tan reales que por ejemplo se puede ensamblar cada pieza que compone el motor de un coche y posteriormente ver cómo actúa el motor del coche para ver si está listo o si se debe mejorar algo; esto es lo que comentaba Jon Rittle (ingeniero de diseño de Vehicle Dynamics Group Joe Gibbs Racing). Uno de los softwares utilizados por Siemens a día de hoy es NX y lo bueno que tiene es que se puede llegar al resultado a través de diferentes formas, pudiendo elegir el mejor método para una tarea determinada. Además, estos equipos de ingenieros a día de hoy, el tiempo que invertían viajando lo invierten ahora en el desarrollo de coches más rápidos gracias a estos sistemas CAD/CAM [4].

Además, con respecto a un tema delicado a día de hoy como es el COVID-19, Siemens (junto con Aucma) no se ha quedado de brazos cruzados y ha desarrollado un robot eléctrico de desinfección para combatir esta pandemia. Este robot ha sido desarrollado por un equipo de diez ingenieros en tan sólo una semana con la ayuda del software NX. El problema que había es que los robots que había disponibles en el mercado constaban de una pistola pulverizadora de gasolina y lo que se ha hecho es diseñar y simular un robot 100% eléctrico. Este mecanismo es alimentado por una batería de litio y es capaz de desinfectar de 20.000 a 36.000 metros cuadrados en una hora. Este equipo diseñó un chasis de oruga en lugar de unas ruedas para que el robot pueda superar algún obstáculo sin dificultad en el caso de que lo hubiera. Así pues, estos robots están listos y pronto se desplegarán en un primer lugar en hospitales y en un segundo lugar en oficinas y fábricas para que se pueda reanudar cuanto antes tanto el trabajo como la producción [5].

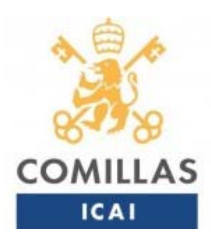

### **2.2.2 DASSAULT SYSTÈMES**

Hace poco, también salió un artículo de la famosa empresa francesa Dassault Systèmes en el cual se explicaba cómo, mediante el uso de la simulación a través de sus propios softwares de ingeniería (Catia, Simulia y SolidWorks los más conocidos), son capaces de expandir el metro de la ciudad de Londres ya que iba creciendo cada vez más. El Dr. Ali Nasekhian explica que utilizaron el Abaqus CAE para evitar problemas de conversión de modelos de un programa a otro. Con ello, se comenzó recreando un modelo en 2D para analizar la longitud y la dimensión de los túneles. Una vez dimensionados se pasó a un modelo 3D más completo en el cual se analizó en mayor profundidad el comportamiento estructural [6].

Además, Dassault Systèmes firmó con Airbus un contrato de 5 años para la cooperación en la implementación de la tecnología 3D, diseño y simulación. De esta manera, lo que ha provocado esta firma es una aceleración en los procesos de diseño y de transformación de Airbus. Según Bernard Charlès, Vicepresidente y CEO de Dassault Systèmes, nada como la aviación para recoger conjuntamente tecnología, ciencia y arte. Por ello, con esta plataforma no sólo se es capaz de hacer y crear unos modelos que ayuden a la optimización de la aeronave sino también a que sean exteriormente bonitas [7].

La empresa francesa XSun adoptó las soluciones que proponen desde Dassault Systèmes para sus diseños y simulaciones. La idea de XSun era el desarrollo de vehículos aéreos no tripulados (UAV) utilizados, sobre todo, para el estudio meteorológico para ayudar a granjeros, pescadores, etc. De esta forma, un equipo de ingenieros de XSun fue aceptado en el laboratorio de experiencia 3D de Dassault (un programa diseñado expresamente para startups como XSun). El fundador de esta starup, Benjamin David, sabía de antemano que tanto Catia como Simulia iban a ser las soluciones para su proyecto y por ello no dudó en trabajar con Dassault [7].

## **2.2.3 PTC**

Por otro lado, de la empresa PTC cabe destacar la novedosa actualización de su programa CAD (Creo), la cual permite convertir el diseño digital de un ordenador en una realidad física. Esto es posible gracias a que este programa se ha instalado junto con ThingWorx Studio (plataforma de realidad aumentada) y hacen que se pueda ver de manera real en lo que se está trabajando en ese preciso instante [8].

CNB es una empresa que se dedica al diseño y a la construcción de barcos que sean rápidos, bonitos, cómodos y seguros. Su último modelo, el CNB76 consiste en un yate de 76 pies (23 metros aproximadamente) está siendo recreado en 3D a través de PTC Creo que representa el yate completo incluyendo el casco, el interior o los sistemas eléctricos. Dorian Brennan, responsable de los sistemas de cableado y tuberías, afirma que el trabajo junto con PTC Creo le ha supuesto un considerable aumento de su producción y se ha conseguido ahorrar mucho tiempo. En concreto, la primera generación del CNB77 requirió 12.000 horas mientras que las últimas alrededor de 4.000 horas por lo que se ahorró el triple de tiempo. Gracias a las

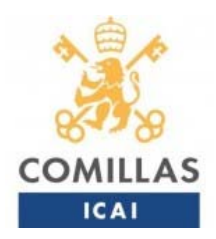

soluciones que aporta PTC se puede decir que ha revolucionado cómo trabaja CNB y ha ayudado al crecimiento de dicha empresa [9].

## **2.2.4 ANSYS**

Por su parte, ANSYS proporciona un estudio rápido y preciso de cuerpos tanto rígidos como flexibles. También da una precisa evaluación física de todos los movimientos que se producen en el mecanismo. Ensamblajes amplios con varios grados de libertad pueden ser estudiados con este programa [10]. Con ANSYS hay incontables casos de estudio en coches para analizar sus movimientos, de hecho, en Fórmula 1, los ingenieros de Red Bull utilizan ANSYS para simular el flujo de viento que pasa a través del coche. La utilización de este programa supuso un ahorro de coste ya que antiguamente estos ensayos se realizaban con túneles de viento (más caro), posteriormente estrictamente regulados por la Fórmula 1. Gracias a ANSYS, Red Bull consigue un mayor aerodinamismo en el coche y lo mantiene competitivo con el resto [11].

Las vibraciones producidas en un compresor de aire rotativo pueden perjudicar su fiabilidad. No obstante, con ANSYS se ha realizado una simulación rotodinámica para estudiar y solucionar los problemas relacionados con estas vibraciones. Ingersoll Rand es la empresa que tenía este problema con las vibraciones en sus compresores y que, con la ayuda de ANSYS se ha conseguido solucionar antes de la construcción de los prototipos. Debido a esto, Ingersoll Rand ha reducido el coste de prototipos [12].

Hace una década aproximadamente, Metso (empresa finlandesa de maquinaria industrial) comenzó a utilizar la simulación de fluidos para sus válvulas hidráulicas de manera computacional. Aunque fuera más rápido que construir un prototipo y ensayarlo, el diseño de la válvula seguía siendo lento ya que los ingenieros de diseño tenían que esperar a recibir las especificaciones necesarias provenientes de dicha simulación de fluidos. A raíz de esto, Metso decidió implementar ANSYS a sus diseños de tal manera que los ingenieros de diseño podían ya diseñar y posteriormente simular casi a la vez sin tener que esperar indicaciones sobre expertos de simulación de fluidos. ANSYS fue escogida por este equipo de ingenieros por la variabilidad que ofrecía en cuanto a las tareas que realiza como el ensayo de fluidos, análisis estructural, electromagnético, térmico y optimización de diseño, entre otras tareas. Ahora, el equipo de Metso puede desarrollar múltiples iteraciones para optimizar sus válvulas en un par de días. Antes, estaban más restringidos debido a las limitaciones de dinero y tiempo. Como ya no se requiere la ayuda de estos expertos para la simulación fluidodinámica, han quedado de alguna forma "liberados" de esta tarea para poder centrarse en otras tareas como el estudio de la cavitación en la válvula o la reducción de ruido [12].

Así pues, con ANSYS, como con el resto de este tipo de plataformas, se han llevado a cabo números estudios de todo tipo reivindicándose la importancia de estos programas, presentes (como se ha visto) en cualquier empresa relacionada con la ingeniería, el diseño, la construcción, la fabricación, etc.

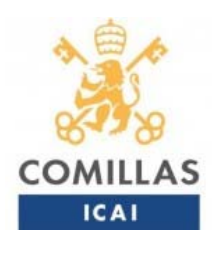

### **2.2.5 ALTAIR**

Altair también ha realizado grandes proyectos como por ejemplo el diseño y la fabricación de un vehículo aéreo no tripulado (dron) de la mano de Aeroswift (empresa de Pretoria dedicada a la impresión de metal en 3D) [13]. Dicho proyecto consistió en el trabajo conjunto de los ingenieros para diseñar el dron por medio del programa utilizado por Altair y la posterior fabricación del vehículo a través de las impresoras proporcionadas por esta empresa pretoriana. Los resultados fueron excelentes en cuanto a que se optimizó la topología del chasis del dron y se redujo el tiempo de trabajo, material y coste [14].

Asimismo, Altair también es óptima en simulación y ejemplo de ello es que colaboró con MDGo para estudiar diferentes colisiones y así detectar los daños que podrían tener los ocupantes de los vehículos. Fueron resultados buenos ya que se podían estudiar muchos escenarios (mediante la simulación) en menos tiempo y con un coste menor que si se tuviera que realizar ensayos reales [15].

## *2.3 MECÁNICA*

Una vez explicados algunos de los tipos de simulación que existen y algunos casos prácticos llevados a cabo, se procederá a dar unas nociones básicas de mecánica ya que se resolverán modelos mecánicos estudiando exclusivamente la cinemática y la dinámica. Es por ello por lo que el módulo de simulación que se usará es el de análisis de movimiento.

La mecánica es la parte de la física que estudia los movimientos y el equilibrio de los cuerpos así como las fuerzas que los producen.

### **2.3.1 BREVE HISTORIA DE LA MECÁNICA**

Resulta realmente complicado conocer con exactitud los inicios de la mecánica. Existen numerosos personajes a lo largo de la historia que han ido aportando ideas y teorías sobre esta ciencia. Arquímedes fue uno de los primeros y fue él quien introdujo las leyes de la palanca y el que fundó la hidrostática con su famoso principio. A raíz de Arquímedes, otros físicos y matemáticos posteriores como Galileo Galilei, Isaac Newton, Euler, Einstein, etc, desarrollaron sus principios para el progreso de la mecánica.

Galileo Galilei formuló el principio de inercia, la ley de caída de los cuerpos (mediante la cual explicaba que a mayor caída del objeto mayor velocidad adquiría) y estudió el movimiento pendular [16]. Con Newton llegó el principio fundamental de la dinámica de tal manera que definió la fuerza y la masa y las relacionó con la aceleración diciendo que la fuerza ejercida sobre un cuerpo es igual a su masa multiplicada por su aceleración. Las tres leyes del movimiento de Newton son realmente importantes a día de hoy ya que constituyen la base de la dinámica [17]. Leonardo Euler fue considerado el mejor matemático del siglo XVIII y demostró que cualquier rotación de un sólido puede expresarse como la composición

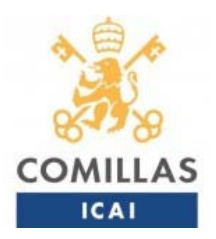

de tres rotaciones alrededor de ejes diferentes, definiendo así tres de sus famosos ángulos (ɸ, θ y ψ, precesión, nutación y spin, respectivamente) que se utilizan en mecánica clásica.

No obstante, han sido muchos científicos los que han participado en esta ampliación del conocimiento tecnológico a lo largo de los años. Con cada aporte científico se ha expandido el saber en el mundo de la ciencia y muchos científicos desarrollan sus estudios e investigaciones apoyados en estudios anteriores.

La mecánica ha estado siempre presente pero, gracias a la labor de estos científicos, se entiende mejor la naturaleza física de todo cuanto nos rodea.

## **2.3.2 RAMAS DE LA MECÁNICA**

La mecánica clásica se divide en estática, cinemática y dinámica. Además, esta parte de la ciencia se considera una rama de la ciencia que está cerrada, es decir, no hay nada que se esté contemplando a día de hoy.

La estática consiste en el estudio sobre sobre las fuerzas que mantienen a los cuerpos en equilibrio. Esto es un estudio sobre los objetos desde una posición en la que no se mueven debido a fuerzas que los mantienen en dicha posición de equilibrio.

La cinemática se centra en estudiar el movimiento de los cuerpos sin prestar atención a las causas externas que provocan dichos movimientos. Este movimiento es estudiado en un espacio y tiempo determinados.

Finalmente, la dinámica estudia también el movimiento de los diferentes cuerpos pero atendiendo también a las causas que los producen. Establece una relación entre estos movimientos y las causas que los producen a través de la segunda ley de Newton.

## *2.4 MÉTODOS ANALÍTICOS DE RESOLUCIÓN DE PROBLEMAS*

## *MECÁNICOS*

A la hora de resolver problemas mecánicos conviene tener en cuenta si el mecanismo que se está resolviendo está en un plano 2D o en tres dimensiones, ya que su resolución es diferente.

## **2.4.1 2D**

Comenzando por los mecanismos en dos dimensiones, estos pueden tener movimientos de traslación, rotación o traslación y rotación. Así pues, para calcular la cinemática nos aferramos a las siguientes ecuaciones de velocidad y aceleración entre 2 puntos de una misma pieza:

$$
\overline{v_B} = \overline{v_A} + \overline{\omega} \times \overline{AB} \qquad \qquad \overline{a_B} = \overline{a_A} + \overline{\alpha} \times \overline{AB} - \omega^2 \overline{AB}
$$

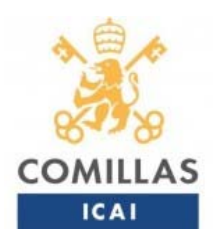

Se tratan de ecuaciones vectoriales en los ejes  $\bar{\iota}$  y  $\bar{\jmath}$  (horizontal y vertical respectivamente). Por ello, conociendo velocidad y aceleración de dos puntos distintos se podrá obtener la velocidad angular y aceleración angular con la que gira dicha pieza en un instante de tiempo determinado.

Esta cinemática del mecanismo, aparte de poder resolverse analíticamente en los ejes descritos anteriormente y plantear un sistema de ecuaciones para obtener los resultados, también se podría realizar de manera gráfica. El método gráfico (que se usa tanto para velocidades como para aceleraciones) consiste en, conocido el módulo y dirección de una componente representar dicho vector. De esta forma, conseguimos realizar un polígono cerrado ya que, si bien no conocemos la magnitud del dato que se busca, sí conocemos su dirección. Por tanto, al cerrar dicho polígono se podrá medir la longitud del segmento asociado a la velocidad angular o aceleración angular (por ejemplo) y calcular cuánto vale en función de la relación que se haya puesto entre la magnitud de un dato y su representación en el papel.

Una de las ventajas del método gráfico es que es más rápido que el analítico, no obstante, requiere de mayor precisión ya que una ligera desviación en una recta puede suponer un error considerable en el resultado.

El estudio de la estática también se puede realizar por método gráfico y en la estática entran fuerzas en dicho método ya que, usando la segunda ley de Newton, tanto el sumatorio de fuerzas como de momentos tiene que ser igual a cero puesto que el mecanismo en cuestión está estático.

La dinámica 2D no se resuelve por método gráfico sino que se plantean las ecuaciones de equilibrio de fuerzas y momentos según la segunda ley de Newton, y se resuelven de manera analítica. Otra forma de resolver la dinámica de algunos problemas es mediante energías. Como la energía se conserva, se supone constante de un instante a otro y se formula la ecuación de las energías presentes en el problema y se resuelve.

 $E_{mec} = K + U$ , siendo K la energía cinética y U la potencial.

$$
K = \frac{1}{2} \cdot m \cdot v^2 \qquad U = m \cdot g \cdot h
$$

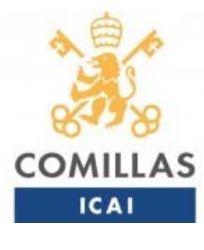

#### **2.4.2 3D**

Para la cinemática 3D, Euler contribuyó enormemente gracias a sus famosos ángulos, los cuales aparecen representados en la siguiente imagen.

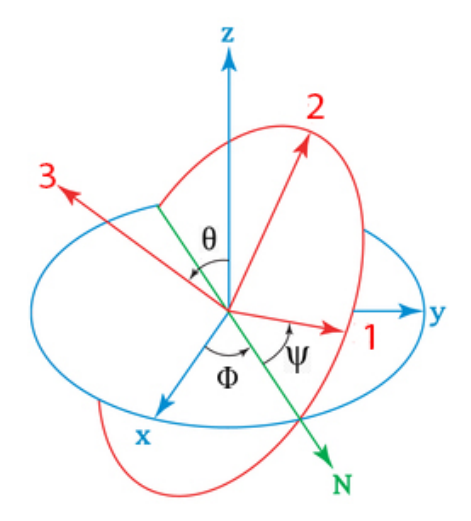

*Figura 2.4. Ángulos de Euler.*

Los ejes XYZ son ejes fijos mientras que los ejes 123 son móviles. Los ángulos de Euler son precesión, nutación y spin (descritos anteriormente). Al rotar el sólido, los ángulos de Euler varían con el tiempo dando lugar a las velocidades angulares de precesión, nutación y spin. La velocidad angular de precesión es el giro del cuerpo alrededor de un eje fijo en el espacio, habitualmente el eje z. La velocidad angular de nutación es el giro del cuerpo alrededor de un eje (línea nodal) que es perpendicular al eje de precesión y al eje de spin. Y la velocidad angular de spin es el giro del cuerpo alrededor de un eje fijo a él, habitualmente el eje 3.

Así pues, la velocidad angular del sólido será la resultante de la suma de las tres velocidades angulares anteriores:

$$
\overline{\omega} = \overline{\dot{\phi}} + \overline{\dot{\psi}} + \overline{\dot{\theta}} = \dot{\phi}\overline{k} + \dot{\theta}\overline{e_n} + \dot{\psi}\overline{e_3}
$$
, siendo e<sub>n</sub> la línea nodal

En 3D, al igual que en 2D, se pueden usar las fórmulas de distribución de velocidad y aceleración expuestas anteriormente entre un punto y otro del sólido. La velocidad angular se calcularía como se ha explicado y la aceleración angular como la derivada de la velocidad angular:

$$
\bar{\alpha} = \frac{d\bar{\omega}}{dt}
$$

Antes de pasar a la dinámica 3D, conviene explicar el tensor de inercia. El tensor de inercia es una matriz 3x3 simétrica en la que la que en la diagonal principal se encuentran los momentos de inercia (siempre positivos) mientras que los demás elementos son los productos de inercia (pueden ser positivos o negativos). Todo eje lleva asociado un momento de inercia y dos productos de inercia. Un eje para el cual sus dos productos de inercia son 0, se le denomina eje principal.

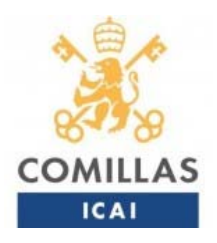

Momento angular

\n
$$
\begin{bmatrix}\nL_{01} \\
L_{02} \\
L_{03}\n\end{bmatrix} =\n\begin{bmatrix}\nI_{11} & I_{12} & I_{13} \\
I_{21} & I_{22} & I_{23} \\
I_{31} & I_{32} & I_{33}\n\end{bmatrix} \cdot\n\begin{bmatrix}\n\omega_1 \\
\omega_2 \\
\omega_3\n\end{bmatrix}
$$
\nTensor de inercia

Para resolver la dinámica de un sólido en 3D se puede realizar mediante las 3 siguientes formas:

Rotación alrededor de un eje fijo

Consiste en poner el eje 3 con el eje fijo de tal forma que  $\overline{\omega} = |$ 0 0  $\omega_3$ ൩.

De esta forma se puede desarrollar la siguiente ecuación:

$$
\overline{N_O} = \frac{d\overline{L_O}}{dt} = \mathrm{II}_O \overline{\alpha} + \overline{\omega} \times \mathrm{II}_O \overline{\omega}
$$

Obteniendo:

$$
N_1 = I_{13}\alpha - I_{23}\omega^2
$$
  

$$
N_2 = I_{23}\alpha + I_{13}\omega^2
$$
  

$$
N_3 = I_{33}\alpha
$$

Siendo N<sub>O</sub> los momentos respecto del punto O de las fuerzas más las proyecciones de los pares y IIO el tensor de inercia.

Ecuaciones de Euler (Base Ligada)

En este caso se emplea una base solidaria y alineada con ejes principales de inercia y queda la siguiente expresión:

$$
\overline{N_G} = \overline{L_G} = \Pi \overline{\alpha} + \overline{\omega} \times \Pi \overline{\omega}
$$

Que se puede desarrollar como:

$$
N_1 = I_{11}\alpha_1 + (I_{33} - I_{22})\omega_2\omega_3
$$
  
\n
$$
N_2 = I_{22}\alpha_2 + (I_{11} - I_{33})\omega_1\omega_3
$$
  
\n
$$
N_3 = I_{33}\alpha_3 + (I_{22} - I_{11})\omega_1\omega_2
$$

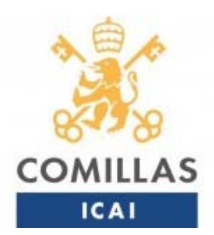

Siendo NG los momentos respecto del punto G de las fuerzas más las proyecciones de los pares y II el tensor de inercia.

Ecuaciones de Euler (Base Ligada sin Spin)

Consiste en tomar el eje 3 en el eje de revolución del cuerpo. De esta manera, el tensor de inercia queda de la siguiente forma:

$$
II_G = \begin{bmatrix} I_t & 0 & 0 \\ 0 & I_t & 0 \\ 0 & 0 & I_e \end{bmatrix}
$$

Llamando

$$
I_{11} = I_{22} = I_t
$$

$$
I_{33} = I_e
$$

De esta forma la siguiente expresión:

$$
\overline{N_G} = \left(\frac{d\overline{L}_G}{dt}\right)_{\mu} + \overline{\Omega_{\mu}} \times \overline{L}_G
$$

Queda desarrollada de la siguiente forma:

 $N_1 = I_t \dot{\omega}_1 + (I_e - I_t) \omega_2 \omega_3 + I_t \omega_2 \dot{\psi}$  $N_2 = I_t \dot{\omega}_2 + (I_t - I_e) \omega_1 \omega_3 - I_t \omega_1 \dot{\psi}$  $N_1 = I_e \dot{\omega}_3$ 

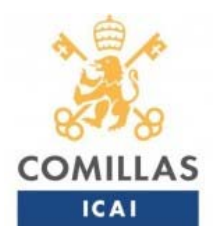

## **CAPÍTULO 3. MECANISMO I (CINEMÁTICA 2D)**

## *3.1 DESCRIPCIÓN DEL MODELO DESARROLLADO*

#### **3.1.1 OBJETIVOS Y ESPECIFICACIÓN**

El mecanismo en cuestión trata de una manivela que gira con velocidad angular constante de 6 rad/s. La barra que gira con velocidad constante es la barra AB. Con dicho dato y las medidas correspondientes del mecanismo, se puede estudiar toda la cinemática del mecanismo. La representación gráfica del mecanismo a estudiar es la siguiente:

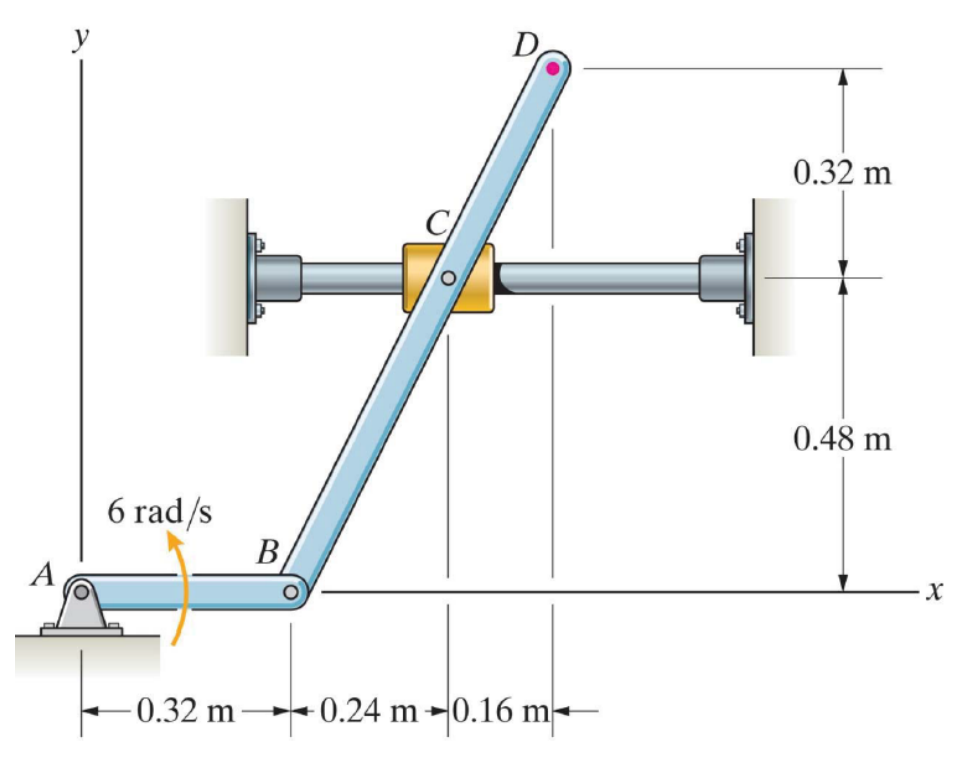

*Figura 3.1. Enunciado mecanismo.* 

De esta forma, lo que se pretende comprobar es si, los resultados obtenidos mediante el método gráfico se van a parecer a los que salen con el programa.

Los datos de salida que se cotejarán al final del capítulo serán la velocidad angular de la biela BD, la aceleración angular de la biela BD, la velocidad lineal de D y la aceleración lineal de D, todas ellas medidas en el instante inicial (t=0 segundos).

Para la resolución por medio del método gráfico, se ha resuelto primero las velocidades y después las aceleraciones.

Empezando con las velocidades, se ha desarrollado el siguiente sistema de ecuaciones:

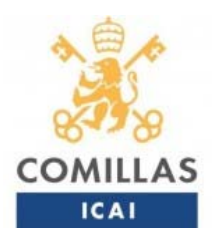

$$
\overline{v_B} = \overline{y_A^2} + \overline{\omega_2} x \overline{AB}
$$
\n
$$
\overline{v_B} = \overline{v_C} + \overline{\omega_3} x \overline{CB}
$$
\n
$$
\overline{\omega_2} x \overline{AB} = \overline{v_C} + \overline{\omega_3} x \overline{CB}
$$

De este modo, conociendo dirección y magnitud de  $\overline{\omega_2} x \overline{AB}$  y las direcciones de  $\overline{v_c}$  y  $\overline{\omega_3}$  x  $\overline{CB}$ , establecemos el siguiente polígono cerrado y obtenemos la magnitud de  $\omega_3$ y de  $v_c$  (siendo  $\omega_2$  y  $\omega_3$  las velocidades angulares de las barras AB y BD respectivamente).

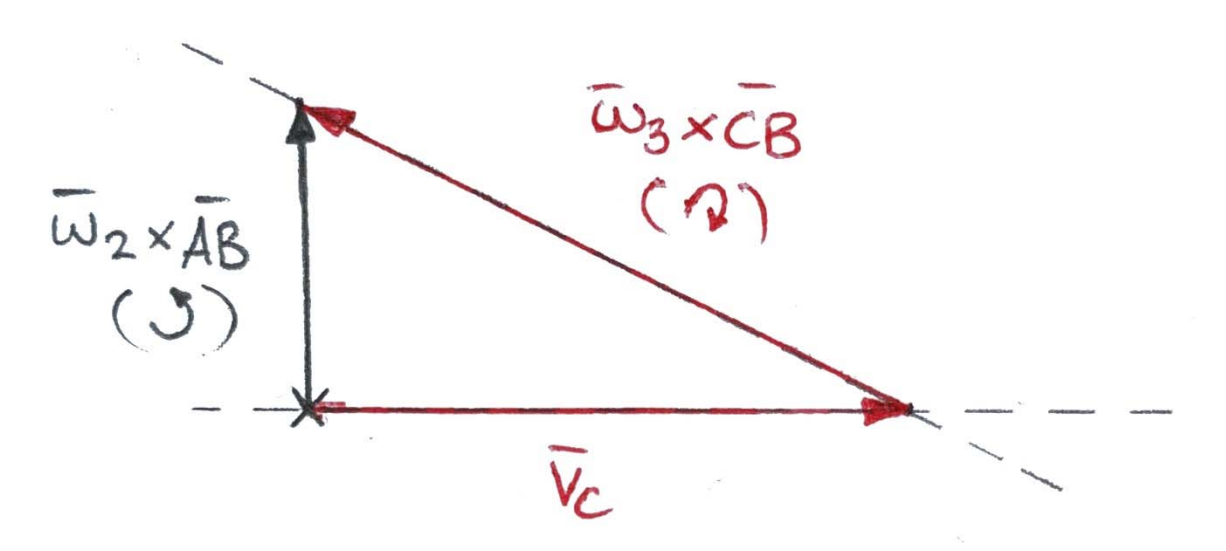

*Figura 3.2. Método gráfico velocidades I. Elaboración propia.*

(A lápiz datos conocidos y en rojo datos obtenidos).

Con  $\omega_3$  y de  $v_c$  conocidos, se ha establecido la última ecuación de velocidades para obtener la velocidad lineal del punto D:

 $\overline{v_D} = \overline{v_C} + \overline{\omega_3} x \overline{CD}$ 

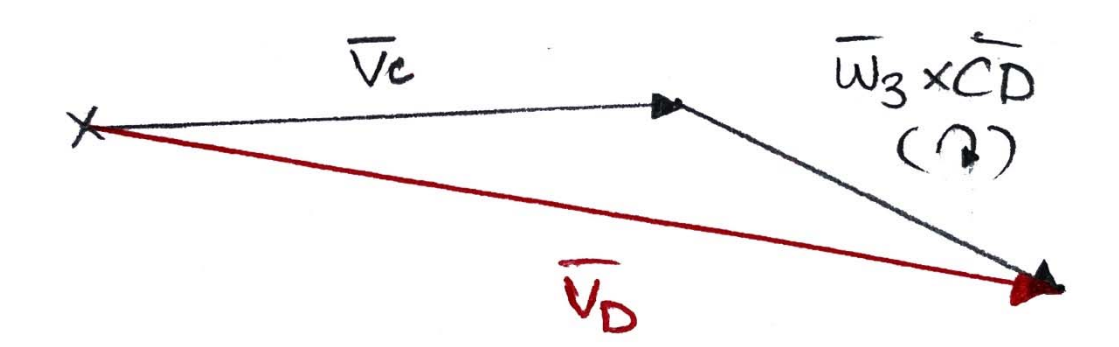

*Figura 3.3. Método gráfico velocidades II. Elaboración propia.*

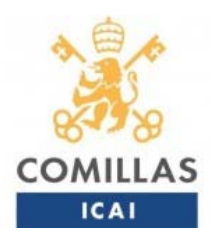

Con las aceleraciones el procedimiento es similar. En una primera instancia, al saber que la velocidad angular de la barra AB es constante, sabemos entonces que su aceleración angular es nula, así que se plantea el sistema de ecuaciones siguiente:

$$
\frac{\sigma}{\overline{a_B}} = \overline{a_A} + \overline{\phi_2}^2 x \overline{AB} - \omega_2^2 \overline{AB}
$$
\n
$$
\overline{a_B} = \overline{a_C} + \overline{\alpha_3} x \overline{CB} - \omega_3^2 \overline{CB}
$$
\n
$$
-\omega_2^2 \overline{AB} = \overline{a_C} + \overline{\alpha_3} x \overline{CB} - \omega_3^2 \overline{CB}
$$

Como ya conocemos todas las velocidades (tanto angulares como lineales), podemos construir el polígono para hallar magnitudes de  $a_c$  y  $\alpha_3$ .

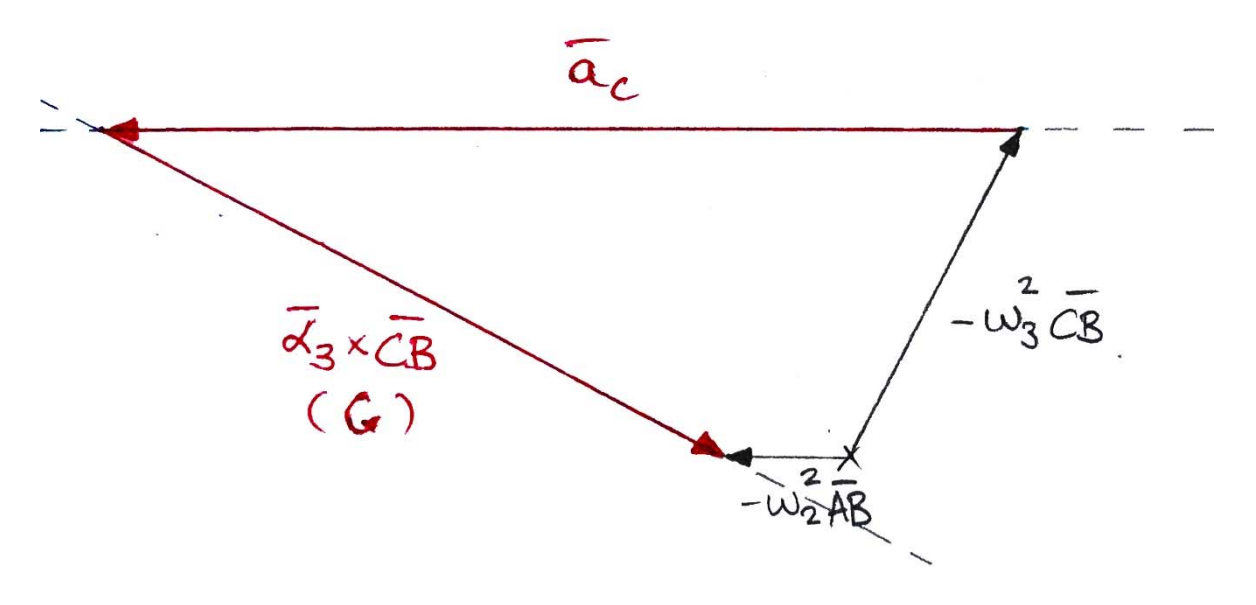

*Figura 3.4. Método gráfico aceleraciones I. Elaboración propia.*

Con  $\alpha_3$  y de  $a_c$  conocidos, se ha establecido la última ecuación de aceleraciones para obtener la aceleración lineal del punto D:

 $\overline{a_C} = \overline{a_D} + \overline{a_3} x \overline{DC} - \omega_3^2 \overline{DC}$ 

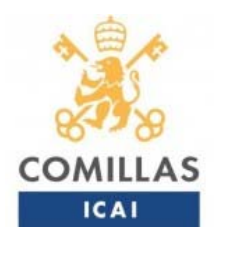

 **UNIVERSIDAD PONTIFICIA COMILLAS**  ESCUELA TÉCNICA SUPERIOR DE INGENIERÍA (ICAI) GRADO EN INGENIERÍA EN TECNOLOGÍAS INDUSTRIALES

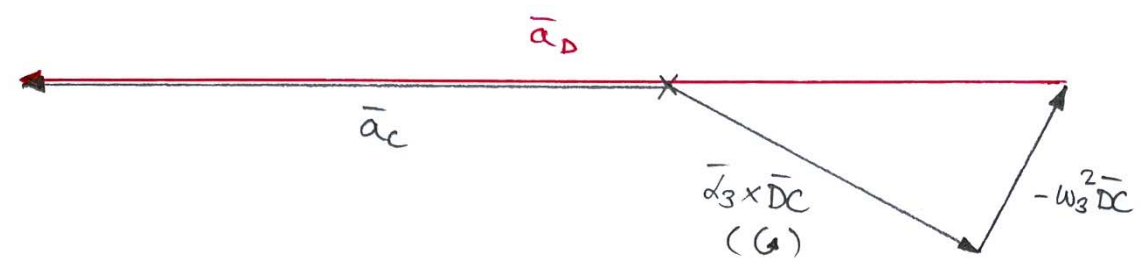

*Figura 3.5. Método gráfico aceleraciones II. Elaboración propia.*

Finalmente, los resultados obtenidos mediante el método gráfico son:

$$
\omega_3 = 7.9 \frac{rad}{s} \text{ (sentido horario)}
$$
  

$$
v_D = 6.5 \frac{m}{s}
$$
  

$$
\alpha_3 = 123 \frac{rad}{s^2} \text{ (sentido antihorario)}
$$
  

$$
a_D = 134 \frac{m}{s^2}
$$

En cuanto a los resultados, comentar que, al tratarse de una resolución mediante método gráfico, existe esa incertidumbre por la que unos resultados pueden variar de otros habiéndolo resuelto de la misma forma. Esto se debe a la precisión a la hora de dibujar y medir (como ya se ha comentado antes). Por ello, la exactitud del resultado no sólo depende de que se haya resuelto correctamente el problema sino también de la pericia del que lo resuelve.

## **3.1.2 DISEÑO DEL MODELO EN CAD**

Para la reproducción del mecanismo lo que se ha hecho ha sido diseñar cada pieza por separado y, una vez diseñadas, se han ensamblado correctamente para su posterior simulación.

Es importante el buen diseño de cada pieza por separado ya que si no pueden surgir errores a posteriori. Unos de los errores más frecuentes es no prestar especial cuidado a las medidas, lo que supone que después salen resultados erróneos o desviados de lo que tiene dar. Otro error es, a la hora de ensamblar una pieza con otra, no se puedan unir ya que sus dimensiones no coinciden, por lo que habría que volver a la pieza y rediseñar para que ensamblen de manera correcta.

Por consiguiente, este mecanismo está compuesto por las siguientes piezas:

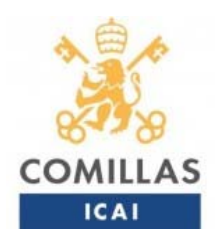

1. Barra AB

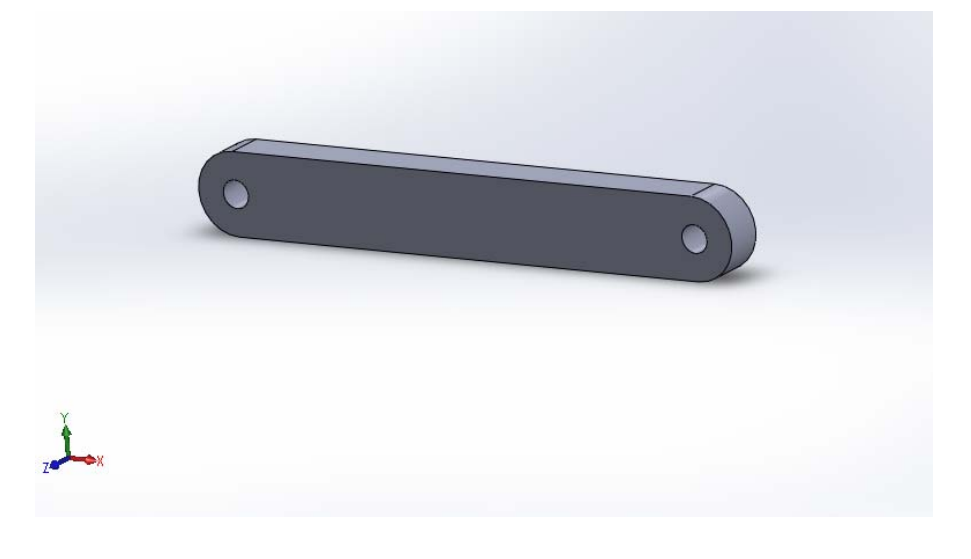

*Figura 3.6. Barra AB. Elaboración propia.* 

2. Barra BCD

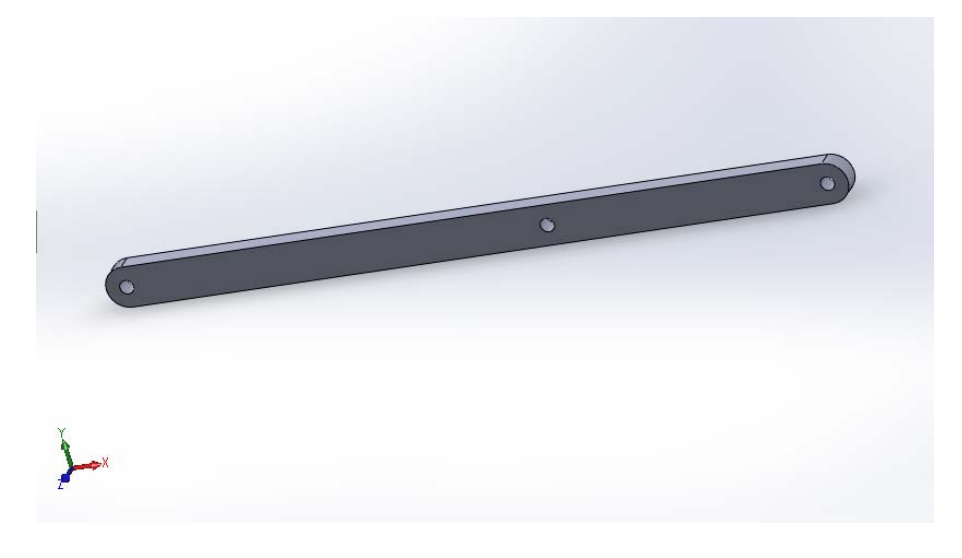

*Figura 3.7. Barra BCD. Elaboración propia.*
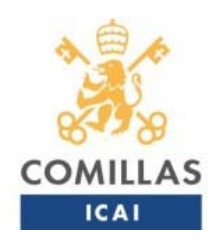

3. Apoyo A

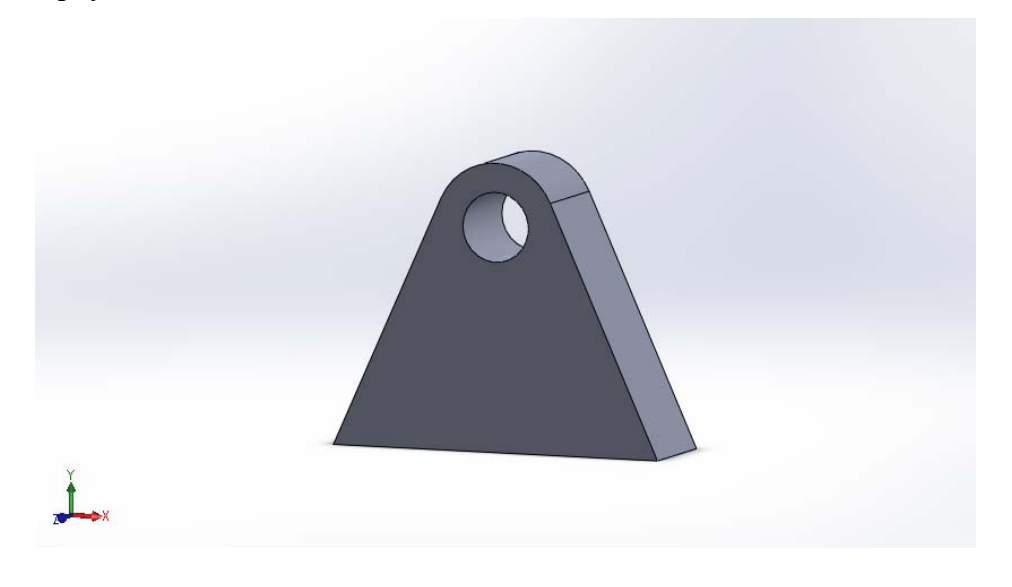

*Figura 3.8. Apoyo A. Elaboración propia.* 

4. Bulón C

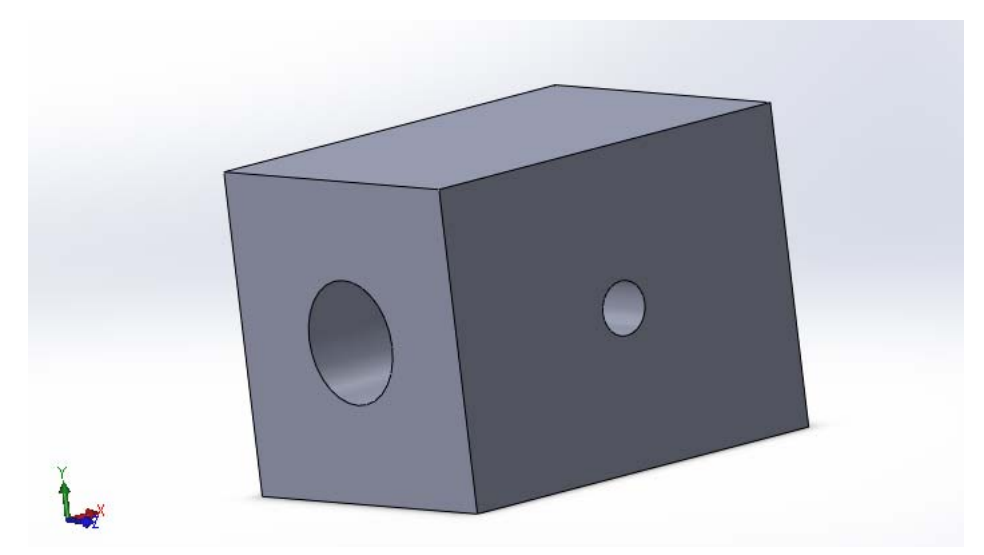

*Figura 3.9. Bulón C. Elaboración propia.* 

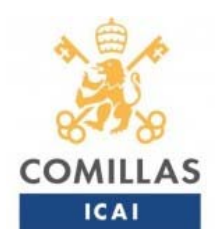

5. Articulación

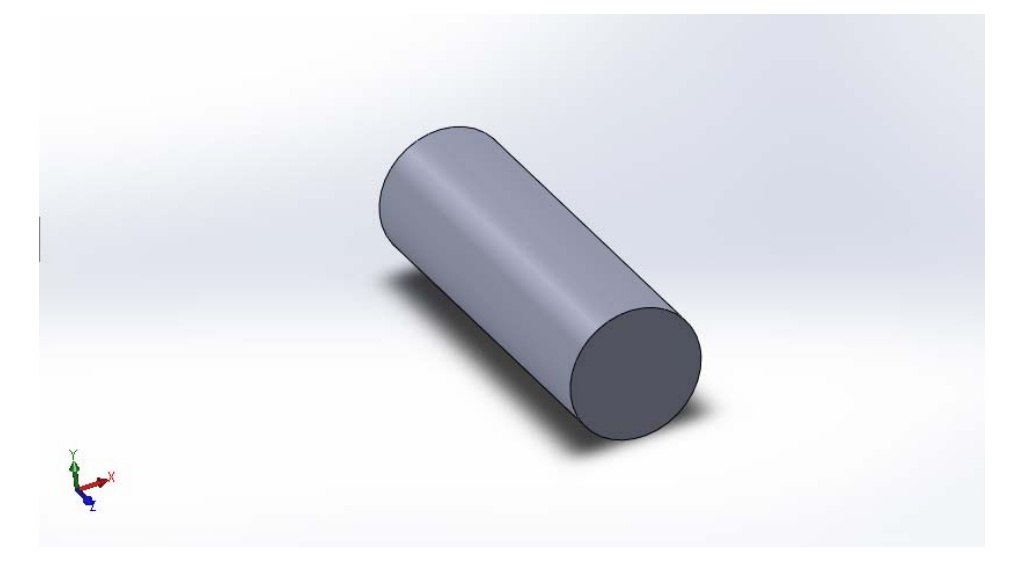

*Figura 3.10. Articulación. Elaboración propia.* 

6. Guía deslizadera

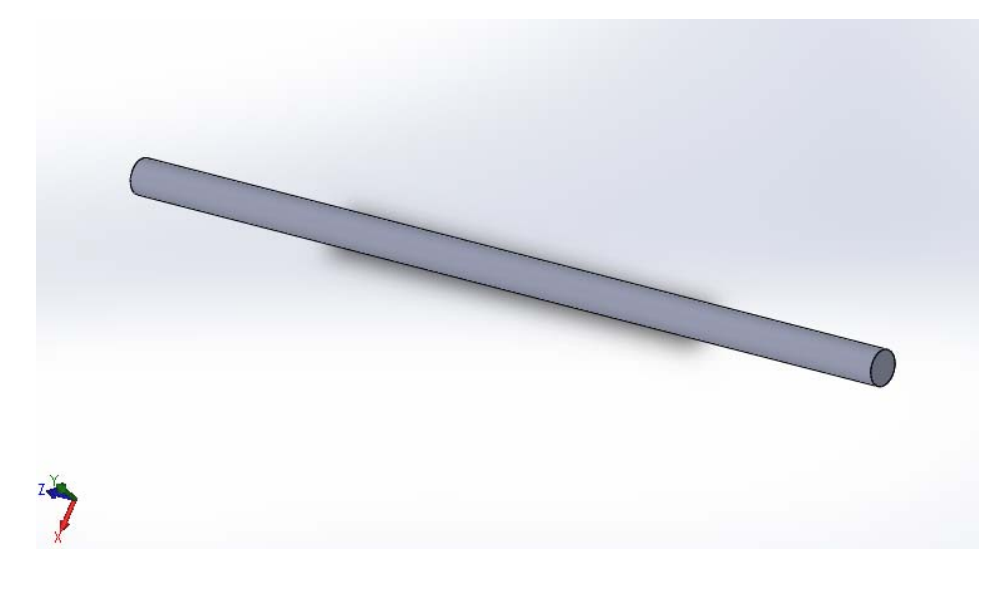

*Figura 3.11. Guía deslizadera. Elaboración propia.* 

Una vez se han diseñado las piezas individualmente, se procede a la sección de ensamblaje de SolidWorks, donde se unirán las piezas por medio de las diferentes relaciones de posición (tangencia, concentricidad, paralelismo, perpendicularidad, etc).

Habiendo unido las diferentes piezas de forma correcta, a continuación se muestra el resultado del mecanismo que reproduce el movimiento del original.

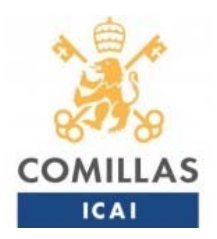

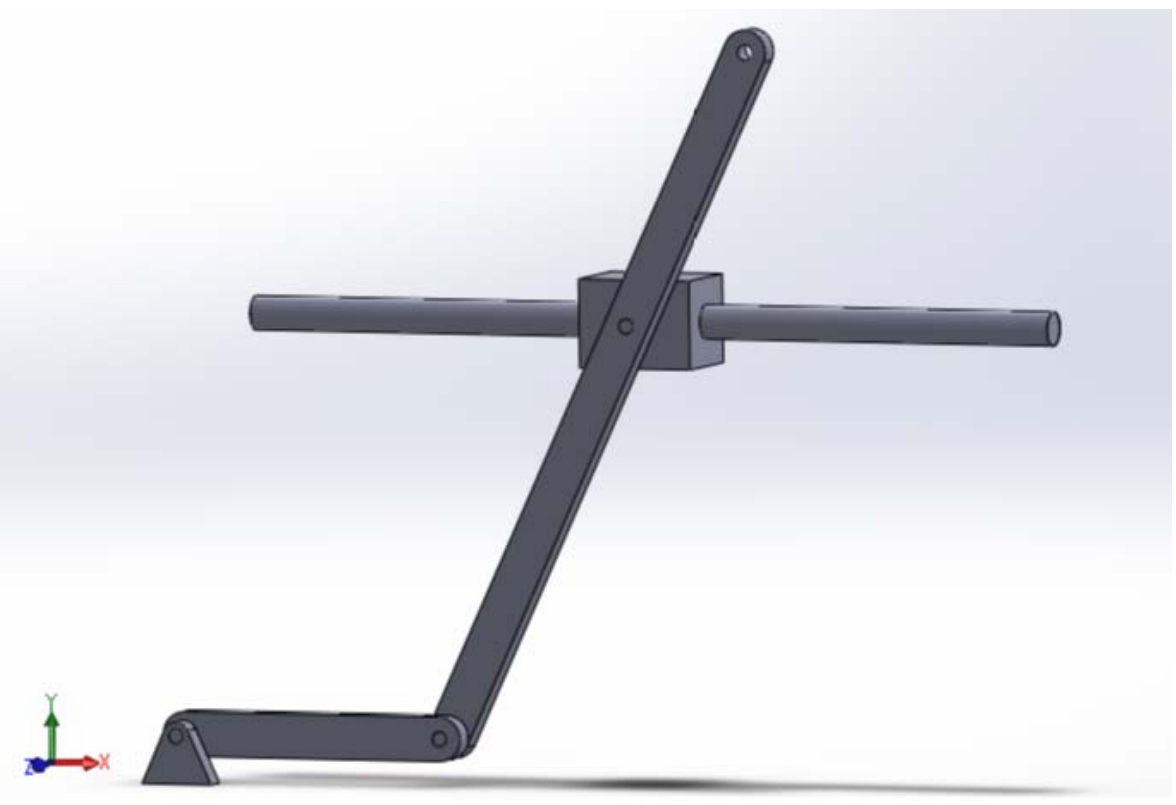

*Figura 3.12. Ensamblaje mecanismo. Elaboración propia.*

### **3.1.3 SIMULACIÓN E HIPÓTESIS REALIZADAS**

Ya ensamblado el mecanismo correctamente se procederá a su simulación. Antes de explicar el proceso de simulación es necesario comentar las hipótesis que se han realizado sobre el mecanismo.

Una de ellas es suponer que no existe rozamiento entre los contactos de las diferentes piezas ya que, de ser así, habría energía disipada en los contactos. De esta forma, velocidades y aceleraciones rigen las ecuaciones de distribución entre dos puntos.

Ya entrando en la simulación, SolidWorks tiene una pestaña "Análisis de movimiento" en la que se puede estudiar tanto la cinemática como la dinámica de un mecanismo. De esta forma, se puso un motor rotativo en la barra AB de 57,2958 rpm (equivalente a 6 rad/s), a velocidad constante en sentido anti horario.

Puesto el motor, al no haber más datos de entrada se procedió a la simulación cuyos resultados se expondrán en el siguiente apartado.

A continuación se muestra la pantalla en el momento en el que se están poniendo las condiciones del motor en la barra AB.

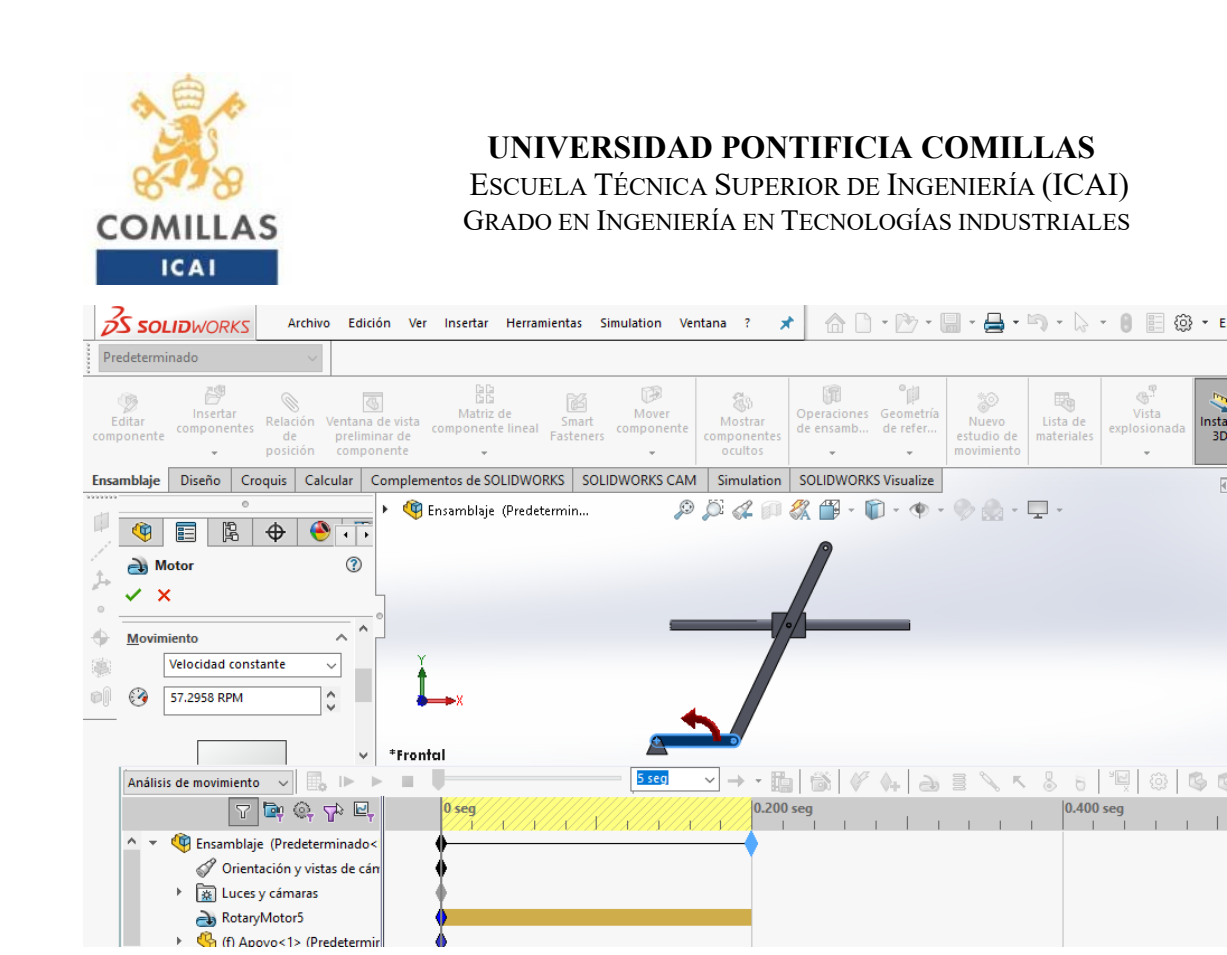

*Figura 3.13. Ventana Motion SolidWorks. Elaboración propia.* 

# *3.2 ANÁLISIS DE RESULTADOS*

Si bien queremos resultados para el instante inicial, SolidWorks nos saca una gráfica de cómo varía la variable de salida en función del tiempo que se ponga. Es muy útil para ver cómo actúa una fuerza o cómo varía la velocidad o aceleración a lo largo del tiempo.

Los resultados obtenidos del ensayo son los siguientes:

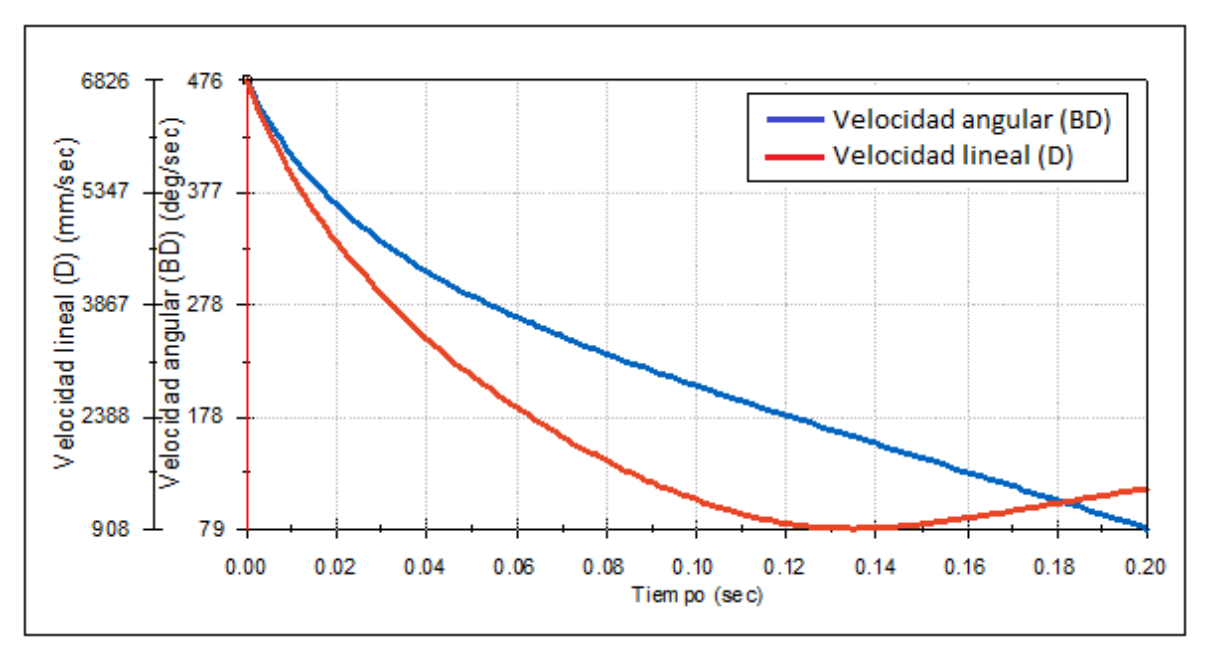

*Figura 3.14. Velocidad lineal (D) frente a velocidad angular (BD). Elaboración propia.* 

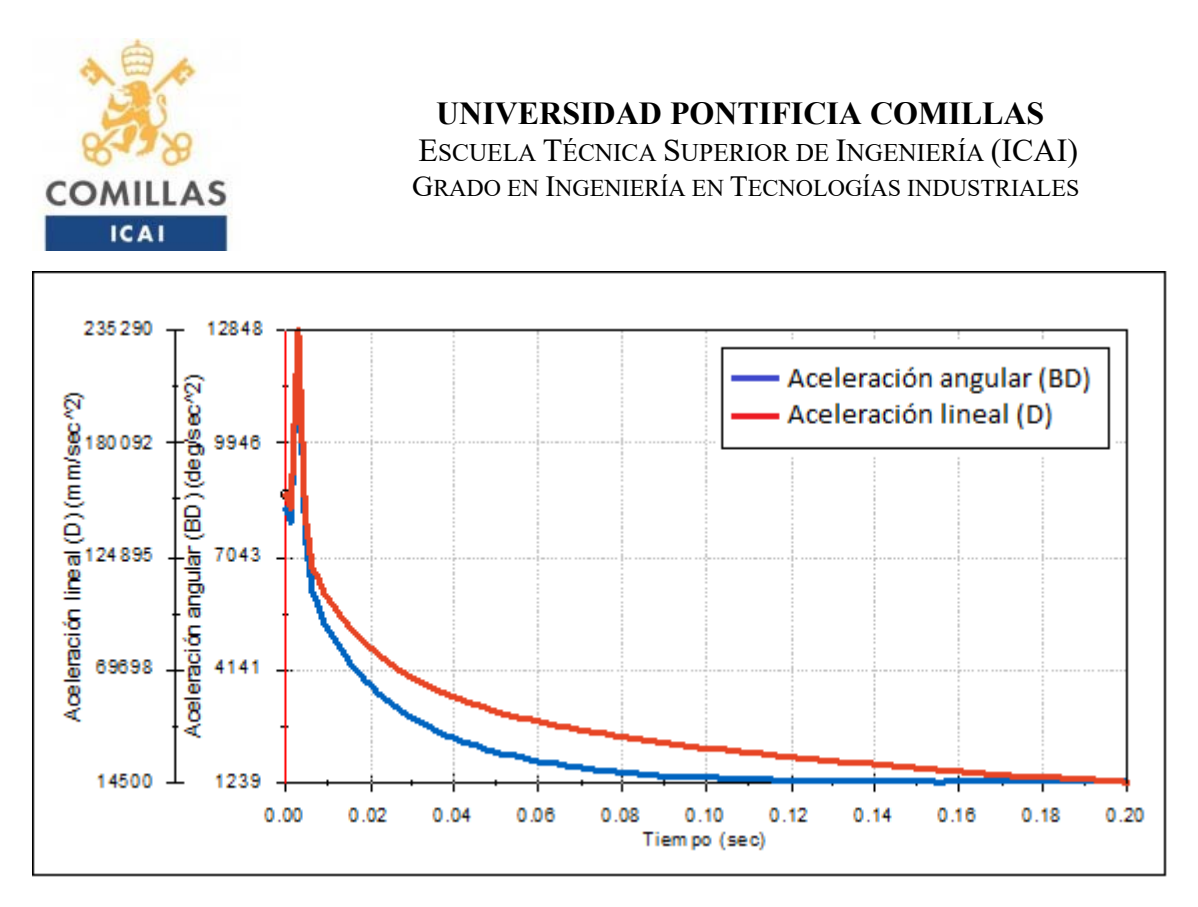

*Figura 3.15. Aceleración lineal (D) frente a aceleración angular (BD). Elaboración propia.* 

En las gráficas, las líneas azules representan la velocidad y aceleración angulares mientras que los trazados rojos representan velocidad y aceleración lineales.

Con las gráficas adjuntas basta con fijarse en los resultados en t=0 segundos pues es ahí donde nos interesa. Así pues, convirtiendo las unidades dadas por las gráficas al Sistema Internacional, los resultados obtenidos mediante la simulación son:

$$
\omega_3 = 8,3 \frac{rad}{s} \text{ (sentido horario)}
$$
  

$$
v_D = 6,8 \frac{m}{s}
$$
  

$$
\alpha_3 = 143,1 \frac{rad}{s^2} \text{ (sentido antihorario)}
$$
  

$$
a_D = 153,8 \frac{m}{s^2}
$$

# *3.3 CONCLUSIONES*

#### **3.3.1 CONCLUSIONES SOBRE LA METODOLOGÍA**

Se puede concluir que la metodología empleada es eficaz y precisa. Esto se puede afirmar ya que en la tabla que se verá después salen resultados muy similares.

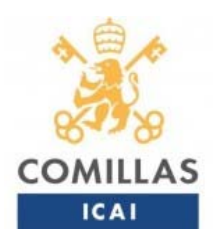

Por ello, la simulación justifica su uso y gracias a ella se puede ahorrar tiempo. En primer lugar se resolvió el mecanismo por método gráfico que es más rápido que el método analítico (pero menos preciso); no obstante, la resolución de mecanismos por medio de programas CAD/CAM será siempre más rápida que cualquier otro método.

Además, con el programa utilizado se puede hacer y deshacer con bastante facilidad, es decir, se pueden corregir errores de diseño, por ejemplo, en un tiempo reducido y sin que apenas influya en el resto del diseño de la pieza.

Al final todo se reduce a un ahorro de tiempo cuyo objetivo final es producir cada vez más en menos tiempo.

### **3.3.2 CONCLUSIONES SOBRE LOS RESULTADOS**

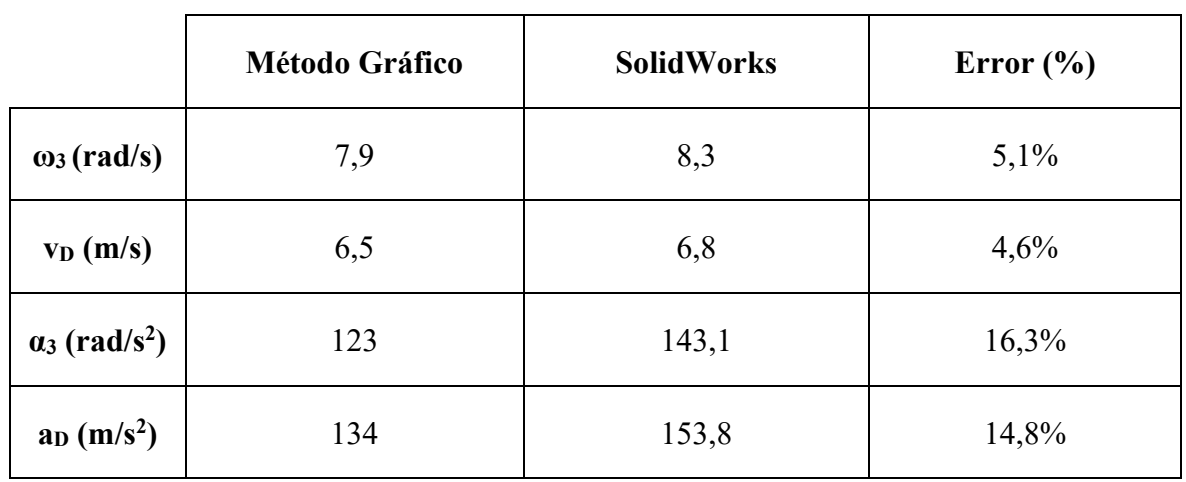

A continuación se muestra una tabla comparativa de resultados:

*Tabla 3.1. Comparativa resultados. Elaboración propia.* 

De los resultados se puede concluir que, mirando la tabla que se ha adjuntado vemos, como ya se ha dicho que no son idénticos. Sin embargo, son resultados que se acercan bastante lo que se dan por válidos y por ello el modelo simulado es semejante al que se propone en una primera instancia.

Por último, comentar que se puede apreciar mayor disparidad en cuanto a resultados se refiere en las aceleraciones (tanto angular como lineal). Esto se debe a que, para hallar las aceleraciones se requiere antes haber hallado velocidades ya que la derivada de la velocidad es la aceleración. Si entonces ya hay una mínima diferencia entre las velocidades, dicha diferencia se agrava al obtener los resultados de aceleraciones.

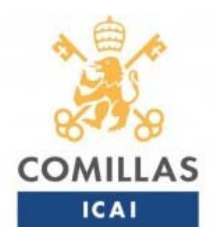

# **CAPÍTULO 4. MECANISMO II (CINEMÁTICA 2D)**

# *4.1 DESCRIPCIÓN DEL MODELO DESARROLLADO*

#### **4.1.1 OBJETIVOS Y ESPECIFICACIÓN**

Este mecanismo consiste en un pistón que se mueve con velocidad lineal constante verticalmente. Dicho pistón se encuentra articulado a una serie de barras que ayudan a su movimiento. Además, la velocidad angular de la varilla 2 es de 100 rad/s. Su representación gráfica es la siguiente:

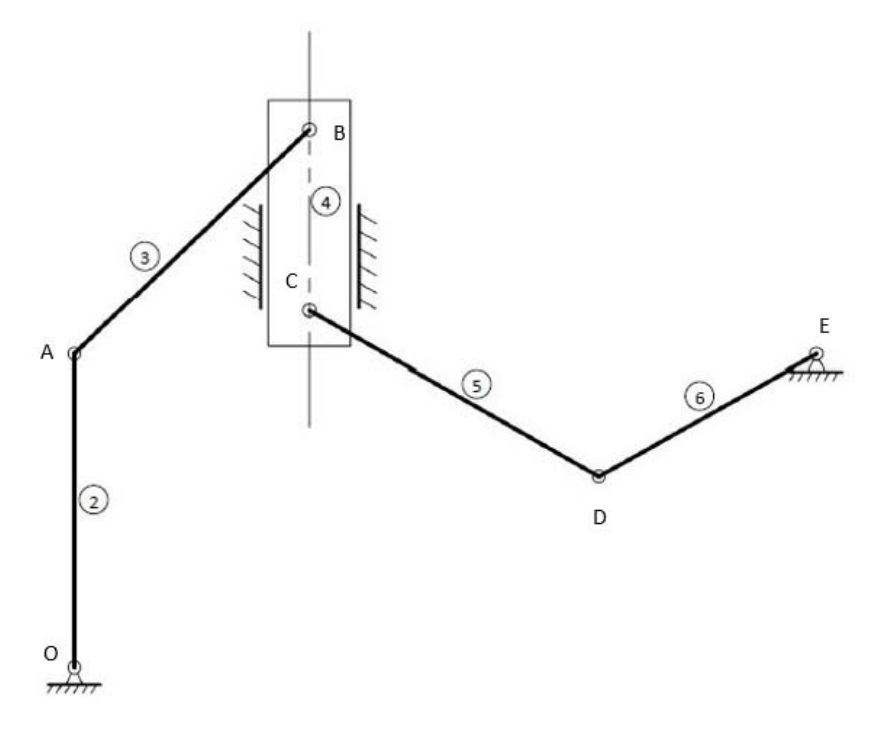

*Figura 4.1. Enunciado mecanismo.* 

Se va a resolver mediante método gráfico y lo que se pretende analizar y comparar con los resultados del software es la velocidad angular de la varilla 6 y la aceleración angular de la varilla 2.

Sin embargo, al no ser una velocidad constante el dato de partida, su aceleración es desconocida y no puede ser un dato de entrada al software. Por otra parte, se conoce la aceleración del pistón (nula), pero no su velocidad. Se resolverá mediante método gráfico y, una vez hallada la velocidad del pistón servirá como dato de entrada a SolidWorks para resolver el mecanismo. Finalmente, se comprobarán que salen resultados similares y que la velocidad angular de la varilla 2 proporcionada por el programa tiene que ser similar a 100 rad/s.

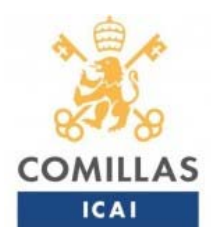

Empezando con las velocidades, se desarrolló el siguiente sistema de ecuaciones:

$$
\overline{v_A} = \overline{y_0'} + \overline{\omega_2} x \overline{OA}
$$
\n
$$
\overline{v_A} = \overline{v_B} + \overline{\omega_3} x \overline{BA}
$$
\n
$$
\overline{\omega_2} x \overline{OA} = \overline{v_B} + \overline{\omega_3} x \overline{BA}
$$

Como conocemos magnitud y dirección de  $\omega_2$  (dato) y direcciones de  $\overline{v_B}$  y  $\overline{\omega_3}$  x  $\overline{BA}$ , se establece el siguiente polígono cuyas líneas rojas representan los valores obtenidos:

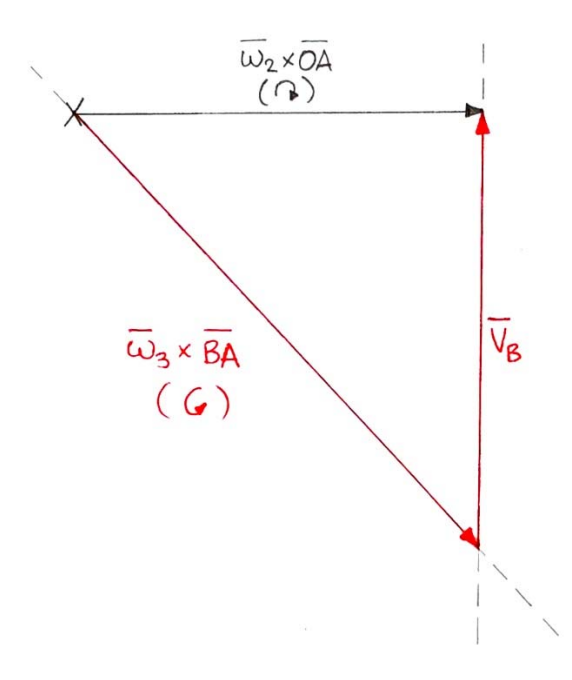

*Figura 4.2. Método gráfico velocidades I. Elaboración propia.*

Habiendo hallado  $\overline{v_B}$  se puede afirmar que  $\overline{v_C} = \overline{v_B}$  ya que forman parte de un mismo sólido que es el pistón. Entonces, ya se sabría la velocidad lineal del pistón con aceleración lineal nula.

El siguiente sistema de distribución de velocidades que se propuso fue el del otro lado del mecanismo (lado derecho), cuyas ecuaciones son las siguientes:

$$
\overline{v_D} = \overline{v_C} + \overline{\omega_5} \times \overline{CD}
$$
\n
$$
\overline{v_D} = \overline{v_E} + \overline{\omega_6} \times \overline{ED}
$$
\n
$$
\overline{v_C} + \overline{\omega_5} \times \overline{CD} = \overline{\omega_6} \times \overline{ED}
$$

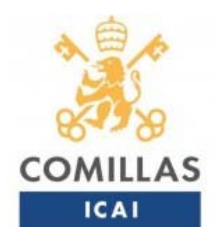

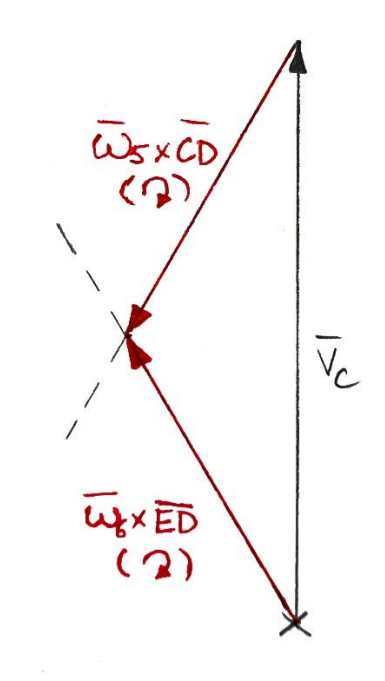

*Figura 4.3. Método gráfico velocidades II. Elaboración propia.*

Ya conocidas las velocidades del mecanismo se propone este sistema de distribución de aceleraciones para hallar α2 y α3, aunque nos importe solamente la aceleración angular de la varilla 2:

$$
\frac{\sigma}{\overline{a_A}} = \frac{\rho}{\overline{\rho}_0} + \frac{\sigma}{\overline{\alpha}_2} \times \overline{OA} - \omega_2^2 \overline{OA}
$$
\n
$$
\frac{\sigma}{\overline{a_A}} = \frac{\rho}{\rho_B} + \frac{\sigma}{\overline{\alpha}_3} \times \overline{BA} - \omega_3^2 \overline{BA}
$$
\n
$$
\sigma = \frac{\sigma}{\overline{\alpha}_2} \times \overline{OA} - \omega_2^2 \overline{OA} = \overline{\alpha}_3 \times \overline{BA} - \omega_3^2 \overline{BA}
$$

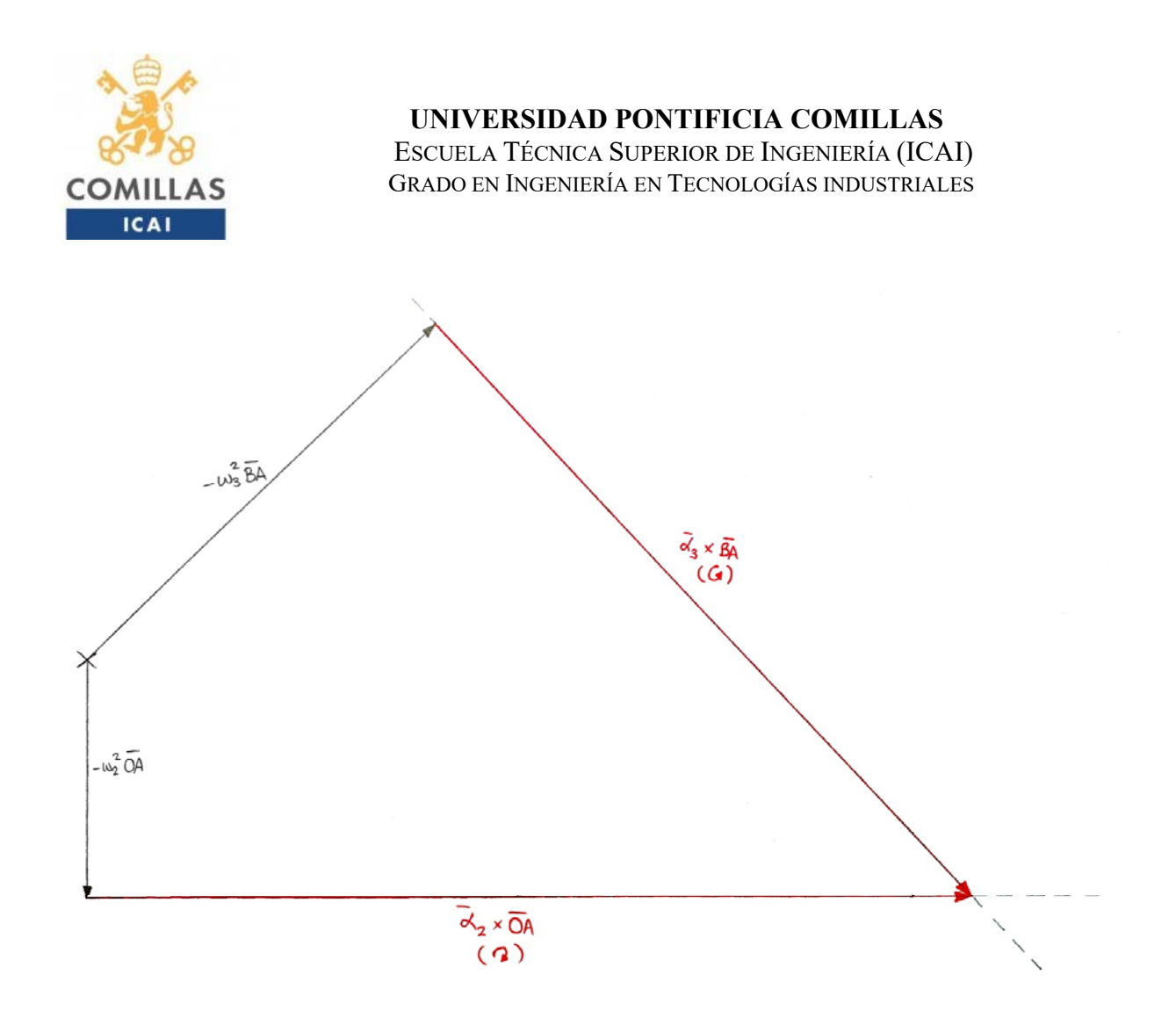

*Figura 4.4. Método gráfico aceleraciones. Elaboración propia.*

Finalmente, los resultados obtenidos mediante el método gráfico son los siguientes:

$$
\omega_6 = 78 \frac{rad}{s} \text{ (sentido horario)}
$$
  

$$
\alpha_2 = 37301.6 \frac{rad}{s^2} \text{ (sentido horario)}
$$

Además de comprobar con la simulación estos datos, se comprobará, como ya se ha dicho, que la velocidad angular de la varilla 2 tiene que rondar los 100 rad/s.

#### **4.1.2 DISEÑO DEL MODELO EN CAD**

Para este mecanismo, exactamente igual que en el anterior y que todos, se ha diseñado primera cada pieza por separado y después en el módulo de ensamblaje de SolidWorks se iban seleccionando dichas piezas para ir juntándolas y formar el mecanismo en cuestión.

De esta forma las piezas diseñadas son las siguientes:

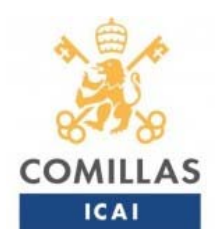

1. Barra 2

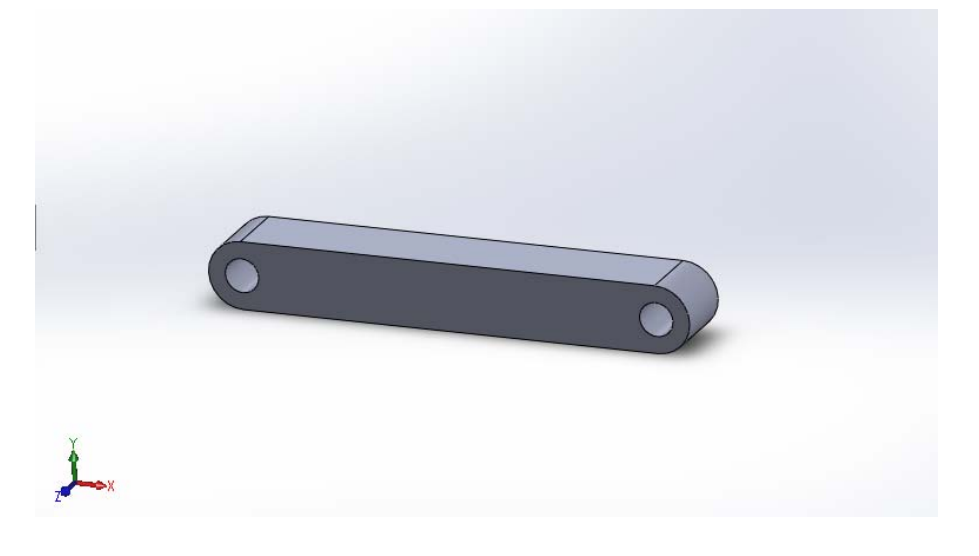

#### *Figura 4.5. Barra 2. Elaboración propia.*

Las barras 3,5 y 6 se han diseñado de la misma forma que la barra 2 lo único que atendiendo a las medidas descritas anteriormente. Es decir, son barras semejantes pero de diferente longitud.

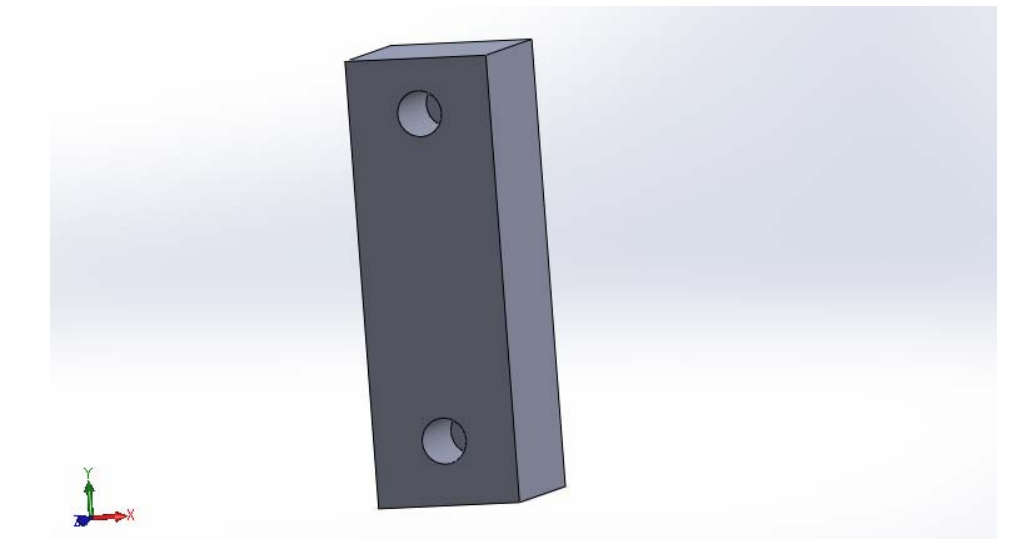

#### 2. Pistón

*Figura 4.6. Pistón. Elaboración propia.* 

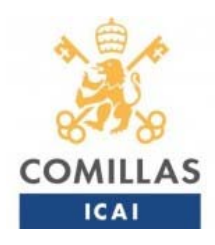

3. Apoyo

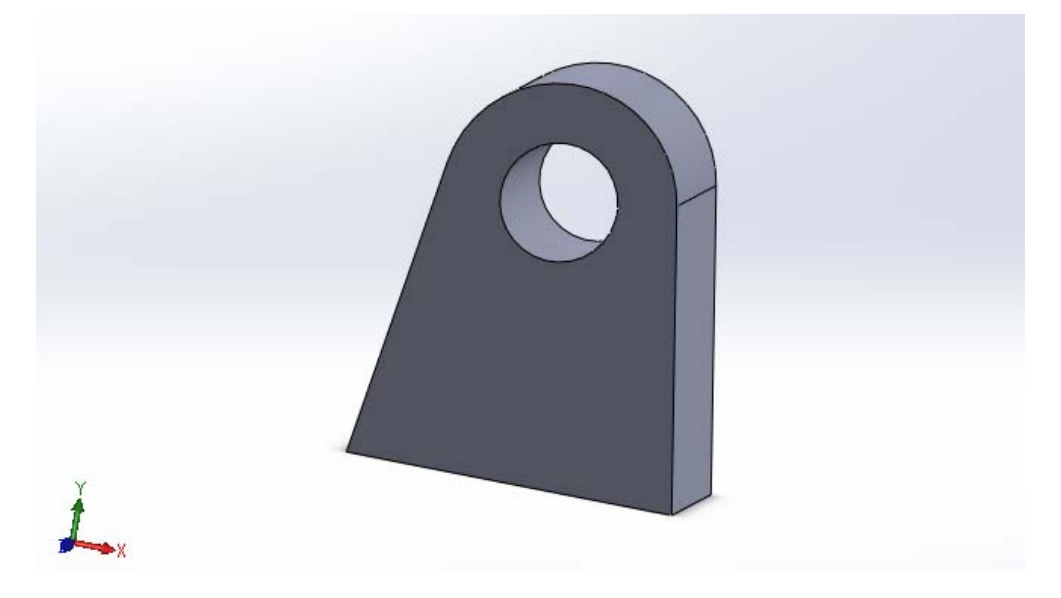

*Figura 4.7. Apoyo. Elaboración propia.* 

Se utiliza este mismo diseño para apoyar tanto la parte izquierda del mecanismo como la parte derecha.

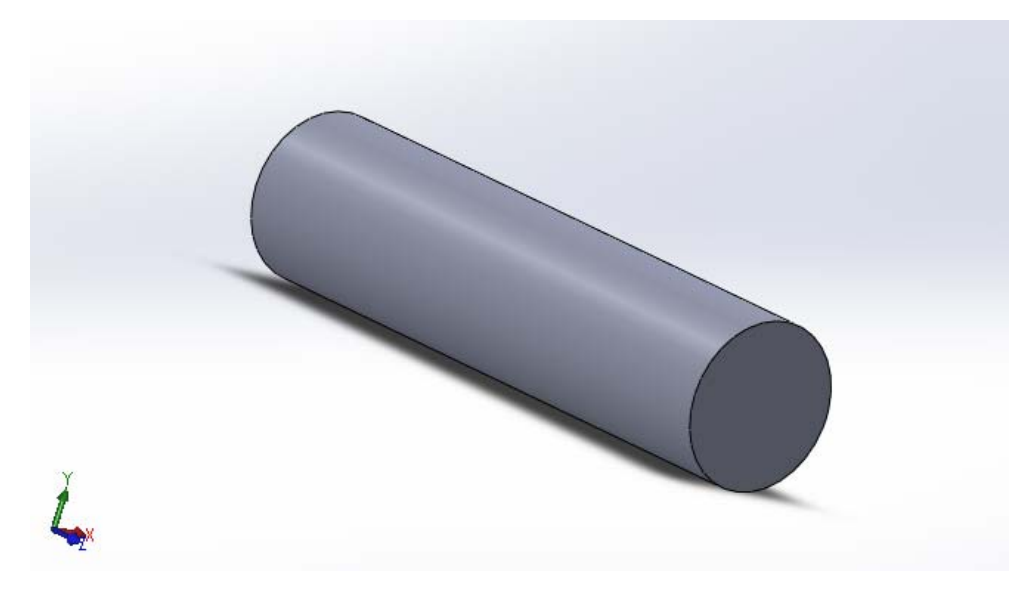

4. Articulación

*Figura 4.8. Articulación. Elaboración propia.* 

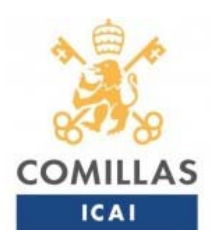

Así pues, habiendo ensamblado las diferentes piezas de manera adecuada el resultado del mecanismo que reproduce el movimiento del original es el siguiente:

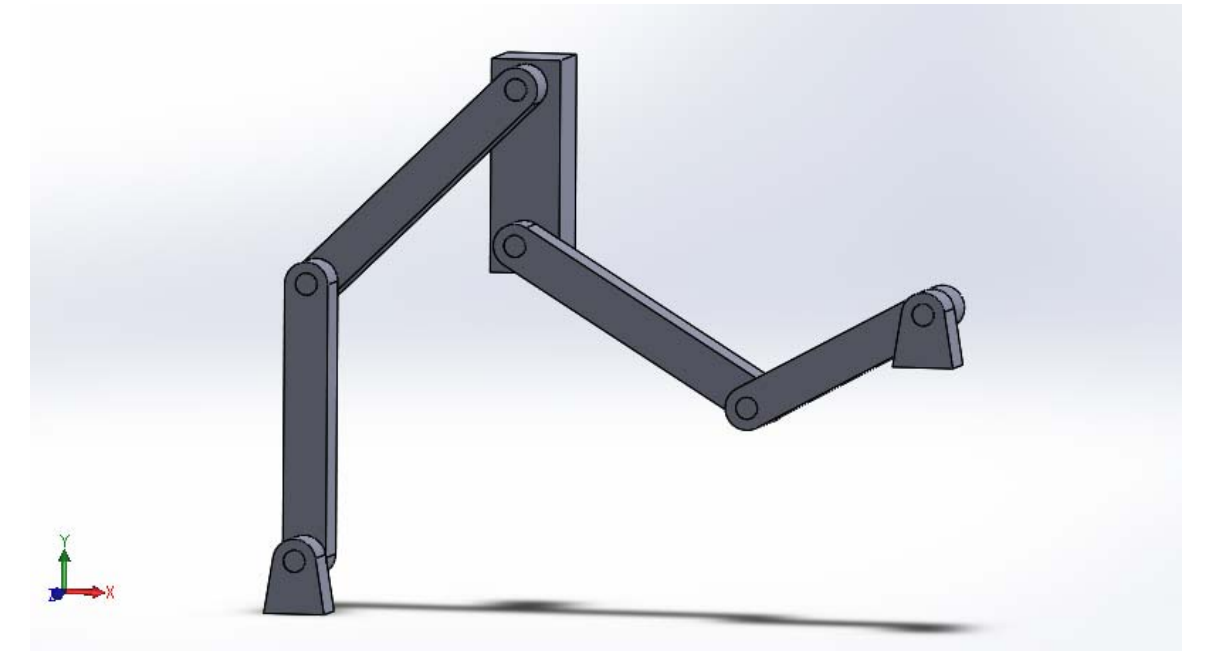

*Figura 4.9. Ensamblaje mecanismo. Elaboración propia.* 

Para el apoyo de la izquierda, al ponerlo el primero, se ha cogido de referencia y no ha hecho falta ponerle ninguna relación de posición ya que ha quedado directamente fijado. Sin embargo, para fijar el apoyo de la derecha lo que se ha hecho ha sido ponerle relaciones de posiciones para que quede fijado y evitar su desplazamiento en cualquier dirección.

### **4.1.3 SIMULACIÓN E HIPÓTESIS REALIZADAS**

Ya ensamblado el mecanismo correctamente se procederá a su simulación. Antes de explicar el proceso de simulación es necesario comentar las hipótesis que se han realizado sobre el mecanismo.

Una de ellas es suponer que no existe rozamiento entre los contactos de las diferentes piezas ya que, de ser así, habría energía disipada en los contactos. De esta forma, velocidades y aceleraciones rigen las ecuaciones de distribución entre dos puntos.

Otra hipótesis es, como sabemos que el pistón se mueve únicamente de manera vertical, en lugar de poner unas paredes fijas a diestra y siniestra del pistón (que se podía haber hecho así también) se han impuesto unas relaciones de posición para que el pistón que fijado en el Eje X pero se pueda mover verticalmente a lo largo del Eje Y.

Ya en el apartado de simulación de análisis de movimiento del programa, como el dato de entrada que se da es una velocidad no constante (aceleración no nula) no se puede meter dicho dato en el programa. Por ello, lo que se ha hecho ha sido, a partir de método se ha calculado la velocidad del pistón que sabemos que no varía. Una vez calculada ha sido el

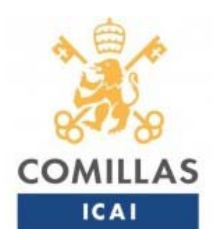

dato que se ha utilizado como de entrada al programa para calcular tanto la velocidad angular de la varilla 6 como la aceleración angular de la varilla 2. Como se ha comentado antes, también se ha calculado la velocidad angular de la varilla 2 para ver si el error es mínimo y la simulación se ha realizado de manera correcta.

El resultado de la velocidad lineal del pistón obtenido mediante el método gráfico ha sido aproximadamente de 6,5 m/s y se ha puesto un motor en la cara inferior del pistón para desplazarlo hacia arriba con dicha velocidad lineal constante.

A continuación, se muestra una salida de pantalla del momento en el que se está diseñando el motor a implementar en el mecanismo:

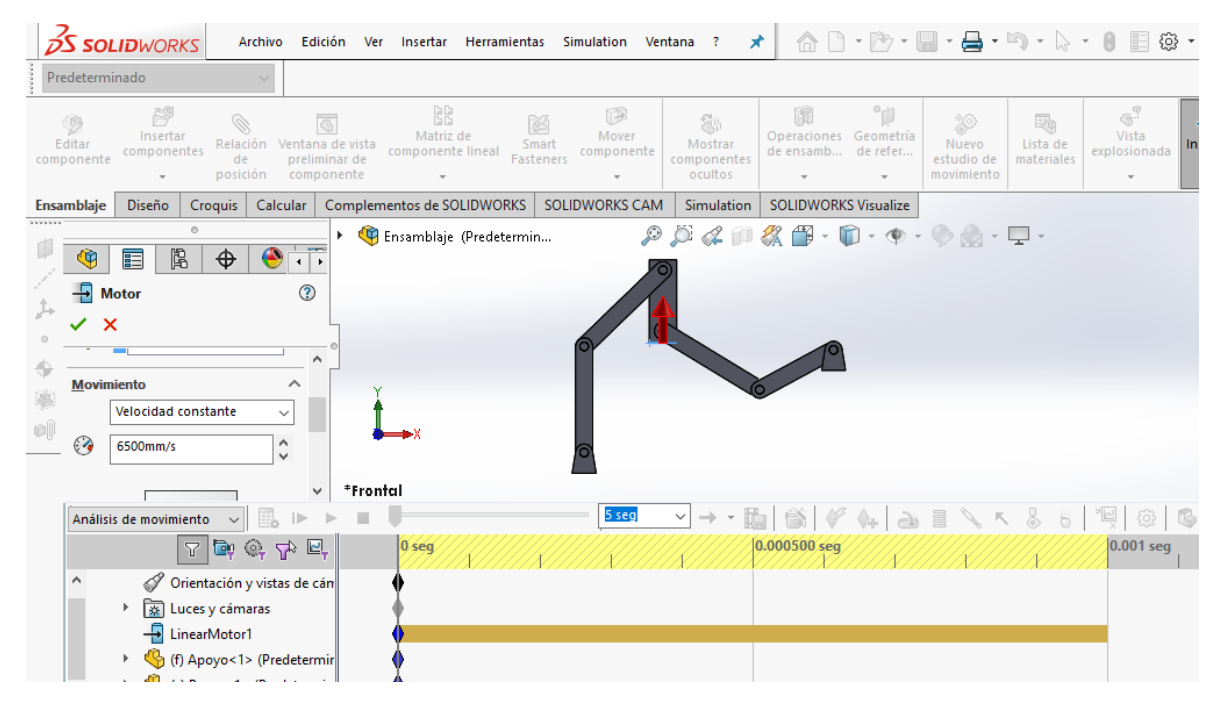

*Figura 4.10. Ventana Motion SolidWorks. Elaboración propia.* 

# *4.2 ANÁLISIS DE RESULTADOS*

Los resultados proporcionados por SolidWorks vienen en forma de gráfica a la hora de realizar el análisis de movimiento de un mecanismo. Esto es de gran utilidad ya que no sólo se resuelve el mecanismo en el instante inicial sino en el intervalo de tiempo que se quiera.

Los resultados obtenidos mediante el ensayo, apareciendo primero la velocidad angular de la varilla 6 y después la aceleración angular de la varilla 2, son los siguientes:

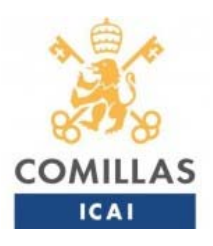

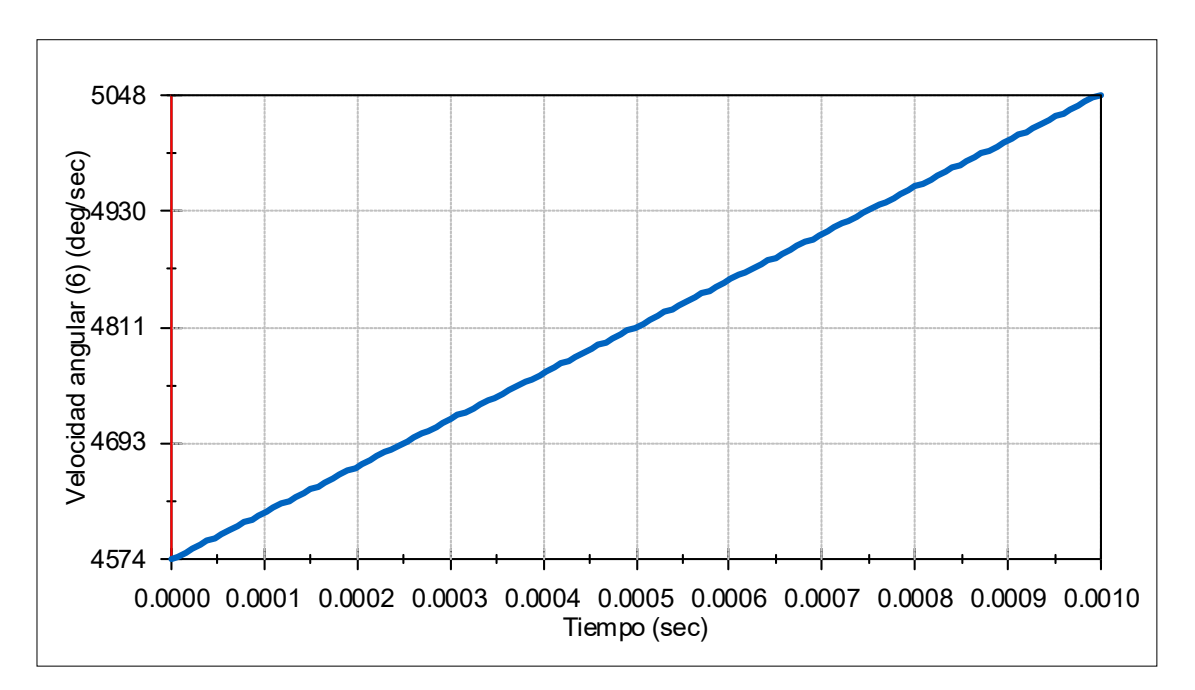

*Figura 4.11. Velocidad angular varilla 6. Elaboración propia.* 

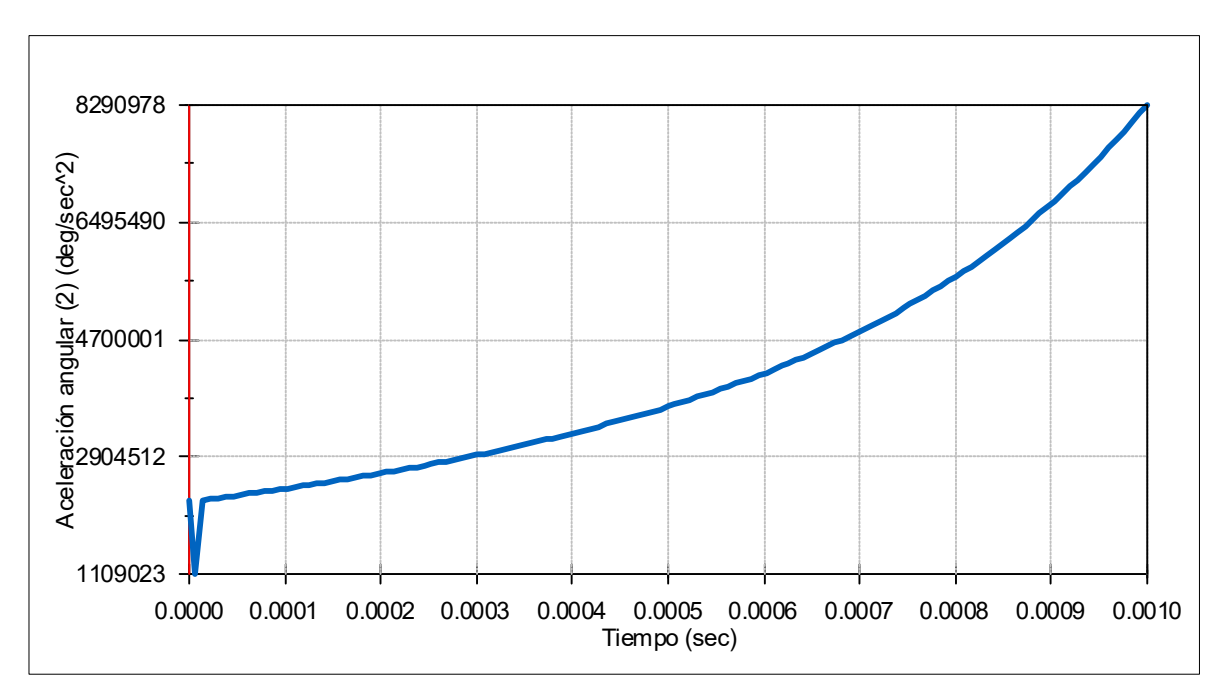

*Figura 4.12. Aceleración angular varilla 2. Elaboración propia.* 

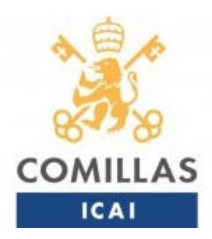

Fijándonos en t=0 segundos y pasando correctamente los grados a radianes para poner el resultado en el Sistema Internacional, los resultados obtenidos mediante la simulación son los siguientes:

$$
\omega_6 = 79.8 \frac{rad}{s} \text{ (sentido horario)}
$$

 $\alpha_2 = 38099,8$ rad  $\frac{du}{s^2}$  (sentido horario)

# *4.3 CONCLUSIONES*

## **4.3.1 CONCLUSIONES SOBRE LA METODOLOGÍA**

De la metodología empleada se puede concluir que es muy eficaz ya que, como se verá más adelante en una tabla comparativa, los resultados son muy similares.

Es por esto por lo que gracias a la simulación se puede ahorrar bastante tiempo ya que, quitando el diseño de cada pieza, el trabajo consistiría en implementar motores, masas, gravedad, etc (que en ordenador no se tarda apenas) en lugar de calcular los resultados nosotros mismos ya que, una vez se hayan puesto todos esos factores, la simulación saca los resultados al instante.

En paralelo, hay que contar con la incertidumbre que es ese pequeño error proveniente de la simulación. Al final el método más exacto resulta ser el analítico o el gráfico (si se realiza de manera muy precisa), y así pues, se deben comparar estos resultados con los que proviene de la simulación y si la incertidumbre es mínima compensaría utilizar mejor la simulación por lo que se ha comentado antes y que es muy importante, el ahorro de tiempo.

Conviene, pues, seguir los pasos del diseño y la simulación cautamente para que el resultado final se adecue lo máximo posible al analítico.

### **4.3.2 CONCLUSIONES SOBRE LOS RESULTADOS**

A continuación se muestra una tabla comparativa de resultados:

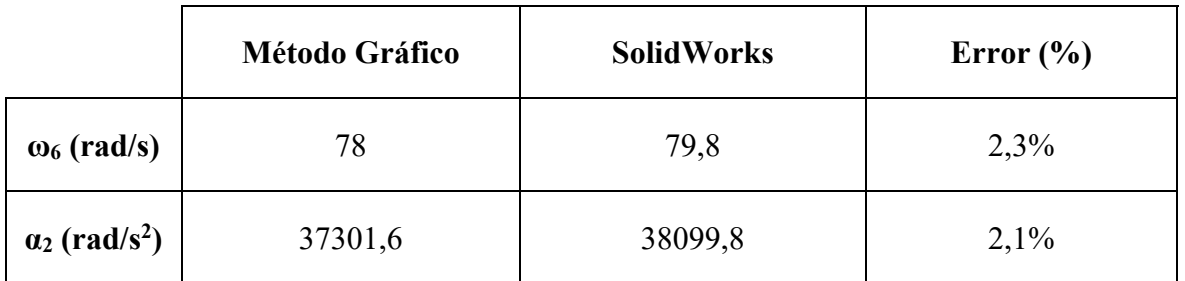

*Tabla 4.1. Comparativa resultados. Elaboración propia.* 

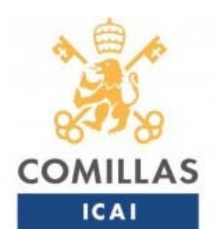

Se puede observar la similitud entre ambos métodos aunque haya cierto error debido a la incertidumbre de la que se ha hablado en el apartado anterior. Atendiendo a los resultados, se puede afirmar que el uso de la simulación está justificado y los resultados que ofrece permiten saber cómo va a actuar el mecanismo.

Finalmente, se debe comprobar que la simulación se ha hecho bien ya que, como se ha comentado, se ha metido un dato de entrada al programa que no es el que se dispone en una primera instancia. Por ello, por último lo que se ha hecho ha sido simular la velocidad angular de la varilla 2 y se ha obtenido lo siguiente:

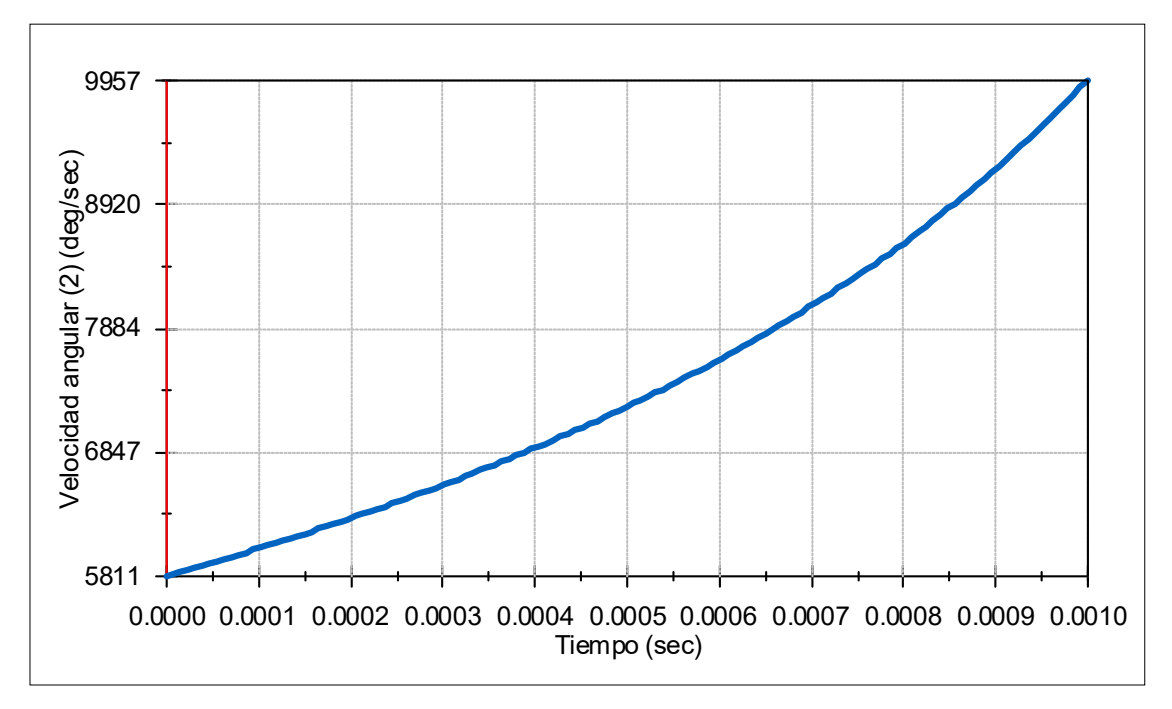

*Figura 4.13. Velocidad angular varilla 2. Elaboración propia.* 

$$
\omega_2 = 5811 \frac{deg}{s} = 101.4 \frac{rad}{s}
$$
 (sentido horario)

El dato del que disponemos es que la velocidad angular de la varilla 2 es de 100 rad/s en sentido horario por lo que con un error del 1,4% se puede afirmar que la simulación ha sido buena.

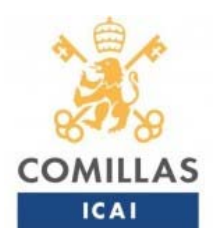

# **CAPÍTULO 5. MECANISMO III (DINÁMICA 2D)**

# *5.1 DESCRIPCIÓN DEL MODELO DESARROLLADO*

## **5.1.1 OBJETIVOS Y ESPECIFICACIÓN**

El siguiente mecanismo a estudiar se compone de una barra, un disco y una cuña. La barra se encuentra articulada en O y en el centro del disco. El disco, a su vez, se apoya sobre la cuña. La cuña no está fijada ni estática al suelo por lo que, al caer la barra por su propio peso esta moverá el disco y el disco moverá la cuña. Así, existe movimiento relativo entre el disco y la cuña.

En la imagen siguiente se representa el esquema del mecanismo objeto de ensayo.

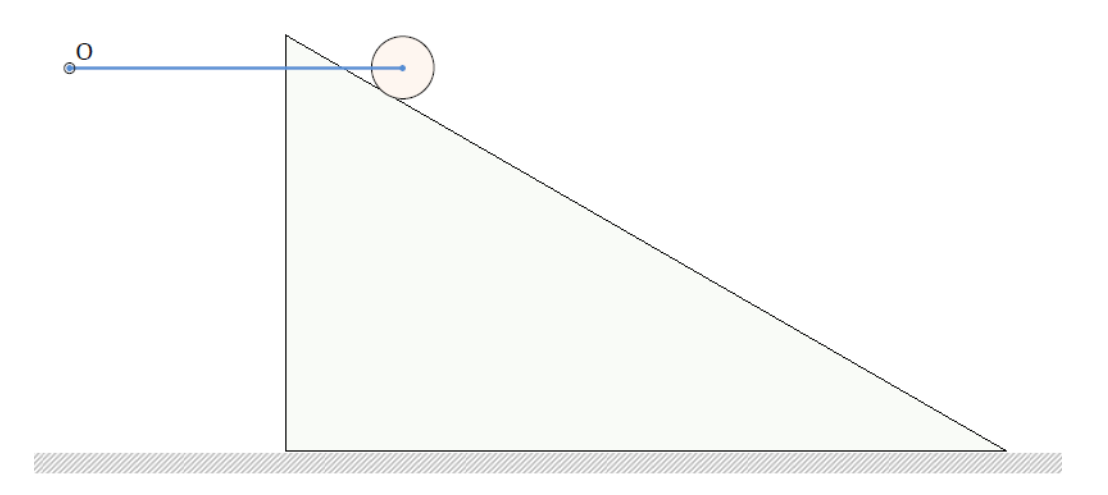

*Figura 5.1. Enunciado mecanismo* 

En este mecanismo, se estudiará tanto la cinemática como la dinámica del mecanismo ya que ya las masas y la gravedad influyen en el movimiento del mismo. Los datos de los que se disponen son: cuña de masa 4kg y ángulo de inclinación 30º, disco de radio 0,75m y masa despreciable y barra de 8m y 8kg.

Porque queremos analizar la dinámica también, se empleará el método analítico para resolverlo y se pretende comparar con los resultados de la simulación las siguientes incógnitas:

- Aceleración angular de la barra un instante después de eliminar el rozamiento que mantiene estático el disco sobre la cuña.
- Aceleración del punto del disco en contacto con la cuña en el mismo instante.

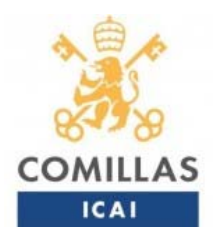

Velocidad angular de la barra cuando pase por la vertical

Los dos primeros apartados salen a la vez en el sistema de ecuaciones que se planteará ya que se calculan en el instante inicial. Para la velocidad angular de la barra cuando pase por la vertical habría que plantear otro sistema de ecuaciones ya que ese instante no es para  $t=0$ segundos.

Para los dos primeros apartados las ecuaciones cinemáticas expresan la aceleración del centro del disco con respecto a la articulación O y con respecto a la cuña:

$$
0 = -a_{cu\|a} + \alpha_{disco} \cdot 0.75 \cdot \cos(30^{\circ}) \rightarrow eje X
$$

$$
-8 \cdot \alpha_{barra} = -\alpha_{disco} \cdot 0.75 \cdot sen(30) \rightarrow eje Y
$$

Una vez pintados los diagramas de cuerpo libre correspondientes al disco, cuña y barra se concluyen las siguientes dos ecuaciones dinámicas según la segunda ley de Newton:

$$
-4 \cdot 8 \cdot 9,81 + 8 \cdot F \cdot \cos(30^{\circ}) = \left(\frac{1}{3}\right) \cdot 8 \cdot 8^2 \cdot \alpha_{barra}
$$
  

$$
\rightarrow Sumatorio de moments en el punto O de la barra
$$

 $4 \cdot a_{\text{c},\text{u},\text{no}} = -F \cdot \text{sen}(30^\circ) \rightarrow \text{Sumatorio de fuerzas en la cuña en el eje X}$ 

El sistema de coordenadas utilizado es eje X y eje Y positivos hacia derecha y arriba respectivamente.

De las 4 ecuaciones anteriores se pueden despejar tanto la aceleración angular de la barra como la aceleración lineal del punto del disco en contacto con la cuña (que no deja de ser la aceleración lineal de la cuña al tratarse del instante inicial).

Ya transcurrido un tiempo, se puede calcular la velocidad angular de la barra cuando esta pase por la vertical mediante energías, ya que se conservan (Einicial = Efinal).

$$
8 \cdot 9,81 \cdot \frac{8}{2} = \frac{1}{2} \cdot \frac{1}{3} \cdot 8 \cdot 8^2 \cdot \omega_{barra}^2 + \frac{1}{2} \cdot 4 \cdot v_{cuña}^2
$$

Así, solamente quedaría establecer una relación entre las dos velocidades anteriores para poder despejar la velocidad angular de la barra ya que es la que interesa. Para esta relación de velocidades se acude a la cinemática y se propone la siguiente ecuación:

0  

$$
y_0' = -v_{centro disco} + \omega_{barra} \cdot L_{barra}
$$

La velocidad del centro del disco y del punto del disco en contacto con la cuña (velocidad de cuña también) es la misma ya que al estar la barra en posición vertical, la velocidad angular del disco es nula. Entonces, esta última ecuación queda de la siguiente forma en función de  $\omega_{\text{barra}}$  y  $v_{\text{cuña}}$ , que con la ecuación de energías ya se puede despejar ambos términos.

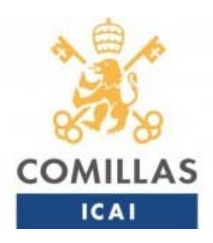

 $v_{cu\|a} = \omega_{barra} \cdot 8$ 

Finalmente, los resultados obtenidos mediante el método analítico son los siguientes:

$$
\alpha_{barra} = 0,334 \frac{rad}{s^2} \text{ (sentido horario)}
$$

$$
a_{cuña} = 4,63 \frac{m}{s^2} \text{ (hacia la izquierda)}
$$

 $\omega_{barra} = 1,21$ rad ݏ (sentido horario)

## **5.1.2 DISEÑO DEL MODELO EN CAD**

El diseño ha consistido en ir modelando pieza a pieza en diferentes documentos prestando especial atención a las medidas de cada pieza para que el diseño sea correcto. Tras el diseño de las piezas se procedió a su posterior ensamble en la sección de SolidWorks destinada para ello.

Así, las piezas que componen el mecanismo son las siguientes:

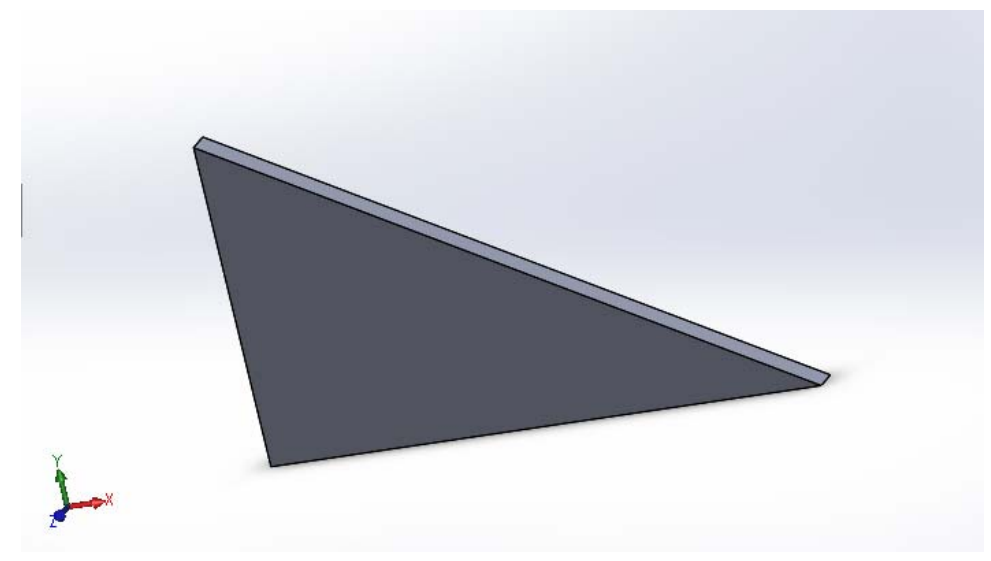

1. Cuña

*Figura 5.2. Cuña. Elaboración propia*

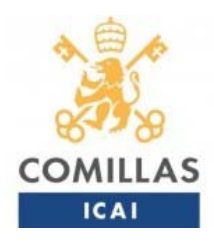

2. Barra

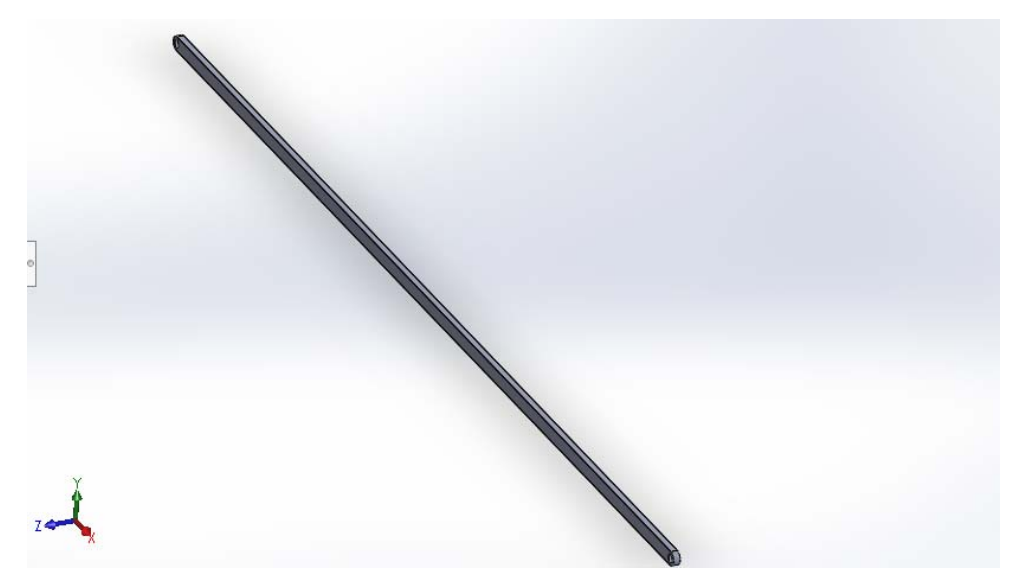

*Figura 5.3. Barra. Elaboración propia* 

3. Disco

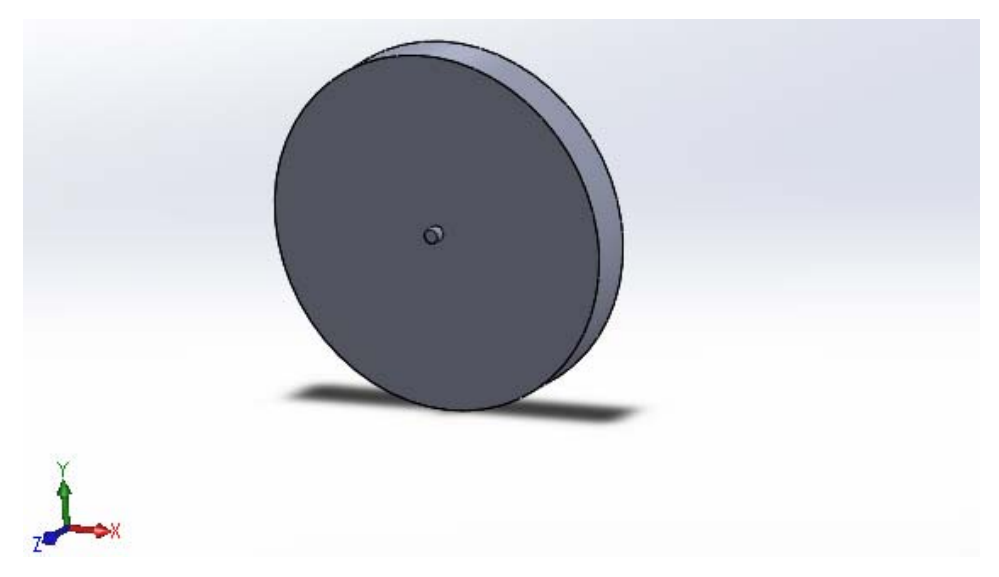

*Figura 5.4. Disco. Elaboración propia.* 

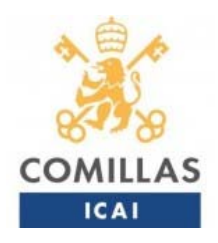

4. Articulación

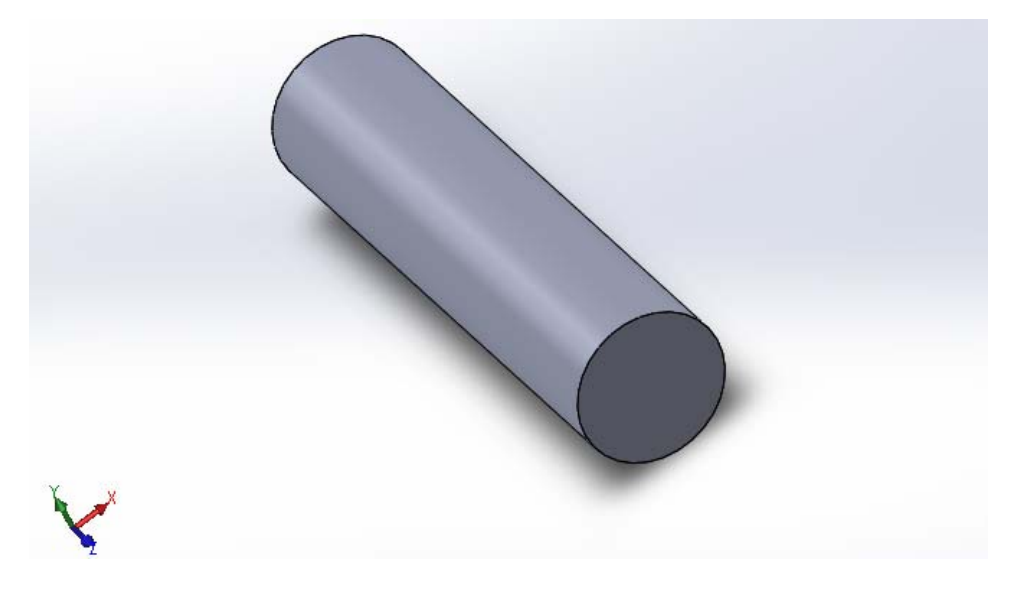

*Figura 5.5. Articulación. Elaboración propia.*

Una vez diseñadas las piezas y poniendo las relaciones de posición adecuadas para ensamblarlas, el mecanismo resultante es el siguiente:

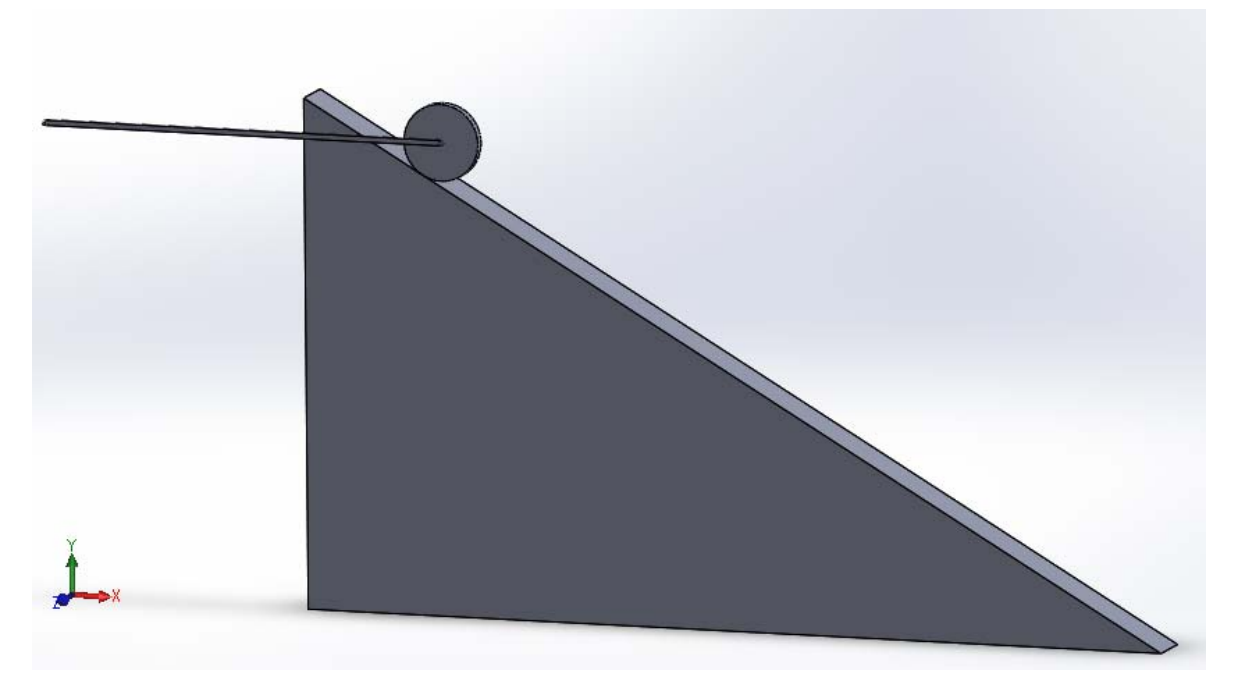

*Figura 5.6. Ensamblaje mecanismo. Elaboración propia.*

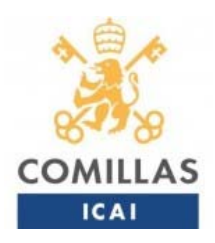

En la figura anterior no se aprecia porque es muy pequeño pero, para realizar el ensamblaje, se fijó la articulación como objeto fijo y principal y a raíz de ella se fueron juntando las demás piezas.

## **5.1.3 SIMULACIÓN E HIPÓTESIS REALIZADAS**

Ya ensamblado el mecanismo correctamente se procederá a su simulación. Antes de explicar el proceso de simulación es necesario comentar las hipótesis que se han realizado sobre el mecanismo.

Una de las hipótesis que se realiza es la asumir que no hay pérdidas de energía por el rozamiento entre la articulación y la barra. Así, se podrán plantear las ecuaciones de distribución de velocidad o aceleración que se necesiten entre los extremos de la barra.

Otra de las hipótesis que se asumen es imaginar que hubiera un coeficiente de rozamiento entre el disco y la cuña lo suficientemente alto como para evitar el deslizamiento entre ambos y conseguir que se queden estáticos. Este rozamiento se eliminaría y, en el instante en el que se elimina, comenzaría el ensayo. Al comenzar el ensayo es importante que la barra esté en posición horizontal y sea paralela a la base de la cuña.

Entonces, en el apartado de "Análisis de movimiento" de SolidWorks, lo primero que se ha hecho ha sido dotar de la masa correspondiente a barra y cuña (8kg y 4kg respectivamente). Aunque la masa de la articulación y del disco sea despreciable se ha puesto 1 gramo ya que si se ponía 0 gramos el programa no realizaba la simulación. Después, se puso la gravedad en el eje Y en sentido descendente y se simuló.

Una imagen de la salida por pantalla de la simulación se muestra a continuación:

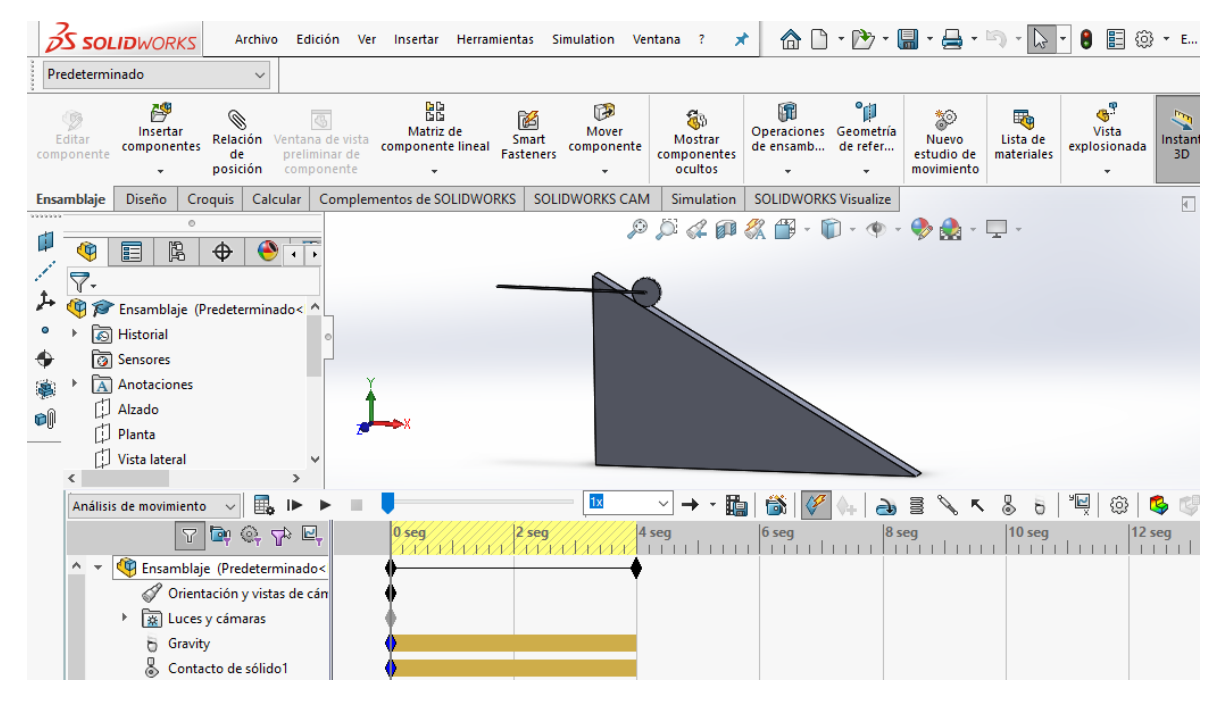

*Figura 5.7. Ventana Motion SolidWorks. Elaboración propia.*

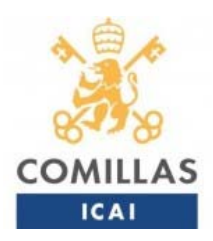

En este caso no hace falta poner un motor ya que no hay ningún dato de entrada de una pieza moviéndose a una velocidad. Simplemente al haber gravedad y tener masa los cuerpos, estos caen por su propio peso.

# *5.2 ANÁLISIS DE RESULTADOS*

Como se ha comentado anteriormente, los resultados proporcionados por el programa vienen dados en forma de gráfica en un determinado intervalo de tiempo. En este ensayo nos resulta de gran utilidad ya que no sólo queremos conocer aceleraciones en el instante inicial sino también la velocidad angular de la barra cuando esta pasa por la vertical. Se expondrán a continuación las gráficas obtenidas con los resultados:

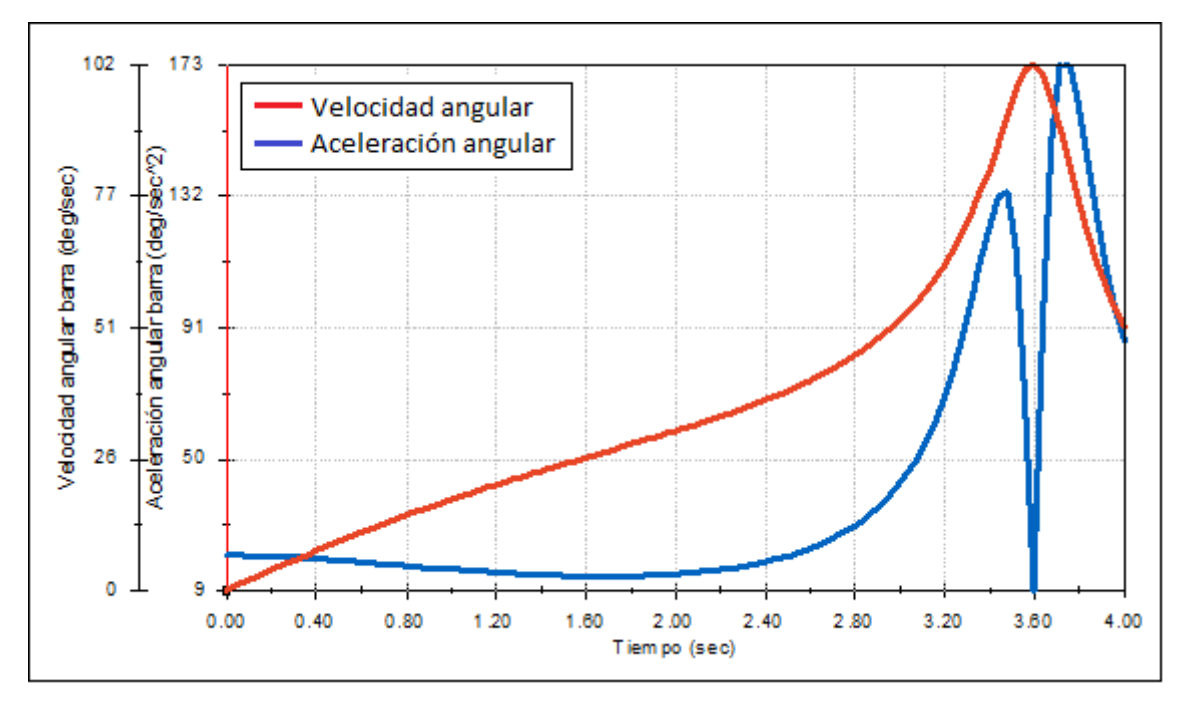

*Figura 5.8. Velocidad angular barra (rojo) frente a aceleración angular barra (azul). Elaboración propia.* 

Observando la gráfica, se ve que en el instante t=3,6 segundos aproximadamente se da un pico de aceleración angular mínima y otro de velocidad angular máxima. Tiene bastante sentido ya que, como la aceleración es la derivada de la velocidad, cuando la velocidad alcanza un máximo, la aceleración vale 0. Así, se puede confirmar que la simulación se ha realizado de manera correcta.

Como es lógico, en la gráfica se ve también que para el instante inicial, la velocidad angular de la barra es 0. Tiene sentido ya que parte del reposo.

De esta gráfica se obtiene entonces la aceleración angular de la barra en el instante inicial y la velocidad angular de la barra cuando pasa por la vertical  $(t=3,35$  segundos aprox.).

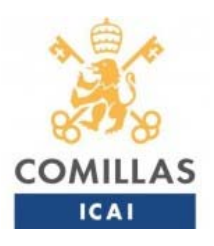

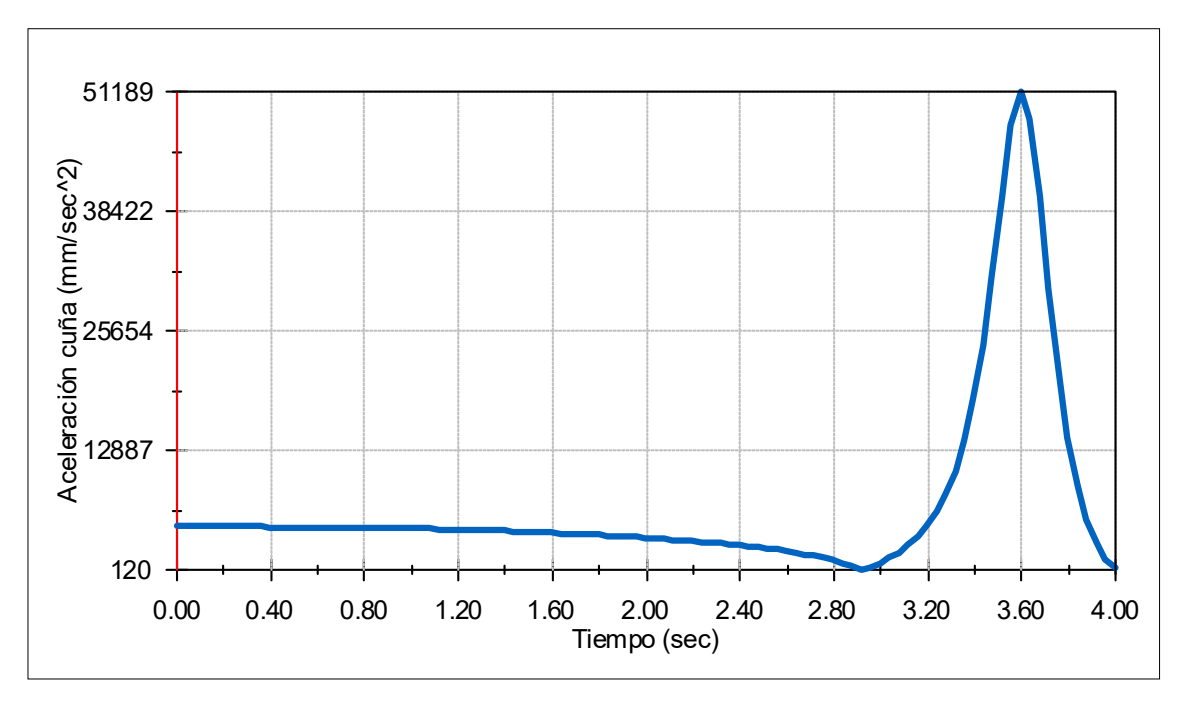

*Figura 5.9. Aceleración lineal cuña. Elaboración propia.* 

Como se ha comentado previamente, en el instante inicial la aceleración del punto del disco que está en contacto con la cuña es igual a la aceleración de la cuña.

De esta forma, leyendo los resultados de las gráficas y pasando todas las unidades al Sistema Internacional, los resultados obtenidos mediante la simulación son:

 $\alpha_{barra} = 0.332$ rad  $\frac{dS}{dS^2}$  (sentido horario)  $a_{cu\|a} = 4,62$  $\overline{m}$  $\frac{n}{s^2}$  (hacia la izquierda)  $\omega_{barra} = 1,32$ rad ݏ (sentido horario)

## *5.3 CONCLUSIONES*

#### **5.3.1 CONCLUSIONES SOBRE LA METODOLOGÍA**

La metodología empleada es relativamente sencilla ya que como se ha explicado antes, únicamente hay que añadir gravedad y masas en la simulación. Esto es una de las ventajas de la simulación, que aunque sean mecanismos complicados, con estos programas se puede conseguir una mayor rapidez.

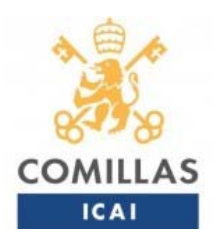

Sin embargo, hay que tener cuidado a la hora del diseño para que todo coincida a la perfección a la hora de ensamblar el mecanismo.

Por otro lado, se debe tener en cuenta que los resultados que salen de la simulación son aproximados y, estos resultados experimentales, es complicado que sean iguales a los obtenidos por métodos analíticos. Aun así, si se ha diseñado y simulado bien, este error es tan mínimo que apenas influye. Por ello, es bueno saber que hay cierto grado de error en cualquier simulación que, aunque resulte irrelevante, conviene comparar con los resultados analíticos para ver si la simulación realizada es válida o no.

### **5.3.2 CONCLUSIONES SOBRE LOS RESULTADOS**

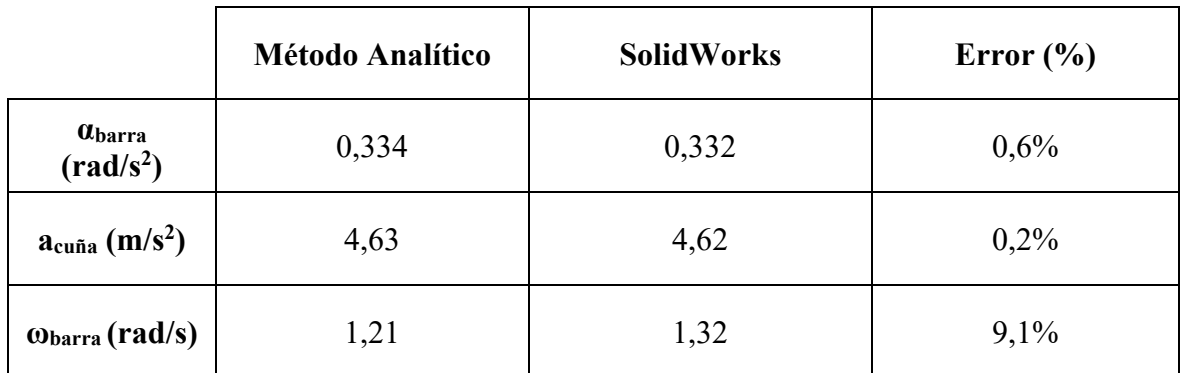

A continuación se muestra una tabla comparativa de resultados:

*Tabla 5.1. Comparativa resultados. Elaboración propia.* 

De la tabla comparativa adjunta se concluye que, al salir unos resultados tan similares, se puede dar por válida la simulación y afirmar que el modelo diseñado reproduce con bastante exactitud el movimiento que se propone.

En dicha tabla se aprecia también que hay mayor grado de error en la velocidad angular de la barra. Esto puede ser debido a que al no tratarse del instante inicial, en el que el dato se obtiene fácilmente en la propia gráfica o exportando a un Excel y cogiendo el dato para tiempo igual a 0 segundos, es más complicado obtener el dato. A pesar de que las gráficas tengan bastante exactitud, es difícil obtener ese dato incluso exportando a un Excel y obteniendo cada punto de la curva.

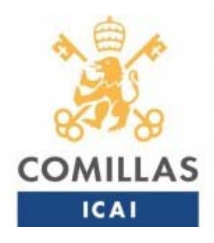

# **CAPÍTULO 6. MECANISMO IV (DINÁMICA 3D)**

# *6.1 DESCRIPCIÓN DEL MODELO DESARROLLADO*

## **6.1.1 OBJETIVOS Y ESPECIFICACIÓN**

El sólido objeto de estudio está formado por una varilla OA cuya masa se puede despreciar con una longitud de 2 metros. Soldada a dicha varilla, y en su punto medio, se encuentra una barra de 9kg y 2 metros de longitud.

La esfera O se aloja en una rótula esférica mientras que el extremo A (también una esfera) desliza entre 2 pistas horizontales paralelas y fijas.

Debido a un impulso inicial el mecanismo se encuentra en movimiento y en t=0 segundos el mecanismo evoluciona libremente.

De esta forma las velocidades medidas y con las que se parten son las siguientes:

- respecto al eje vertical, 70 rad/s antihorario visto desde arriba
- respecto al eje propio OA, 80 rad/s antihorario visto desde A

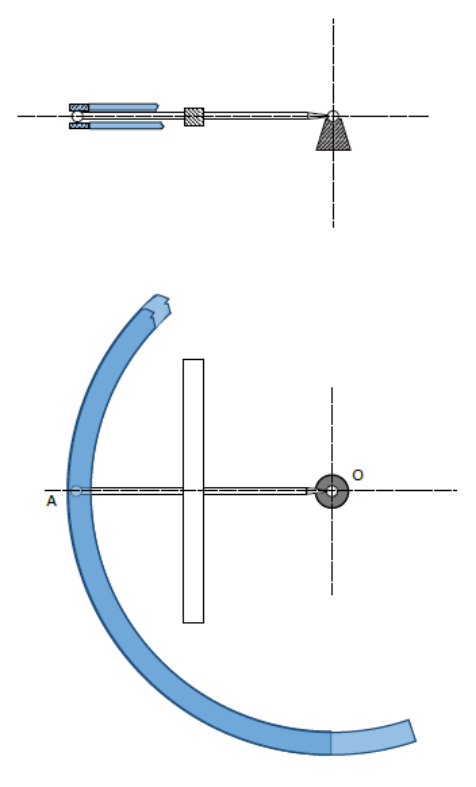

49 *Figura 6.1. Enunciado mecanismo*

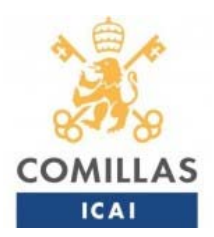

Los resultados a analizar serán la velocidad angular y aceleración angular del sólido cuando la barra forme por primera vez un ángulo de 45º. La velocidad y aceleración angular se desglosarán en: velocidad de precesión, velocidad de nutación, velocidad de spin, aceleración de precesión, aceleración de nutación y aceleración de spin ( $\dot{\phi}$ ,  $\dot{\theta}$ ,  $\dot{\psi}$ ,  $\ddot{\phi}$ ,  $\ddot{\theta}$  y  $\ddot{\psi}$ respectivamente).

Para entender como se ha resuelto el problema primero hay que ver cómo se han puesto los ejes. Basándonos en los ejes vistos en el apartado 2.4.2 de este documento, se ha propuesto que el eje fijo  $\bar{k}$  y el eje móvil  $\bar{2}$  sean paralelos y en dirección hacia arriba en el primer dibujo del mecanismo. El eje móvil  $\overline{3}$  se ha puesto de manera paralela a la varilla de forma que se mueva con esta. La línea nodal queda definida por la intersección del eje de precesión ( $\bar{k}$ ) y el eje de spin (3) siendo el producto vectorial el siguiente:  $\overline{e_n} = \frac{\overline{k} \times \overline{e_3}}{\sin(\theta)}$ . Junto con la dirección de la línea nodal se han dispuesto los ejes  $\bar{\iota}$  y  $\bar{1}$ , quedando definido también el eje  $\bar{\iota}$ .

El momento angular z es  $L_z = \overline{L_0} \cdot \overline{k}$ , siendo:

$$
\begin{aligned}\n\bullet \quad & \begin{bmatrix} L_{01} \\ L_{02} \\ L_{03} \end{bmatrix} = \begin{bmatrix} I_{11} & 0 & 0 \\ 0 & I_{22} & 0 \\ 0 & 0 & I_{33} \end{bmatrix} \cdot \begin{bmatrix} \omega_1 \\ \omega_2 \\ \omega_3 \end{bmatrix} \\
\bullet \quad & \overline{k} = \begin{bmatrix} \sin(\theta) \cdot \sin(\psi) \\ \sin(\theta) \cdot \cos(\psi) \\ \cos(\theta) \end{bmatrix} \xrightarrow{\text{Como } \theta = 90^\circ} \overline{k} = \begin{bmatrix} \sin(\psi) \\ \cos(\psi) \\ 0 \end{bmatrix}\n\end{aligned}
$$

Por otro lado, el vector  $\bar{\omega}$  se puede desglosar como  $\bar{\omega}$ =  $\dot{\phi}$  ⋅ sin  $(\psi)$  $\dot{\phi}$  ⋅ cos  $(\psi)$  $\dot{\psi}$  $=$  $\omega_1$  $\omega_2$  $\omega_3$ ൩.

Como al mecanismo no se le aplica ninguna fuerza externa que la derivada del momento angular en z es 0 y por ello  $L_z = \text{constante}$ .

Cálculo de los momentos de inercia:

$$
\triangleright \quad I_{11} = m_{barra} \cdot (\frac{\overline{OA}}{2})^2 = 9 \, kg \cdot m^2
$$
\n
$$
\triangleright \quad I_{22} = \frac{1}{12} \cdot m_{barra} \cdot \overline{OA^2} + m_{barra} \cdot (\frac{\overline{OA}}{2})^2 = 12 \, kg \cdot m^2
$$
\n
$$
\triangleright \quad I_{33} = \frac{1}{12} \cdot m_{barra} \cdot \overline{OA^2} = 3 \, kg \cdot m^2
$$

Aplicando la fórmula descrita anteriormente ( $L_z = \overline{L_o} \cdot \overline{k}$  = cte) se obtiene que

 $I_{22} \cdot \overline{\Phi}_{initial} = I_{11} \cdot \dot{\Phi} \cdot \sin(\psi)^2 + I_{22} \cdot \dot{\Phi} \cdot \cos(\psi)^2$ , siendo  $\psi = 0$  en la expresión de la izquierda (instante inicial) y  $\psi = 45^{\circ}$  en la expresión de la derecha (punto donde la barra forma por primera vez los 45 $^{\circ}$ ). De esta forma se despeja  $\dot{\phi}$ .

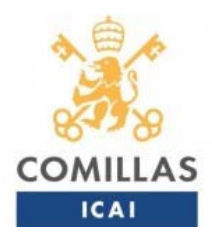

Por otro lado, como la energía se conserva y en este mecanismo sólo hay energía cinética, se puede afirmar que  $\frac{1}{2} \cdot \overline{\omega} \cdot \overline{L_0} = cte \longrightarrow \frac{1}{2} \cdot (I_{11} \cdot \omega_1^2 + I_{22} \cdot \omega_2^2 + I_{33} \cdot \omega_3^2) = cte$ 

Así, se desarrolla la siguiente ecuación siendo  $\psi = 0$  en la expresión de la izquierda (instante inicial) y  $\psi = 45^{\circ}$  en la expresión de la derecha (punto donde la barra forma por primera vez los 45<sup>o</sup>). De esta forma se despeja  $\dot{\psi}$ .

$$
\frac{1}{2} \cdot \left[ \dot{\phi}_{initial}^{2} \cdot (I_{11} \cdot \sin(\psi)^{2} + I_{22} \cdot \cos(\psi)^{2}) + I_{33} \cdot \dot{\psi}_{initial}^{2} \right]
$$

$$
= \frac{1}{2} \cdot \left[ \dot{\phi}^{2} \cdot (I_{11} \cdot \sin(\psi)^{2} + I_{22} \cdot \cos(\psi)^{2}) + I_{33} \cdot \dot{\psi}^{2} \right]
$$

Al no tener elevación ninguna de las piezas, se puede concluir que tanto la velocidad de nutación como la aceleración de nutación son nulas.

Con respecto a las 2 aceleraciones que faltan por calcular, se hará uso de la ecuación descrita también en el apartado 2.4.2 referente a la base ligada.

$$
\overline{L}_0 = \frac{d\overline{L}_0}{dt}\Big|_{123} + \overline{\omega} \times \overline{L}_0 = \begin{bmatrix} I_{11} \cdot \dot{\omega}_1 \\ I_{22} \cdot \dot{\omega}_2 \\ I_{33} \cdot \dot{\omega}_3 \end{bmatrix} + \begin{bmatrix} \overline{e}_1 & \overline{e}_2 & \overline{e}_3 \\ \omega_1 & \omega_2 & \omega_3 \\ I_{11} \cdot \omega_1 & I_{22} \cdot \omega_2 & I_{33} \cdot \omega_3 \end{bmatrix}
$$
  
De forma que  $\overline{L}_0 = \begin{pmatrix} I_{11} \cdot \dot{\omega}_1 + \omega_2 \cdot \omega_3 \cdot (I_{33} - I_{22}) \\ I_{22} \cdot \dot{\omega}_2 + \omega_1 \cdot \omega_3 \cdot (I_{11} - I_{33}) \\ I_{33} \cdot \dot{\omega}_3 + \omega_1 \cdot \omega_2 \cdot (I_{22} - I_{11}) \end{pmatrix}$ .

Por otro lado, también sabemos que el sumatorio de momentos con respecto al punto O viene dado por la siguiente ecuación:

$$
\Sigma \overline{N}_0 = \overline{OA} \times \overline{N}_A + \overline{OG} \times \overline{P} =
$$
  
2 ·  $\overline{e}_3 \times N_A \cdot (\sin(\psi) \cdot \overline{e}_1 + \cos(\psi) \cdot \overline{e}_2) + \overline{e}_3 \times (-m_{barra} \cdot g) \cdot (\sin(\psi) \cdot \overline{e}_1 + \cos(\psi) \cdot \overline{e}_2)$ 

$$
\text{Donde, } \Sigma \overline{N}_0 = \overline{L}_0 = N_A \cdot \begin{vmatrix} \overline{e}_1 & \overline{e}_2 & \overline{e}_3 \\ 0 & 0 & 2 \\ \sin(\psi) & \cos(\psi) & 0 \end{vmatrix} - m_{barra} \cdot g \cdot \begin{vmatrix} \overline{e}_1 & \overline{e}_2 & \overline{e}_3 \\ 0 & 0 & 1 \\ \sin(\psi) & \cos(\psi) & 0 \end{vmatrix}
$$

Igualando y despejando las 2 expresiones de  $\frac{1}{L_0}$  y asumiendo la gravedad como 10 m/s<sup>2</sup>, se obtienen los siguientes resultados, ya poniendo también los resultados de las velocidades obtenidas anteriormente:

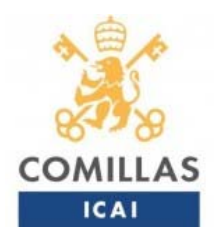

 $\dot{\Phi} = 80 \frac{rad}{m}$ ݏ  $\dot{\psi} = 60 \frac{rad}{4}$ ݏ  $\ddot{\Phi} = 1371.43 \frac{rad}{r^2}$  $s^2$  $\ddot{\psi} = -3200 \frac{rad}{r^2}$  $s^2$ 

## **6.1.2 DISEÑO DEL MODELO EN CAD**

El diseño del mecanismo en CAD ha consistido en, primero, diseñar cada pieza de manera individual y, segundo, ensamblarlas entre ellas de forma correcta en el módulo de ensamblaje provisto por el programa.

Así pues, las piezas que conforman el mecanismo son las siguientes:

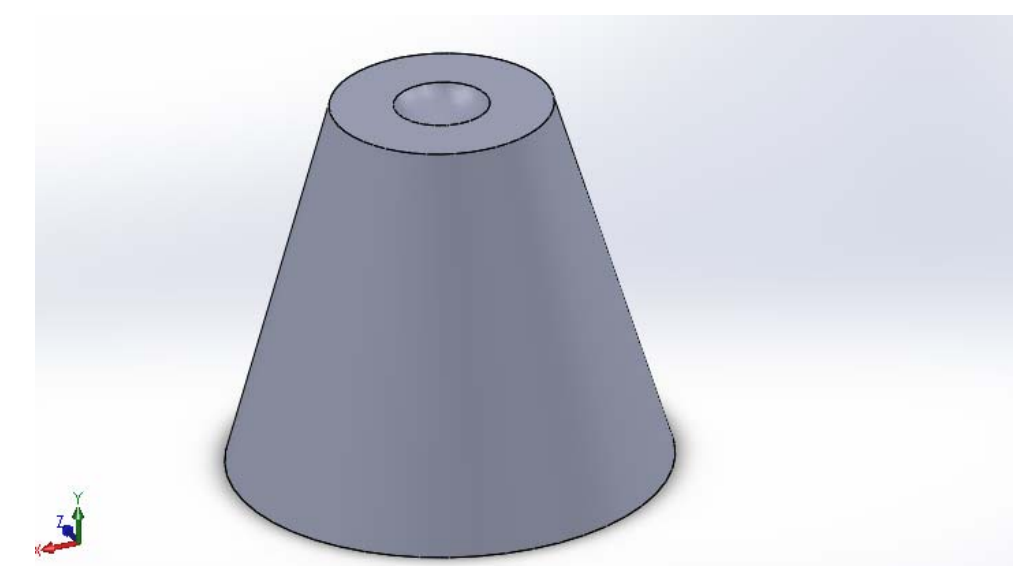

*Figura 6.2. Apoyo. Elaboración propia* 

1. Apoyo

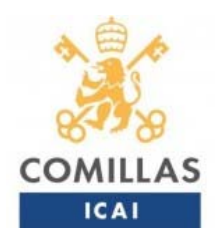

2. Plataforma

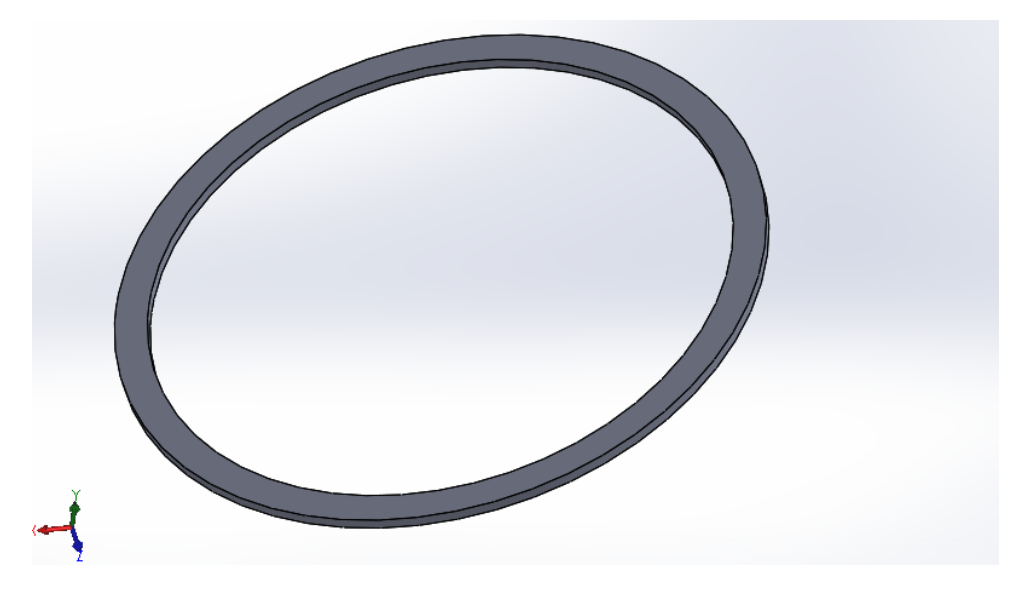

*Figura 6.3. Plataforma. Elaboración propia.* 

3. Varilla

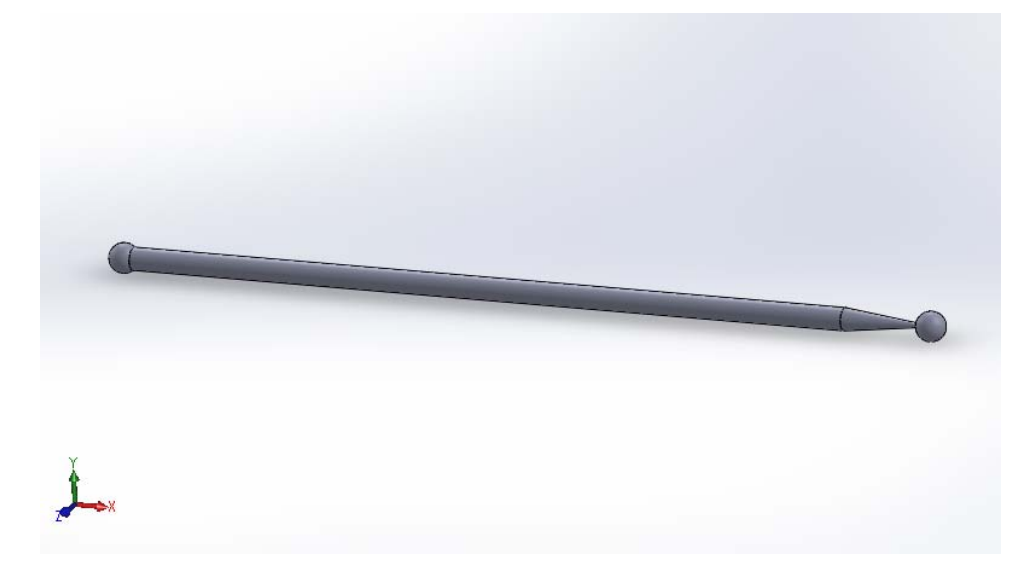

*Figura 6.4. Varilla. Elaboración propia.* 

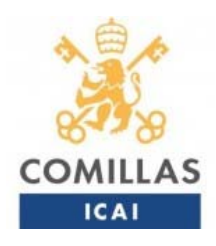

4. Barra

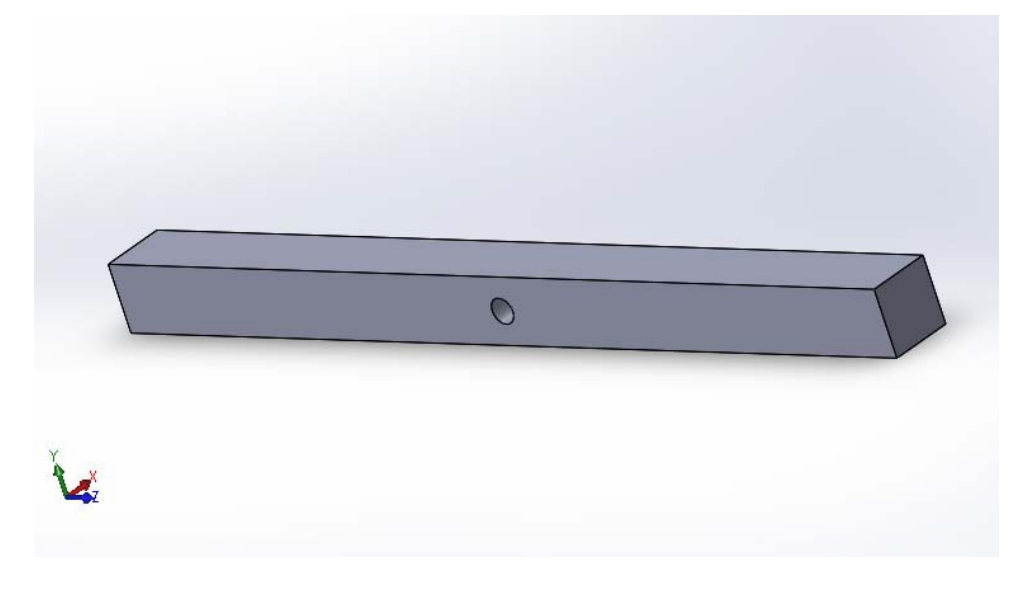

*Figura 6.5. Barra. Elaboración propia.* 

Una vez diseñadas todas las piezas, se ensamblan utilizando las relaciones de posición apropiadas (tangente, concéntrica, paralela, etc). El resultado se muestra a continuación:

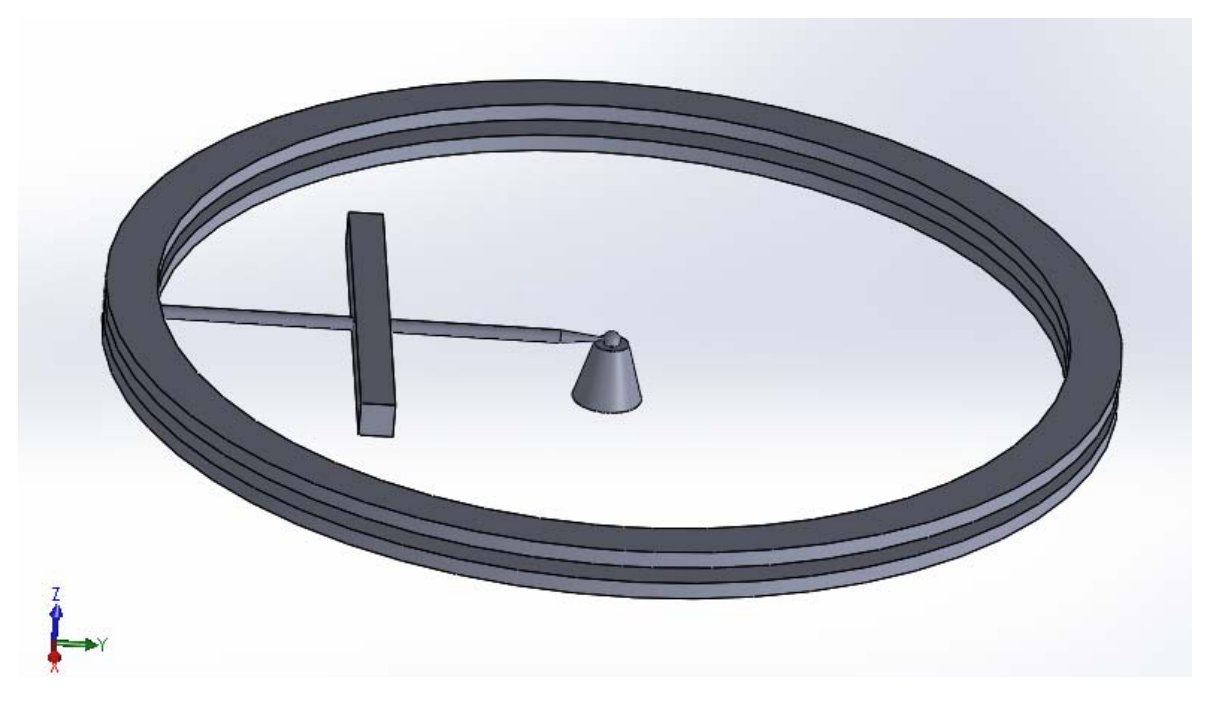

*Figura 6.6. Ensamblaje mecanismo. Elaboración propia.* 

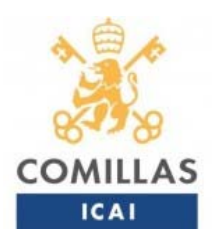

Realizando el ensamblaje, la primera pieza que se colocó, y por lo tanto quedó fijada, fue el apoyo. Posteriormente, con las adecuadas relaciones de posición, las plataformas quedaron fijadas también ya que no se deben mover. Varilla y barra no están fijas ya que, de lo contrario, no tendrían movimiento y, en este mecanismo sí que se mueven.

## **6.1.3 SIMULACIÓN E HIPÓTESIS REALIZADAS**

Ya ensamblado el mecanismo correctamente se procederá a su simulación. Una de las hipótesis realizadas fue suponer que no existe rozamiento entre los contactos de las diferentes piezas ya que, de ser así, habría energía disipada en los contactos.

A la hora de realizar la simulación, como las velocidades iniciales no son constantes, en SolidWorks no se podían poner 2 motores rotatorios con velocidad constante. Lo que se hizo, aparte de poner también la gravedad, fue darle al motor una expresión matemática que consistía en un salto de función; es decir, en este caso se aceleraban los motores desde velocidad 0 rad/s hasta la velocidad que les correspondiera a cada uno en un intervalo de 0,0001 segundos. Por tanto, para la obtención de los resultados, no se puede medir el ángulo de 45º de la barra en el instante inicial sino que al ángulo que ya había girado a los 0,0001 segundos había que sumarle esos 45º.

Por otro lado, y, a diferencia de los mecanismos anteriores, se ha probado también los tres tipos de integradores que tiene el programa (GSTIFF,SI2\_GSTIFF y WSTIFF) así como la subida de los tramas por segundo y la precisión. Todo ello se debe a que se ha querido contrastar si unos resultados variaban mucho de otros o si por el contrario la simulación se había realizado correctamente. Contrastando gráficos y resultados, apenas diferían.

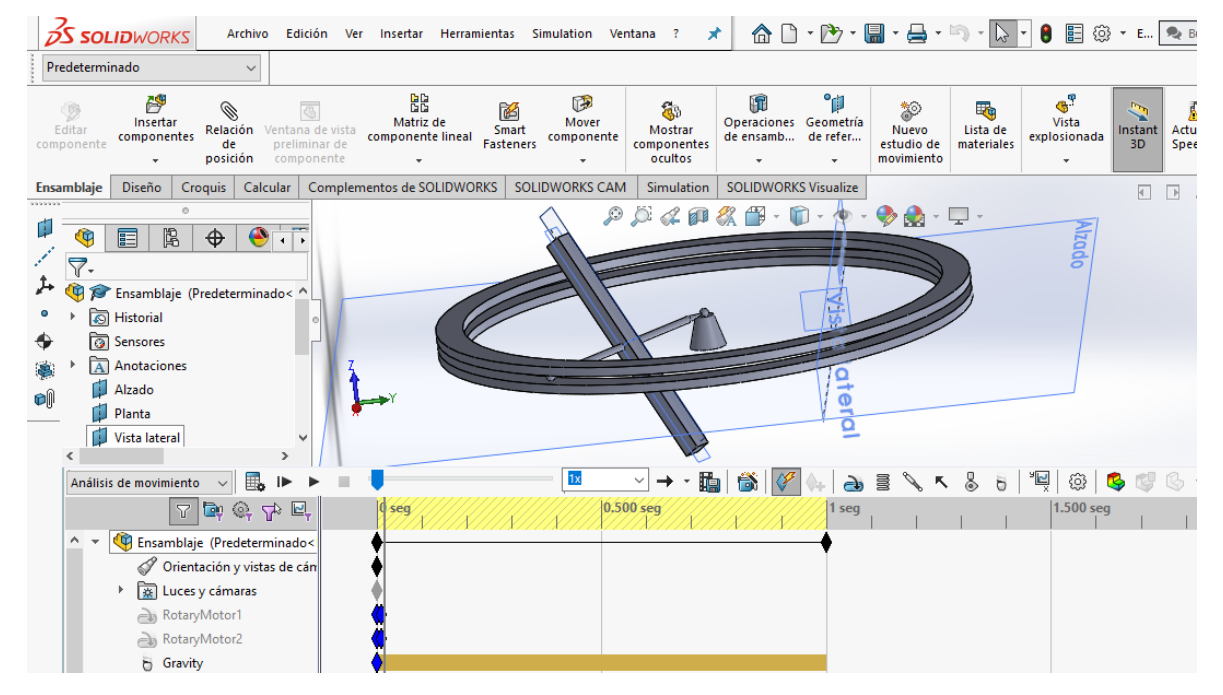

A continuación se muestra una imagen de la salida por pantalla de la simulación:

*Figura 6.7. Ventana Motion SolidWorks. Elaboración propia.* 

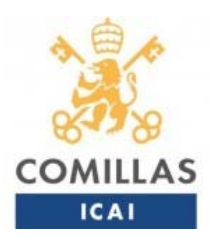

# *6.2 ANÁLISIS DE RESULTADOS*

Una vez se ha realizado la simulación se procede a la obtención de los resultados que vienen en forma de gráfica. En los gráficos siguientes, la línea vertical roja representa el instante en que, después de que se desconecten los motores (a los 0,0001 segundos de haber empezado la simulación), la barra ha girado 45º a partir de esos 0,0001 segundos.

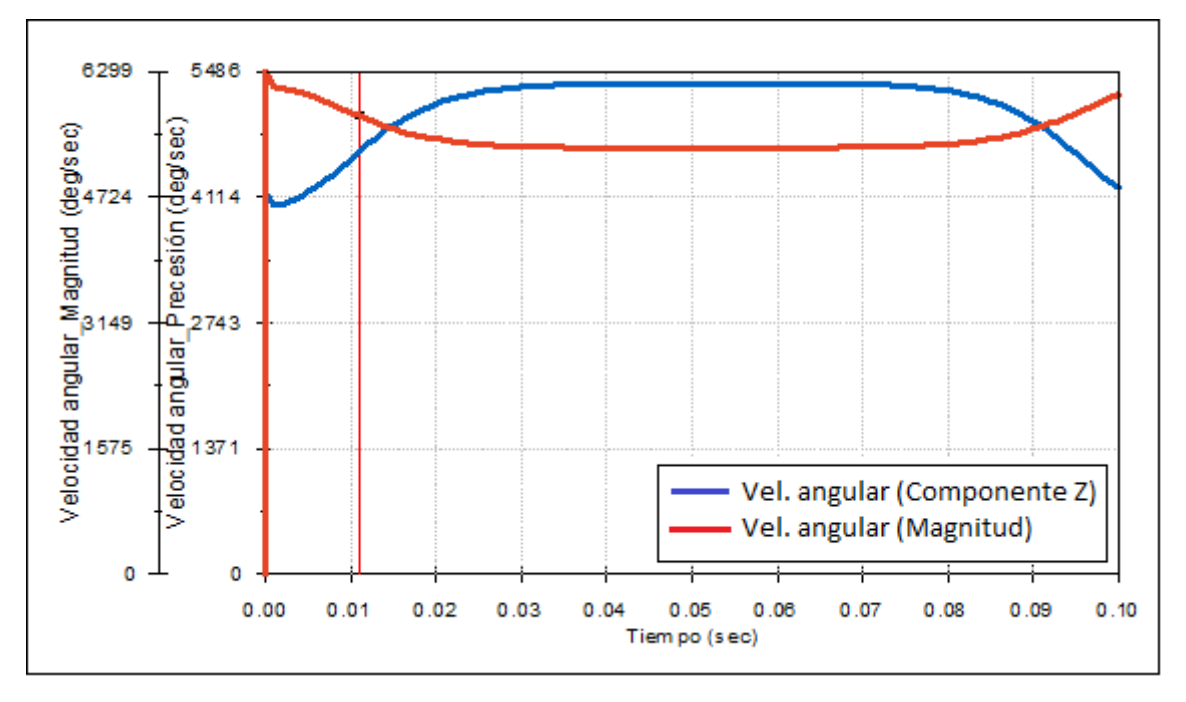

*Figura 6.8. Comparativa velocidades angulares. Elaboración propia.* 

En la gráfica de arriba la línea azul se corresponde con la componente Z de la velocidad angular de la varilla (que viene siendo la velocidad de precesión) mientras que la línea roja se corresponde con la magnitud de la velocidad angular de la barra (obteniéndose el spin como la raíz cuadrada de la resta de los cuadrados de la magnitud y la precesión).

Con las aceleraciones exactamente igual que con las velocidades.

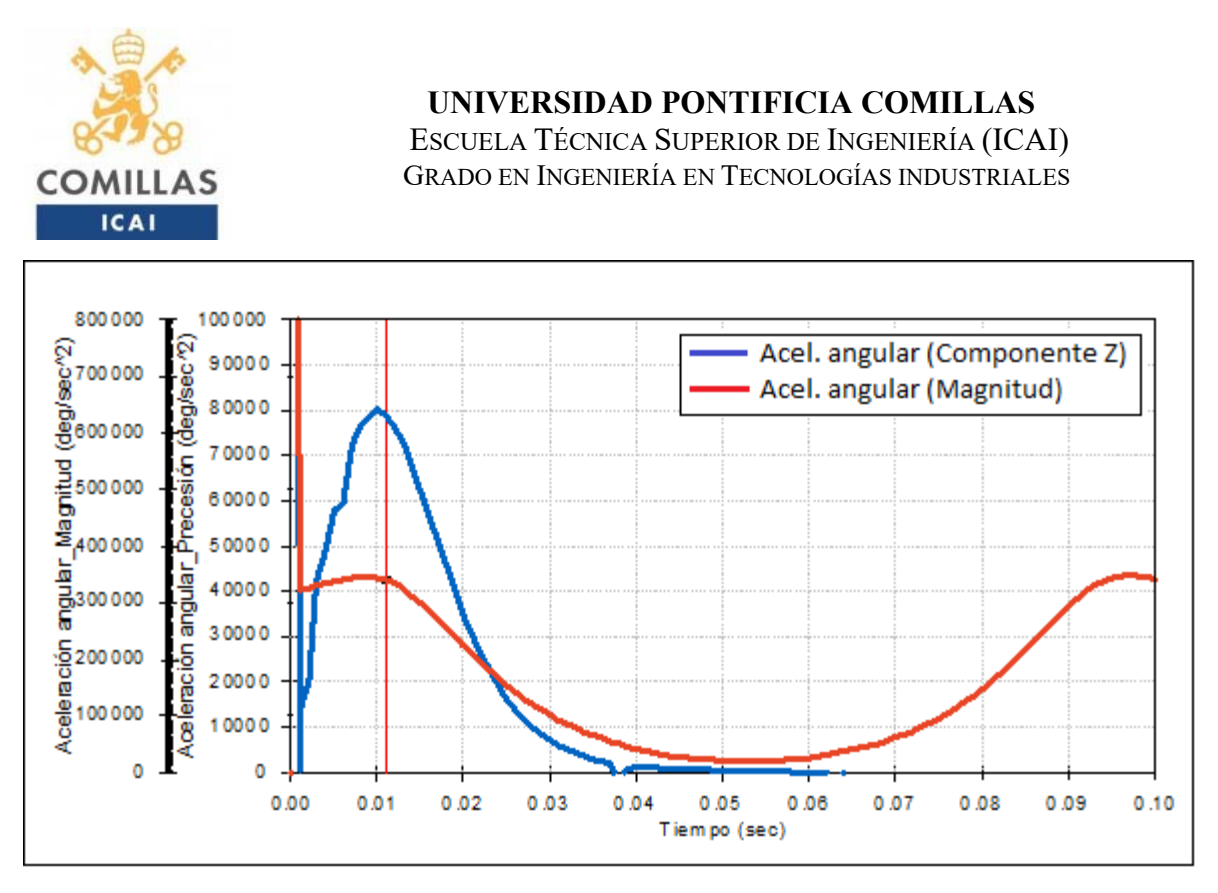

*Figura 6.9. Comparativa aceleraciones angulares. Elaboración propia.* 

Al igual que en la Figura 6.8, en esta, la línea azul se corresponde con la componente Z de la aceleración angular de la varilla (que viene siendo la aceleración de precesión) mientras que la línea roja se corresponde con la magnitud de la aceleración angular de la barra (obteniéndose el spin como la raíz cuadrada de la resta de los cuadrados de la magnitud y la precesión).

Por último, se muestra una gráfica con el ángulo  $\psi$  (spin) de la barra que calcula el programa y que no tiene por qué ser igual al que se había calculado previamente ya que depende de donde se posicionen los ejes.

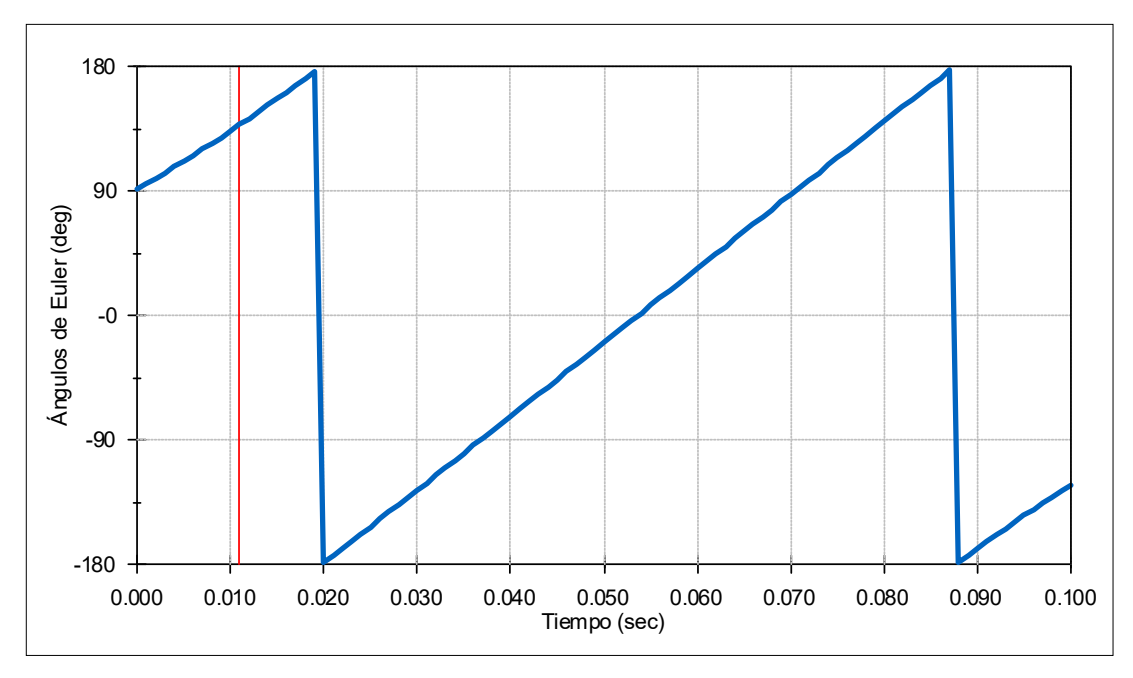

*Figura 6.10. Ángulo de Euler Psi. Elaboración propia.* 

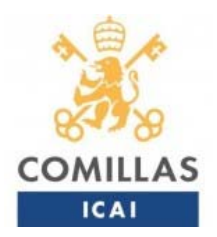

Con la gráfica anterior se han medido 45º desde 0,0001 segundos (desconexión de motores) para colocar la línea roja vertical y así poder medir en las gráficas de velocidades y aceleraciones. Esos 0,0001 segundos podrían considerarse como el instante inicial ya que el ángulo girado por la barra es únicamente de 2º/3º.

Así pues, con estas gráficas, sacando directamente  $\dot{\phi}$  y  $\ddot{\phi}$  y calculando como se ha explicado  $\dot{\psi}$  y  $\ddot{\psi}$ , se obtienen los siguientes resultados:

$$
\dot{\phi} = 79,55 \frac{rad}{s}
$$
\n
$$
\dot{\psi} = 59,53 \frac{rad}{s}
$$
\n
$$
\ddot{\phi} = 1370,75 \frac{rad}{s^2}
$$
\n
$$
\ddot{\psi} = -5686,86 \frac{rad}{s^2}
$$

# *6.3 CONCLUSIONES*

### **6.3.1 CONCLUSIONES SOBRE LA METODOLOGÍA**

La metodología sobre la resolución del mecanismo es, más o menos, como las anteriores lo único que al ser un mecanismo en tres dimensiones dificulta tanto los cálculos realizados a mano como la simulación.

Por ello, al ser un mecanismo más complicado y al no coincidir un resultado, se han probado distintos tipos de integradores en el propio programa. Estos integradores resuelven y satisfacen aquellas ecuaciones diferenciales y ecuaciones de restricciones algebraicas y dan como resultado una solución numérica.

También se probó a subir las tramas por segundo y la precisión. Como se ha comentado previamente, no se logró una diferencia significativa en cuanto a resultados se refiere.

### **6.3.2 CONCLUSIONES SOBRE LOS RESULTADOS**

A continuación se muestra una tabla comparativa de resultados:
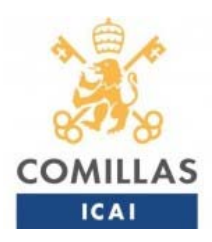

# **UNIVERSIDAD PONTIFICIA COMILLAS**

ESCUELA TÉCNICA SUPERIOR DE INGENIERÍA (ICAI) GRADO EN INGENIERÍA EN TECNOLOGÍAS INDUSTRIALES

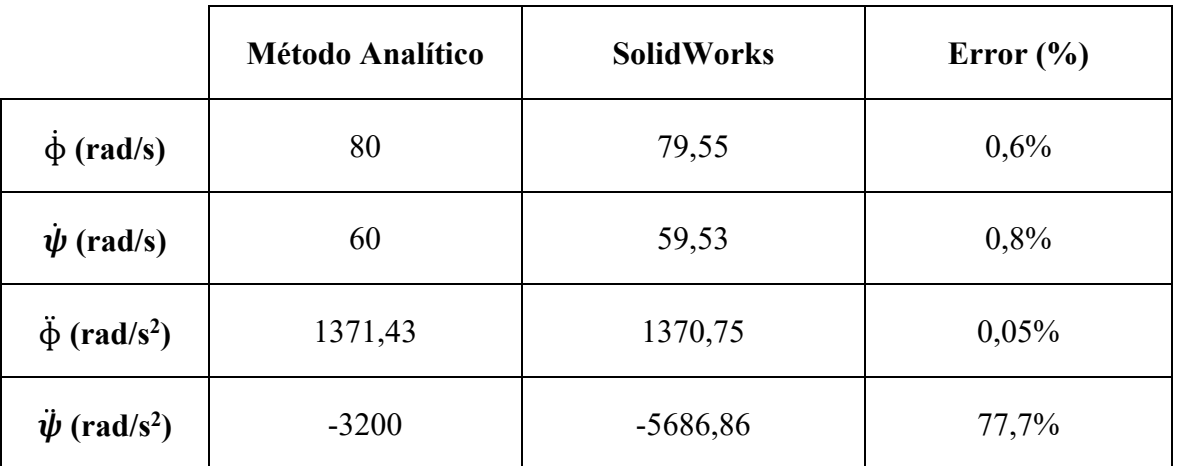

*Tabla 6.1. Comparativa resultados. Elaboración propia.* 

Salta a la vista que haya un error tan grande con la aceleración del spin cuando los demás resultados son muy buenos ya que salen con un error muy bajo. Ya no sólo porque el mecanismo fuera un poco más complicado que los anteriores sino también debido a esta diferencia con el último resultado se ha intentado variar todos estos factores comentados que antes (en los otros mecanismos) no se habían tocado. Sin embargo, a base de muchas simulaciones y ensayos se llegó a la conclusión de que los diferentes resultados obtenidos apenas variaban entre sí. Quizás variaban un poco pero irrelevante y la aceleración del spin seguía yéndose por bastante.

Es importante comentar que, en la obtención de los resultados provenientes de la simulación, hay que tener bastante finura ya que por ejemplo, para un mismo instante de tiempo, la recta de velocidad/aceleración es pronunciada y el rango de valores es considerable.

También es importante tener en cuenta la incertidumbre que siempre hay cuando se pasa del ensayo teórico al ensayo experimental. Así como que se está empezando el ensayo a los 0,0001 segundos que es el momento en el que se desconectan los motores y el mecanismo evoluciona libremente cuando en realidad, en el modelo teórico, el mecanismo tenía ya unas velocidades y en t=0 segundos, con dichas velocidades iniciales, se deja evolucionar libremente.

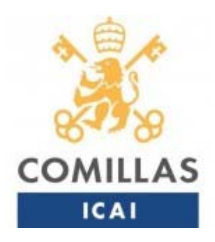

## **CAPÍTULO 7. RECOMENDACIONES PARA FUTUROS**

### **ESTUDIOS**

Dado el análisis que se ha llevado a cabo sobre los diferentes mecanismos, aún se puede profundizar más en el estudio. Tal es así que SolidWorks, entre otras cosas, permite realizar también una simulación estructural. Este estudio consistiría en dotar de un material determinado a la pieza o ensamblaje para analizar cómo se comporta ante diversos esfuerzos.

Está bien hacerse una idea de cómo va a evolucionar un mecanismo cinemática y dinámicamente en función de las condiciones que se le haya impuesto pero dicho análisis no es suficiente para estudiar la resistencia de los materiales. Con esto, dependiendo de que material se escoja para ensayar, los resultados de la simulación estructural variarán notablemente ya que no aguanta lo mismo la madera que un acero aleado ante un esfuerzo, por poner un ejemplo.

Otra idea para futuros trabajos, y que no se ha llevado a cabo en este, es estudiar la estática de un mecanismo. En ocasiones interesa que el mecanismo permanezca parado un instante de tiempo determinado antes de empezar a moverse. Para que esto sea posible tiene que haber una fuerza que impida su movimiento. Es el caso, por ejemplo, de un ascensor ya que cuando se para hay una fuerza que soporta el peso total para que éste no caiga por su propio peso. Así pues, el objeto de estudio es dicha fuerza para mantener el ascensor en equilibrio estático.

Además, por otro lado, también podría imprimirse el mecanismo por medio de técnicas de fabricación aditiva de tal forma que se verificase también, con un prototipo barato en tres dimensiones, las condiciones que debe cumplir ese mecanismo. Es, en definitiva, otra forma de asegurarse de que vaya a cumplir todos los requerimientos exigidos antes de su fabricación. Se pretendía haber fabricado algún mecanismo de los previamente descritos pero, debido a la situación actual que se está atravesando, ha sido imposible acudir al laboratorio de fabricación de la universidad para realizar dicha impresión.

Este proyecto, quitando la parte del diseño, se ha centrado exclusivamente en el ensayo y la simulación de mecanismos cinemáticos/dinámicos pero, las recomendaciones dadas en este capítulo hacen que el análisis y la simulación del mecanismo sea más completa y por tanto, más real.

También, se deja para futuros estudios la mejora de resultados (aceleración del spin en el mecanismo IV, por ejemplo) y la búsqueda de las posibles causas de dichos errores. Quizás haga falta una búsqueda más compleja de la que se ha realizado con el programa para encontrar dichas causas como, por ejemplo, el análisis de la varianza (ANOVA) mediante la cual se podría evaluar el efecto de tratamientos en la variabilidad de la variable respuesta.

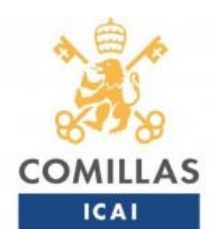

# **BIBLIOGRAFÍA**

[1] https://hipertextual.com/2019/04/primera-impresora-3d

[2] https://www.3dnatives.com/es/impresion-3d-por-estereolitografia-les-explicamos-todo/

[3]https://www.economiadehoy.es/la-impresion-3d-permite-fabricar-piezas-de-uso-finalpara-maquinas-de-laboratorios

[4]https://www.plm.automation.siemens.com/global/es/our-story/customers/motorsportengineering-teams/15790/

[5]https://www.abc.es/motor/reportajes/abci-siemens-desarrolla-robot-desinfeccion-contracovid-19-202004131258\_noticia.html

[6]https://www.3ds.com/fileadmin/PRODUCTS/SIMULIA/PDF/scn/simulia-scn-1410.pdf

[7]https://www.3ds.com/fileadmin/compassmag/Community\_News/SCN\_May\_2019\_Online\_Version\_FINAL.pdf

[8] https://www.ptc.com/es/products/cad/creo/augmented-reality

[9] https://www.ptc.com/en/case‐studies/cnb‐yachts

[10] https://www.ansys.com/products/structures/ansys-motion

[11]https://www.ansys.com/~/media/ansys/corporate/resourcelibrary/article/dimensionsaa-d-summer-2016.pdf

[12]https://www.ansys.com/-/media/ansys/corporate/resourcelibrary/article/ansysadvantage-digital-exploration-aa-v11-i2.pdf

[13] https://www.aeroswift.com/

[14]https://www.altair.com/customer-story/aeroswift-realising-the-potential-ofadditivemanufacturing

[15]https://www.altair.com/customer-story/mdgo-saving-lives-on-road-with-simulationand-modern-software-tools

[16] http://clio.rediris.es/clionet/fichas/gr\_galileo.htm

[17] https://vidasfamosas.com/2009/10/27/isaac-newton-padre-de-la-mecanica-moderna/

[18] https://sdgs.un.org/goals

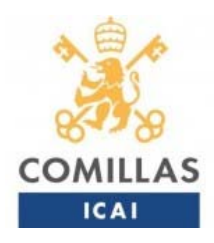

# **ANEXO: OBJETIVOS DE DESARROLLO SOSTENIBLE**

Los 17 Objetivos de Desarrollo Sostenible que propone la Organización de las Naciones Unidas son los siguientes:

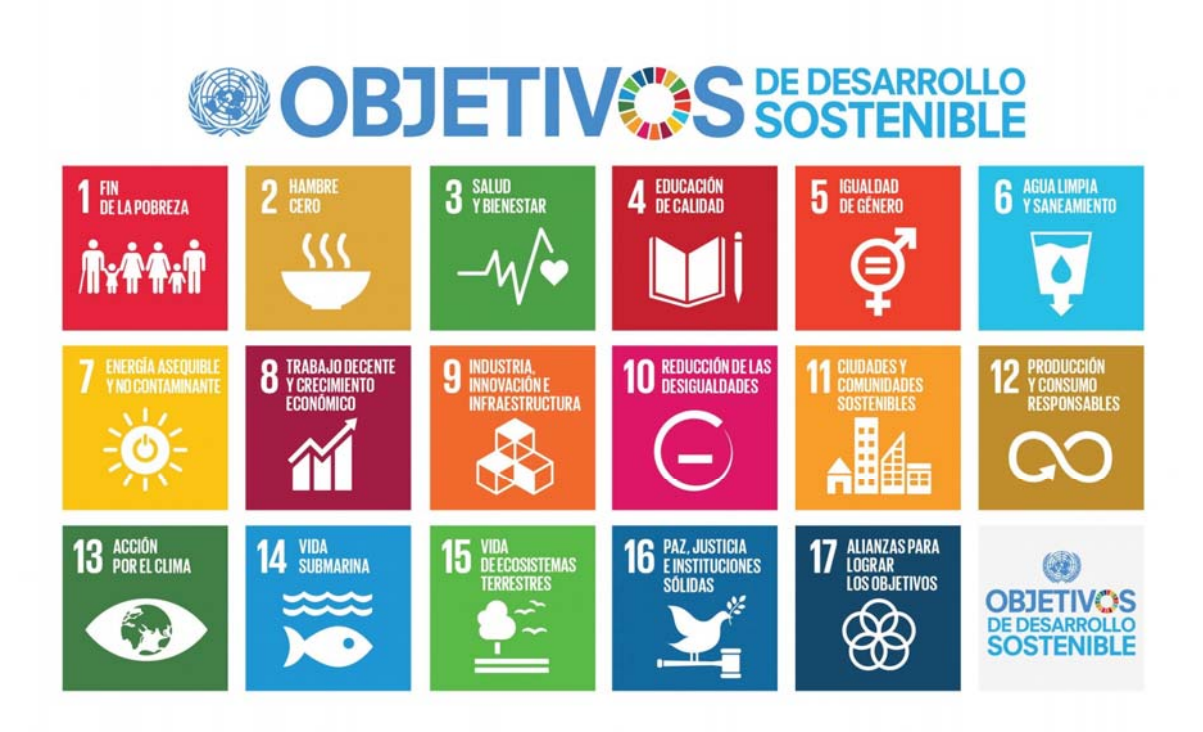

*Ilustración 1. Objetivos de Desarrollo Sostenible. Cortesía de ONU y TROLLBÄCK+COMPANY*

De todos ellos se abordarán y explicarán aquellos que se encuentran ligados con este proyecto. Dichos ODS son los siguientes:

Educación de calidad

Se encuentra un vínculo entre este objetivo y el proyecto ya que gracias a la visualización en tres dimensiones del mecanismo y también gracias a que podemos ver cómo se realiza la simulación mientras se mueve, resulta más fácil entender cómo es y cómo funciona.

En la mayoría de las ocasiones, antes de fabricarse el mecanismo o de disponer de un prototipo de él, lo único que se tiene es un boceto del mismo en dos dimensiones. Ese mismo boceto quizás no sea tan fácil de entender por otros si el mecanismo es complejo. Con los programas CAD/CAM se es capaz de recrear el mecanismo en tres dimensiones y así facilitar su visualización.

Muy útil en el ámbito de la docencia ya que, normalmente, no se suele disponer de estos programas de diseño y simulación tan potentes; por ello, muchas escuelas y universidades

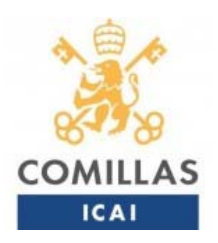

contratan licencias ya que piensan que a sus alumnos les puede aportar bastante diseñar, ensayar y simular ejercicios y ver cómo realmente coincide con lo que han resuelto antes de manera teórica.

Una meta importante de este objetivo es el aumento del número de jóvenes y adultos que tienen habilidades relevantes, incluyendo tanto habilidades técnicas como vocacionales, para el empleo, trabajos decentes y emprendimiento. En el proyecto llevado a cabo mediante el programa correspondiente, puede potenciar dichas habilidades técnicas y vocacionales de jóvenes y adultos.

Industria, innovación e infraestructura

Con respecto a este objetivo, en el apartado 2.2 de este proyecto se ha hablado de diferentes estudios llevados a cabo por distintas empresas. Con esto se quiere decir que este tipo de programas para realizar diseños, ensayos y simulaciones están muy presentes en la industria por suponer una revolución a la hora de no necesitar de prototipos físicos para experimentar.

Numerosas empresas como Siemens, Dassault Systèmes, etc, utilizan a diario estos programas para mejorar sus productos y optimizarlos.

Además, estos programas son relativamente nuevos y han aportado mucho en el ámbito de la industria; no obstante, hay hueco para la innovación ya que pueden quedar todavía algunos problemas sin resolver.

Una de las metas de este objetivo es la modernización de las industrias para que sean sostenibles y que haya una mayor eficiencia del uso de los recursos y una mayor adopción de tecnologías y procesos industriales limpios y ecológicos.

Producción y consumo responsables

Hoy en día, gracias a que se pueden realizar simulaciones de todo tipo en ordenador, no es necesario la fabricación de prototipos físicos, previos a la fabricación, para ensayarlos. Esto antes suponía un continuo "malgasto" de los materiales ya que, por una parte, sí que es verdad que gracias a dichos ensayos se conseguía un acercamiento al resultado final, pero por la otra, romper y consumir constantemente materiales a raíz de realizar ensayos conllevaba más gasto de dinero.

Por ello, ya no sólo se ahorra el dinero en comprar dicho material sino que se ahorra ese material también para ser utilizado en otro ámbito en el que se pueda aprovechar mejor.

Viéndolo desde el otro lado, estos programas también favorecen a la producción responsable. Antiguamente, se podían realizar varios ensayos experimentales con prototipos físicos, pero el número de dichos ensayos estaba limitado por dinero, recursos o tiempo. Por ello, se llevaba a fabricar la pieza/mecanismo sin quizás tener un 100% de certeza sobre si iba a funcionar. Ahora, gracias a estos programas, se pueden realizar tantas simulaciones como se quieran ya que, dependiendo de lo que se quiera ensayar, no suele tardar tanto tiempo comparado con que si se tuvieran que ensayar con prototipos físicos. Así, esta infinitud de simulaciones y ensayos, y que en el diseño se pueda hacer y deshacer cambios con bastante facilidad y agilidad, favorece a que la fabricación final sea más exitosa.

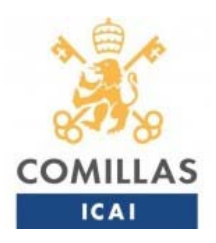

Una meta de este objetivo es conseguir la gestión sostenible y el uso eficiente de los recursos naturales. Como se había comentado antes, hoy en día si un material no es estrictamente necesario para ensayarlo (porque se disponen de programas potentes de simulación) no se utiliza y hace que su uso sea más eficiente.

Otra meta de este objetivo y muy relacionada con la anterior es la reducción de la generación de residuos a través de la prevención, reducción, reciclaje y reutilización. Con los programas de CAD/CAM se puede prever si se necesita ensayar físicamente un material o no, dependiendo si la simulación y los resultados obtenidos son buenos y sirven.

Estas dos metas están muy relacionadas ya que al hacer un uso eficiente de los recursos naturales se está reduciendo la generación de residuos.

Trabajo decente y crecimiento económico

Con respecto a este objetivo es cierto que estos programas CAD/CAM han favorecido al crecimiento económico por la siguiente razón: con el invento de las máquinas de control numérico (CNC) no es necesario que haya tanto operario de por medio ya que se puede programar el diseño y las operaciones a realizar en la pieza así como la cantidad de piezas a realizar. De otra forma, al haber operarios de por medio influye en el tiempo de fabricación. Así, con estas máquinas de control numérico se pueden llegar a fabricar más piezas en menos tiempo lo que hace que se pueda satisfacer más demanda y aumente la economía.

Una meta referida a este objetivo es lograr niveles más altos de productividad económica a través de la diversificación, la mejora tecnológica y la innovación. Se relaciona con lo dicho ya que debido a la aparición de máquinas de control numérico se puede fabricar más en menos tiempo.